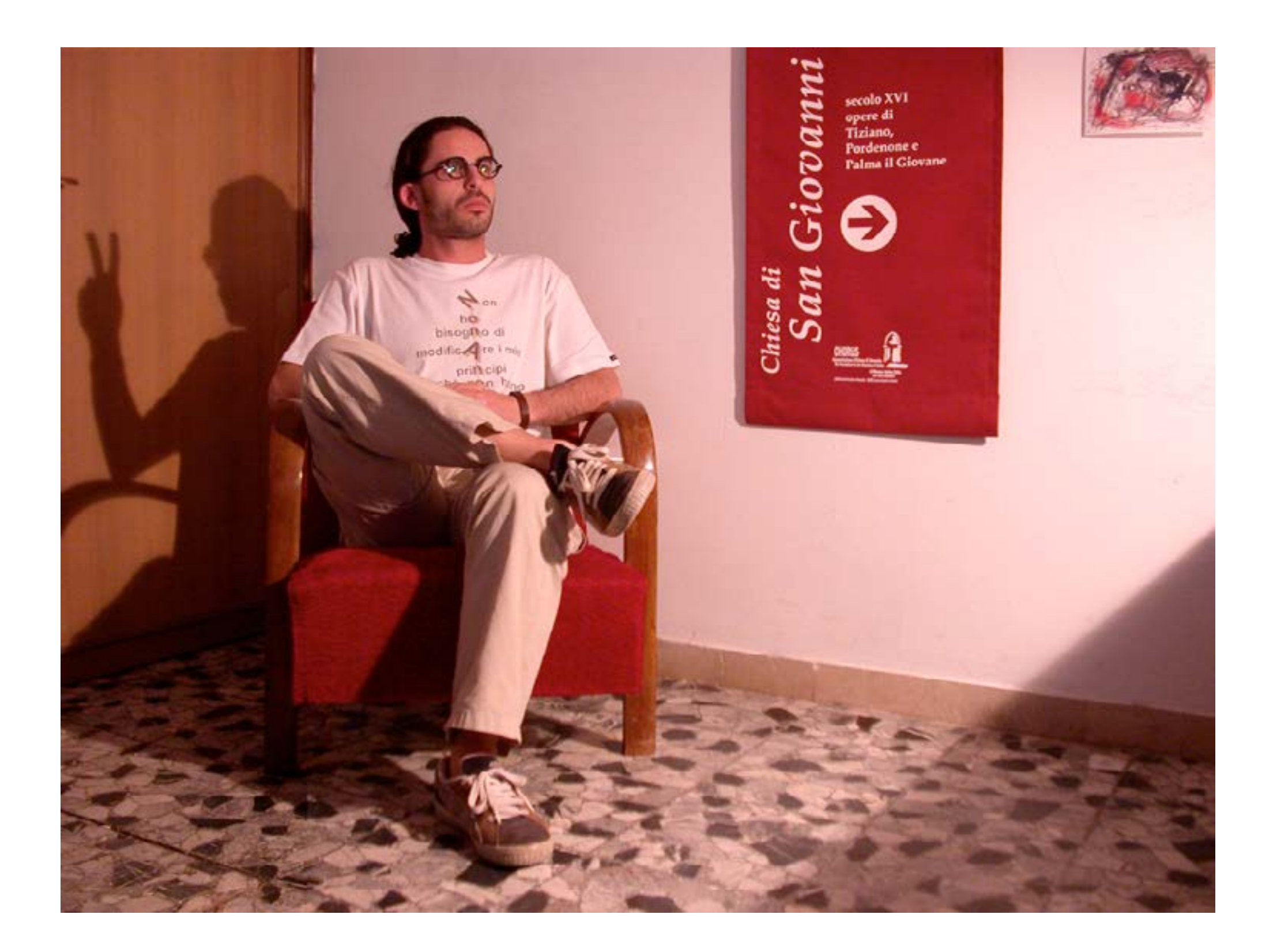

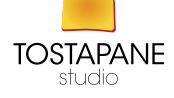

#### IL FOTORITOCCO *caratteristiche di un file*

#### FOTORITOCCO

#### La prima cosa da sapere è che la **fotografia** nasce da uno **scatto fotografico** e poi può essere tramutata e adattata a seconda dell'utilizzo: il nostro file sarà processato per il web

Quindi deve essere ottimizzato e reso più leggero

Un immagine infatti ha infatti un **formato** una **dimensione** e una risoluzione; le tre variabili devono essere modificate per l'uso specifico del file (web/stampa)

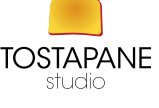

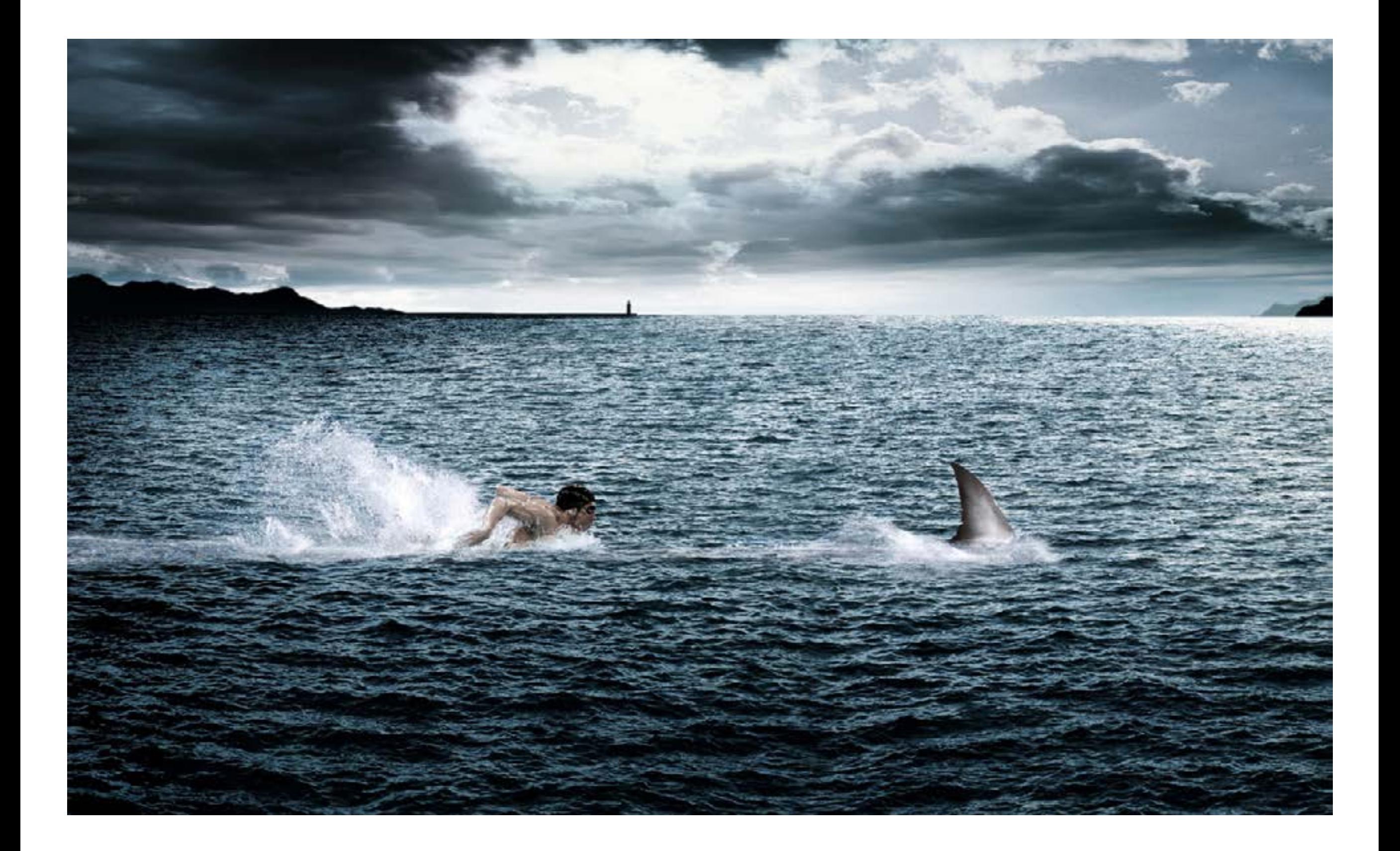

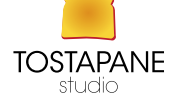

#### IL FORMATO

#### abbiamo diverse tipologie di file

 JPG JPG per il web PNG TIFF RAW

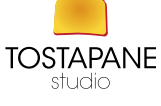

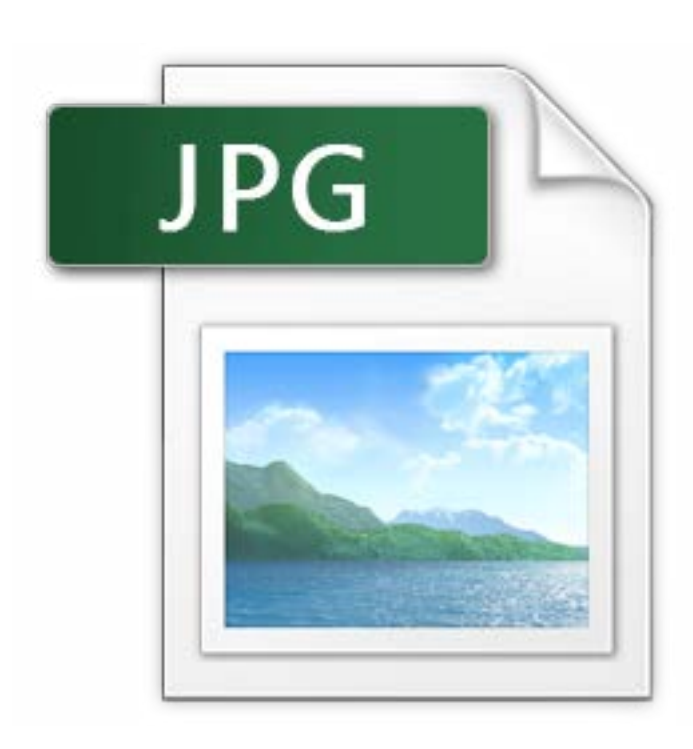

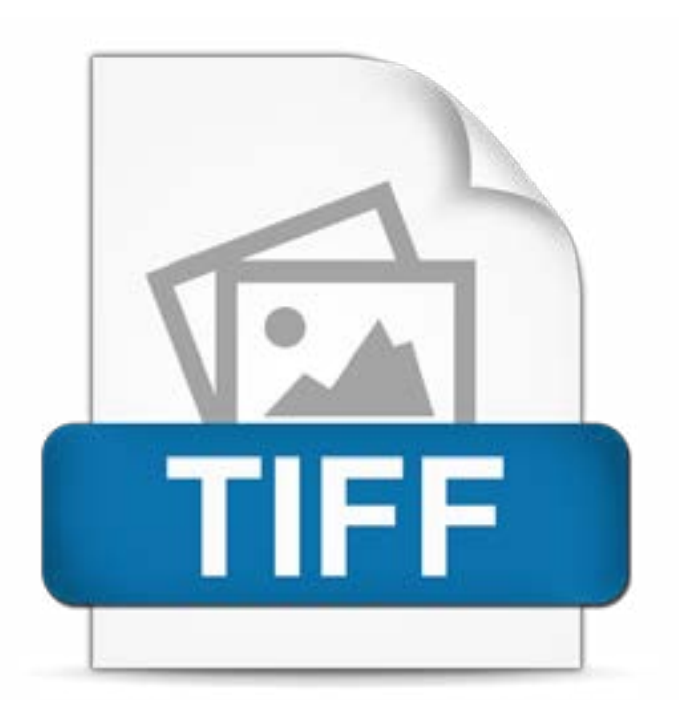

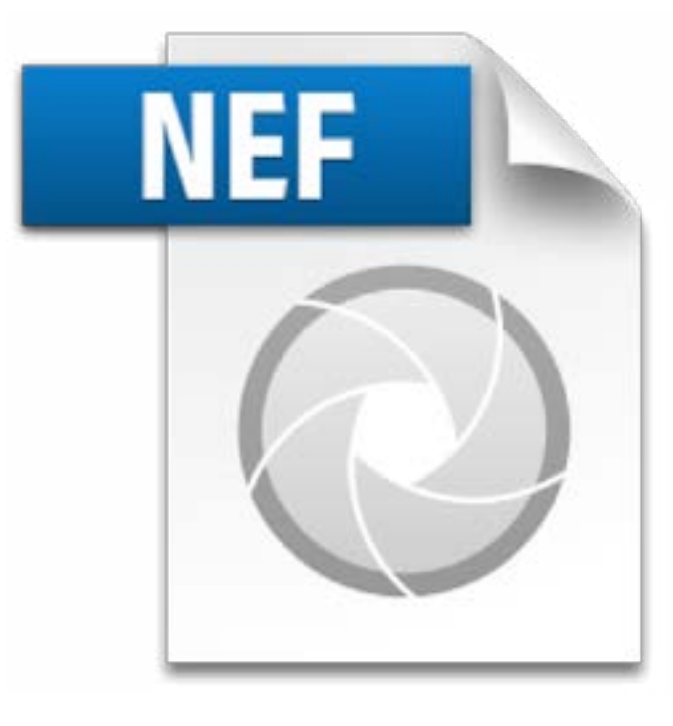

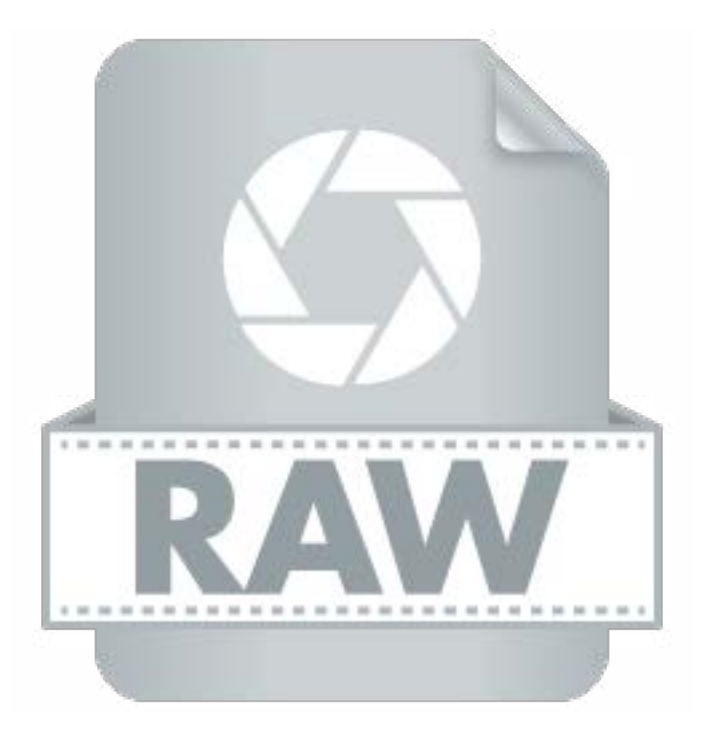

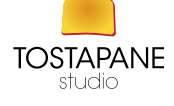

#### JPEG

(acronimo di Joint Photographic Experts Group) è un comitato ISO/CCITT che ha definito il primo standard internazionale di compressione dell'immagine digitale a tono continuo, sia a livelli di grigio che a colori.

"JPEG" indica quindi anche il diffusissimo formato di compressione a perdita di informazioni ed è un formato aperto e ad implementazione gratuita.

Attualmente JPEG è lo standard di compressione delle immagini fotografiche più utilizzato.

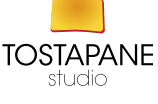

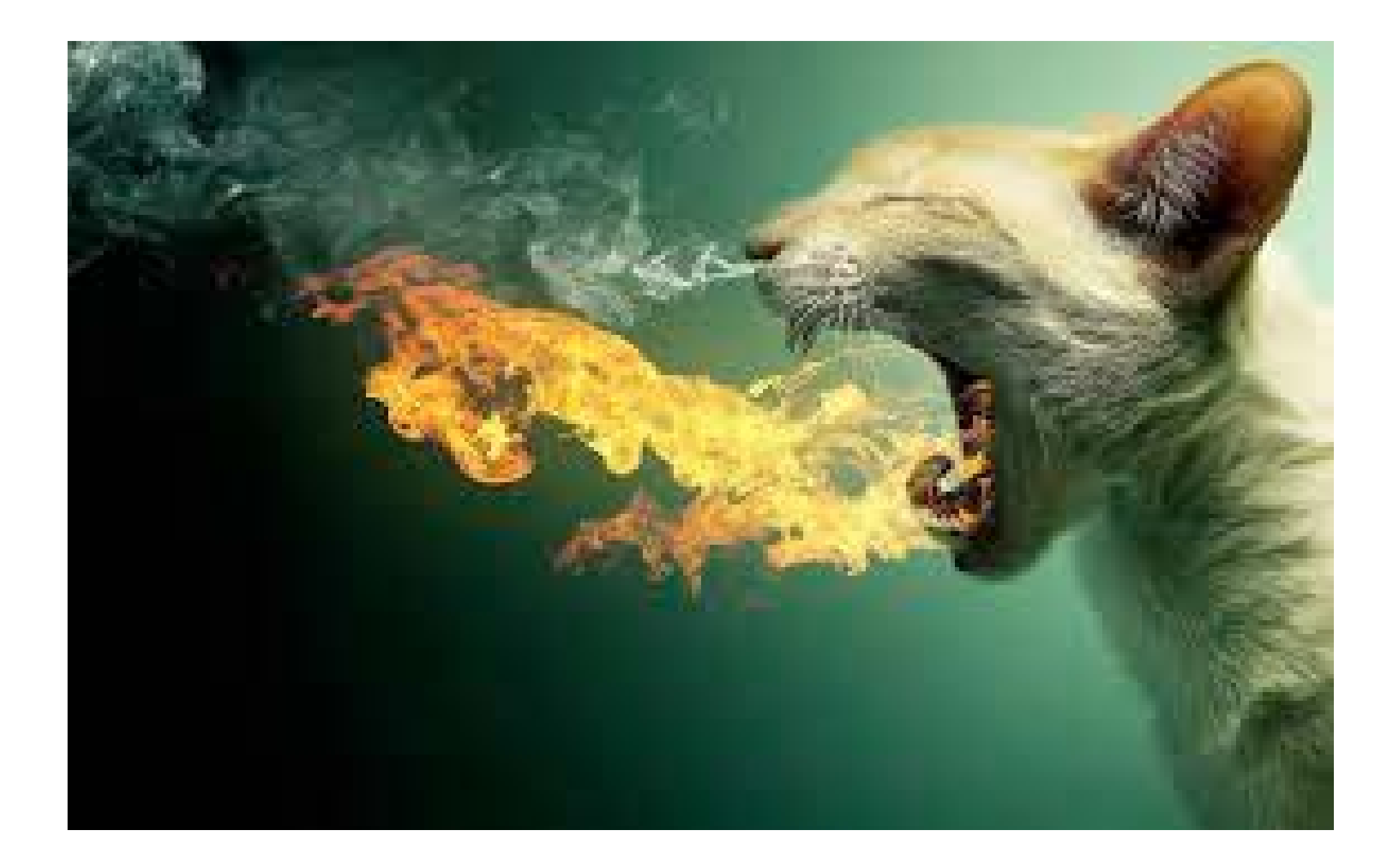

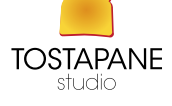

### PNG

Il formato PNG è superficialmente simile al GIF, in quanto è capace di immagazzinare immagini in modo lossless, ossia senza perdere alcuna informazione, ed è più efficiente con immagini non fotorealistiche (che contengono troppi dettagli per essere compresse in poco spazio).

Essendo stato sviluppato molto tempo dopo, non ha molte delle limitazioni tecniche del formato GIF: può memorizzare immagini a 24 bit (mentre il GIF era limitato agli 8 bit, 256 colori), ha un canale dedicato per la trasparenza (canale alfa).

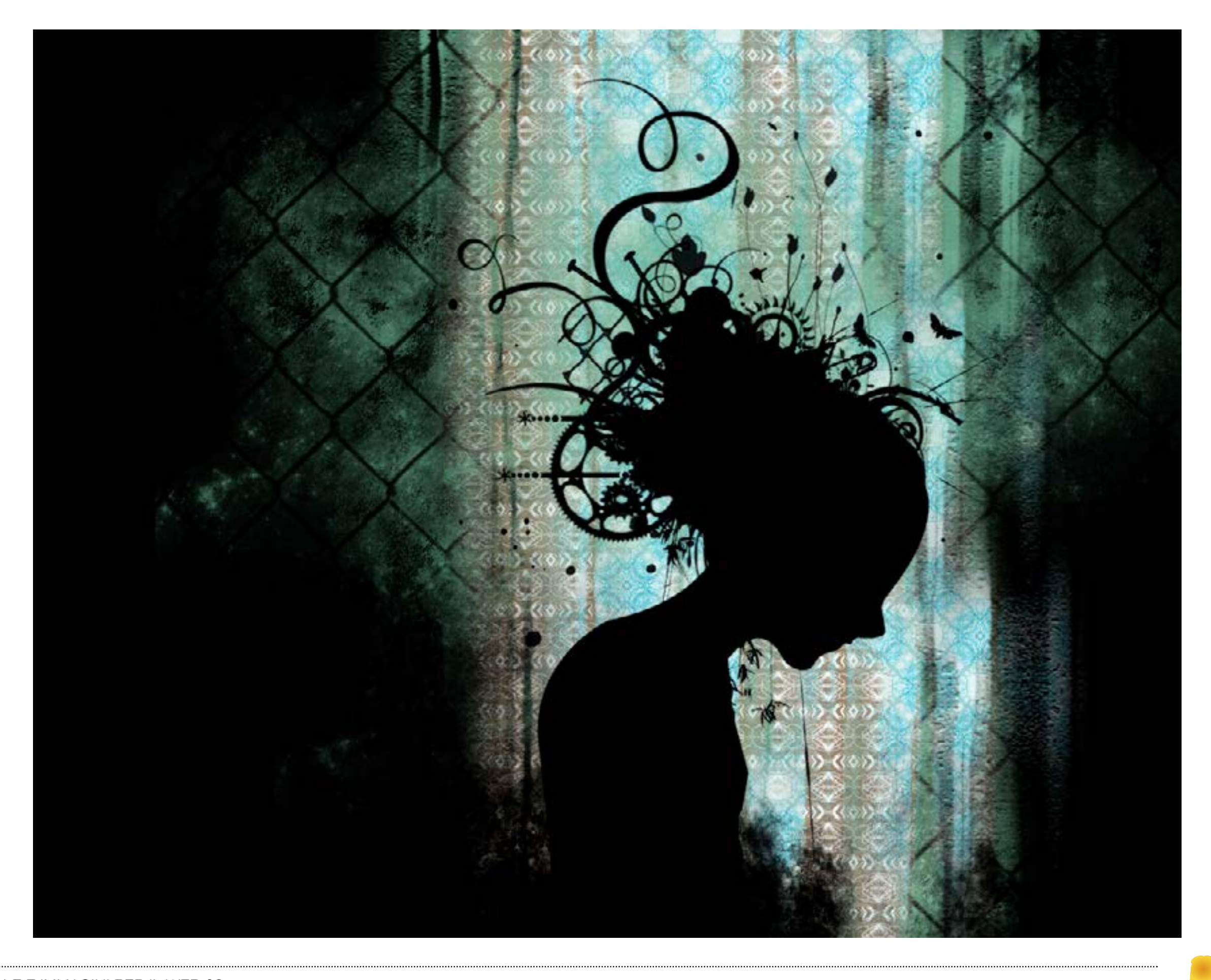

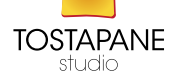

#### TIFF

Permette una notevole flessibilità. Ciò comporta che una stessa immagine possa essere visualizzata con colori differenti a seconda dell'interprete che si utilizza. Il TIFF è largamente utilizzato per lo scambio di immagini raster fra stampanti e scanner perché permette di specificare informazioni sulla calibratura del colore. Il TIFF quindi è utilizzato per far comunicare più macchine all'interno dello stesso studio fotografico o di editing che hanno la stessa calibratura. Permette di rappresentare immagini con diversi spazi di colore

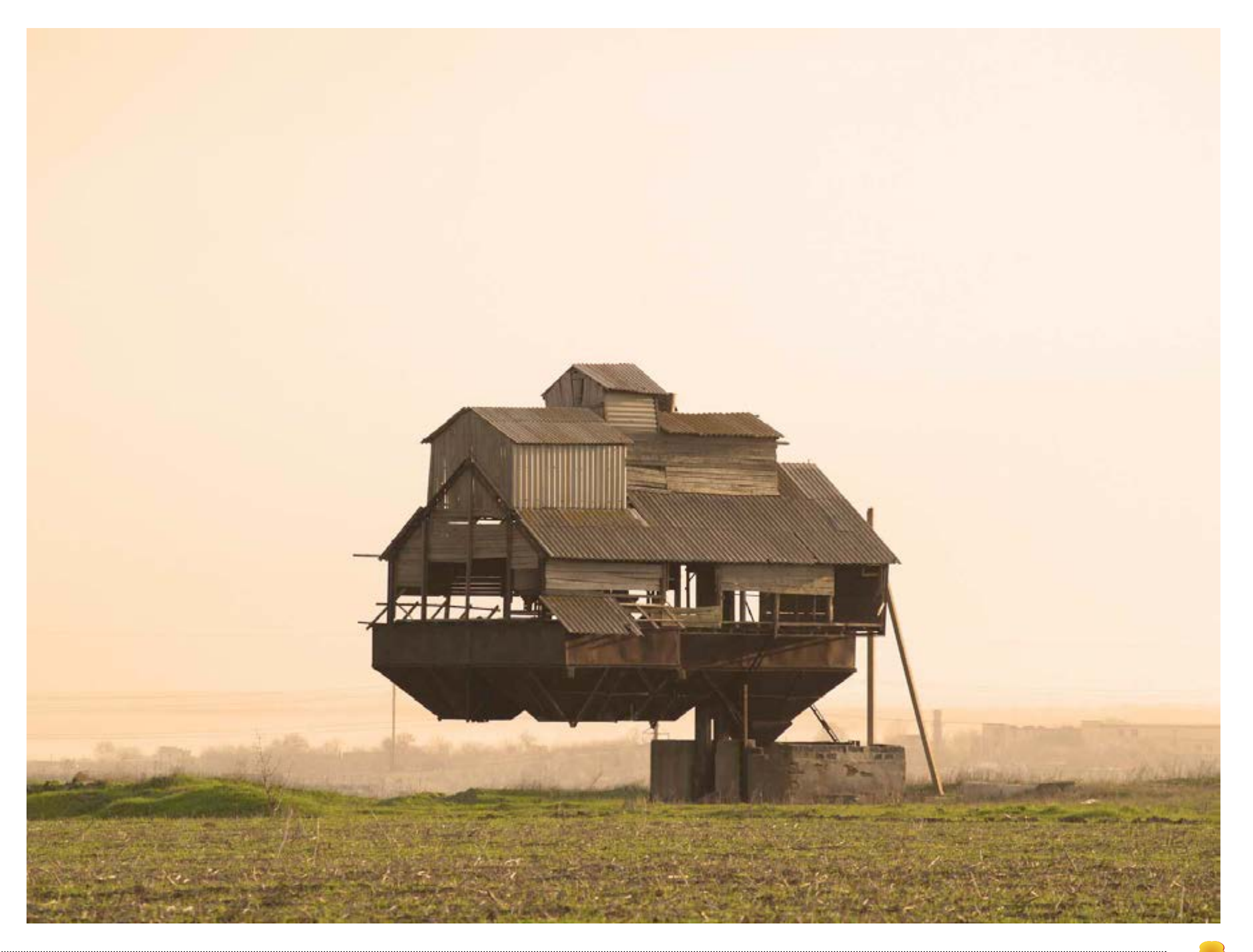

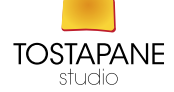

#### RAW

(in inglese "crudo", "grezzo") consiste in un particolare metodo di memorizzazione dei dati descrittori di un'immagine. Viene usata per non avere perdite di qualità della registrazione su un qualsiasi supporto di memoria, rispetto ai segnali catturati dal sensore e successivamente composti per interpolazione dal processore d'immagine della fotocamera nelle sue tre componenti fondamentali RGB (Red, Green, Blue). Raw è un termine inglese che assume diversi significati. Qui interessano quelli che rimandano al concetto di "non elaborato", "non raffinato", "grezzo".

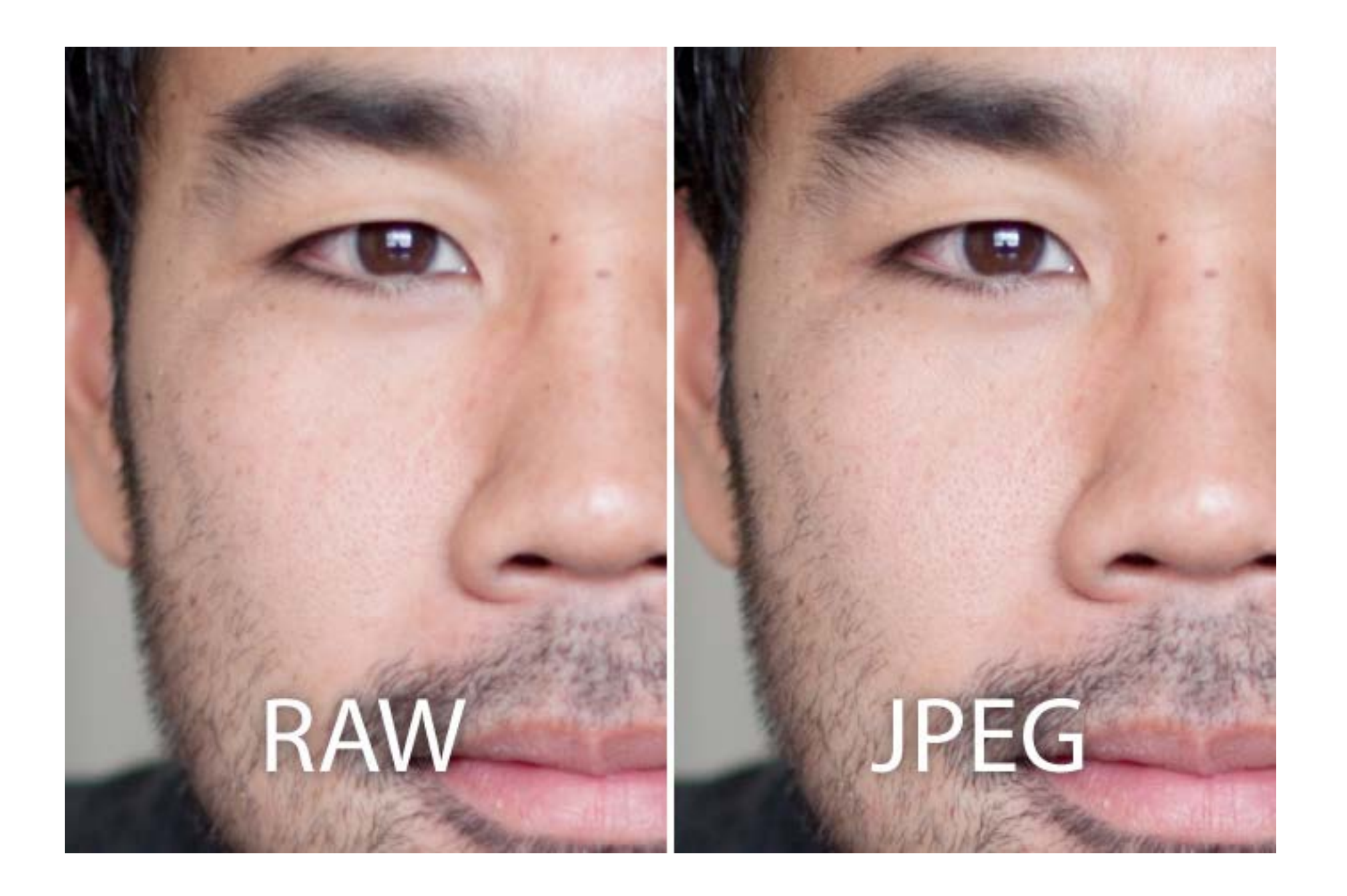

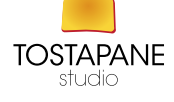

#### La denominazione Raw in questo ambito sta ad indicare che l'immagine catturata dal sensore CCD o CMOS della macchina fotografica viene registrata nella sua forma originaria, numerica, cioè dopo essere stata solo convertita da analogico a digitale, senza ulteriore elaborazione da parte della fotocamera.

Nei formati Raw vengono registrati, quindi, i dati monocromatici grezzi indicanti l'informazione di intensità luminosa incidente sui singoli photodetector R, G e B.

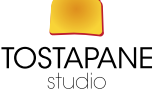

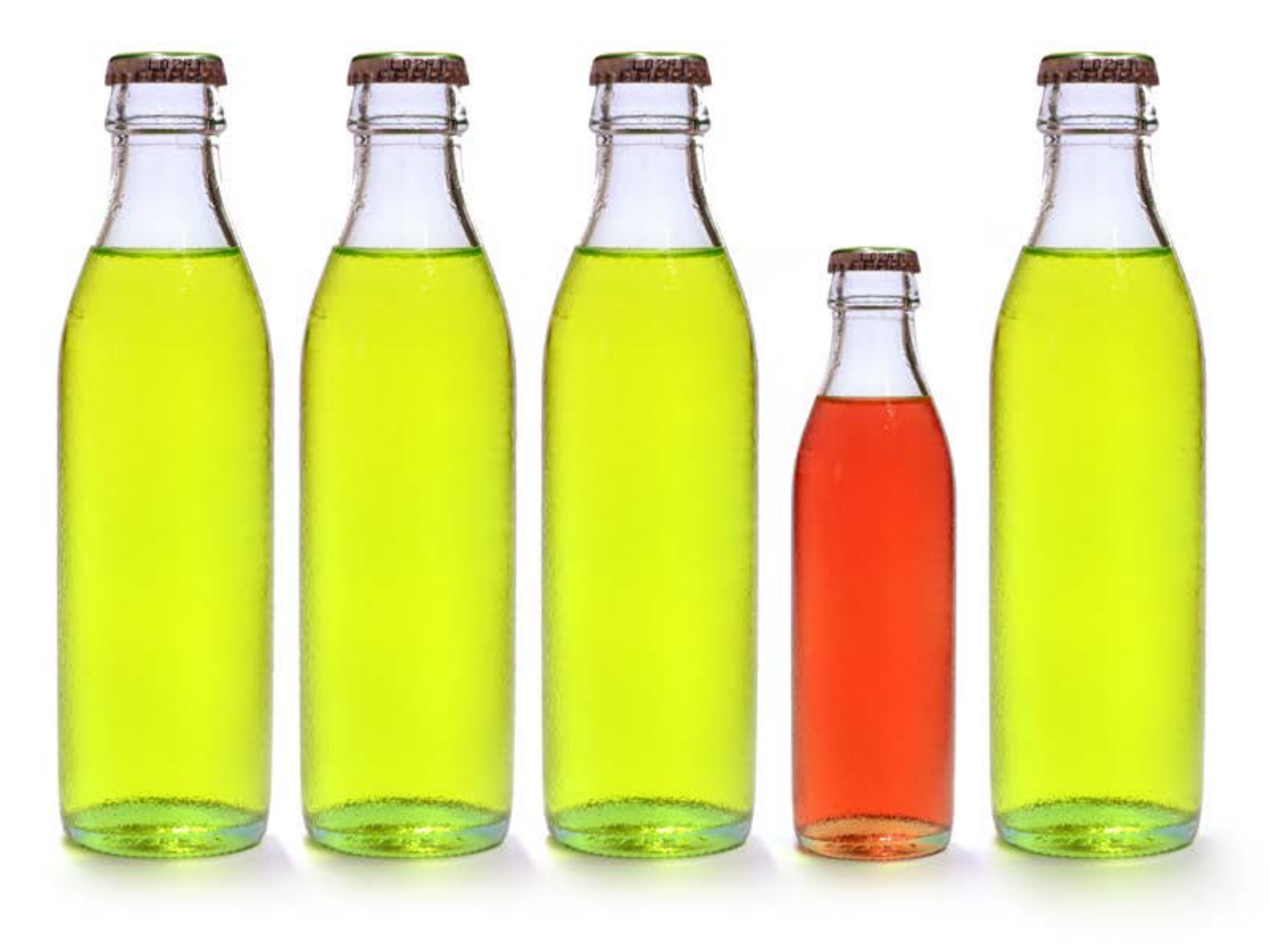

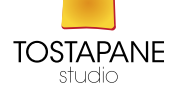

Per questo la registrazione in raw dà la possibilità di catturare le immagini con una regolazione anche non ottimale di alcune impostazioni (esposizione, bilanciamento del bianco, ecc), in quanto la successiva elaborazione in studio

(il cosiddetto sviluppo in camera chiara) consente di regolare questi parametri di ripresa mantenendo la qualità ai livelli più alti possibile.

Bisogna porre attenzione al fatto che profondità di campo e messa a fuoco devono essere ottimali in fase di ripresa perché la metodica Raw di registrazione non consente di ricostruire dettagli di immagine persi dall'ottica della fotocamera a causa, ad esempio, della mancata messa a fuoco della scena ripresa o di suoi singoli elementi.

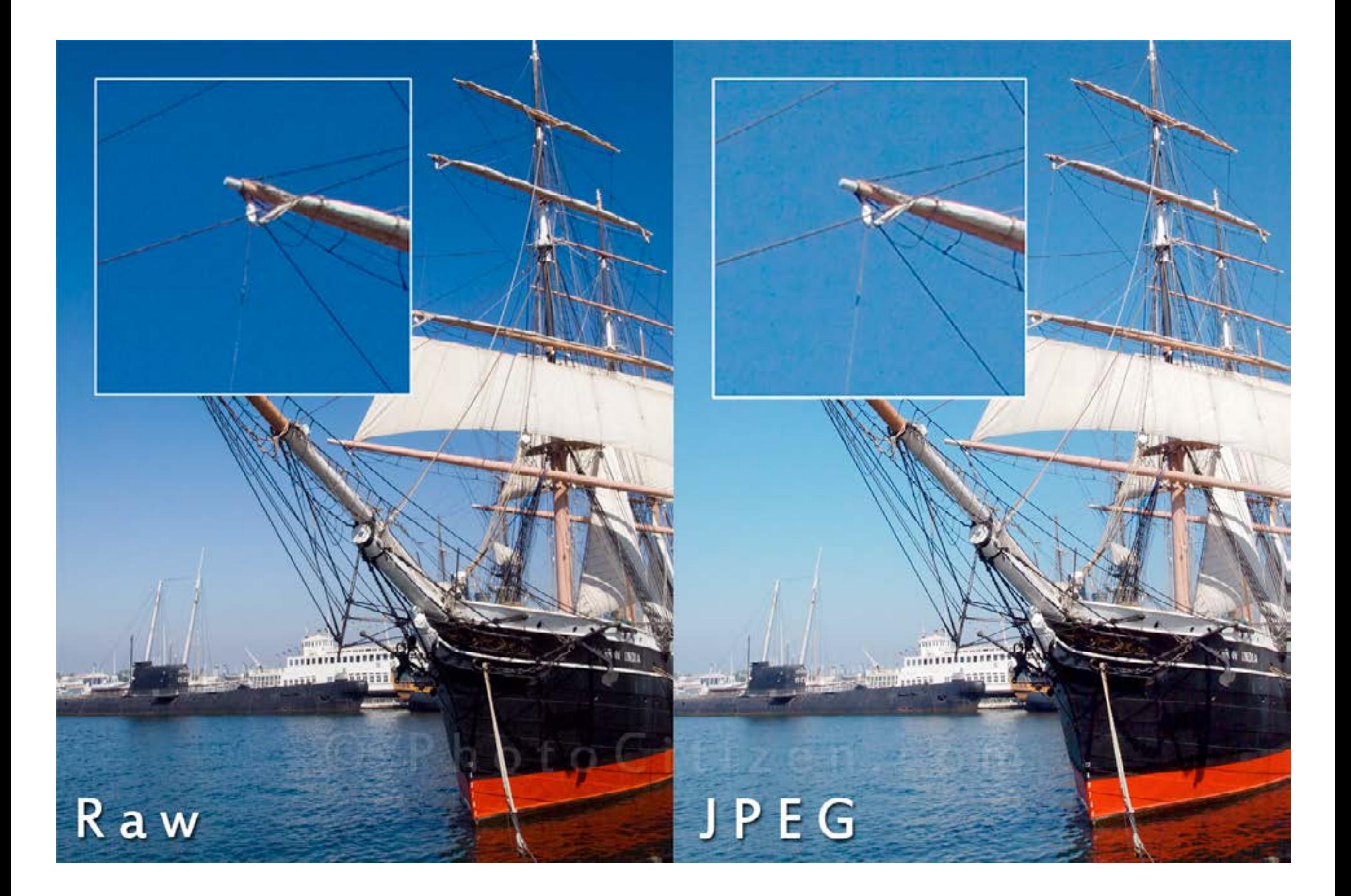

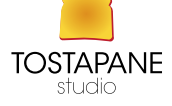

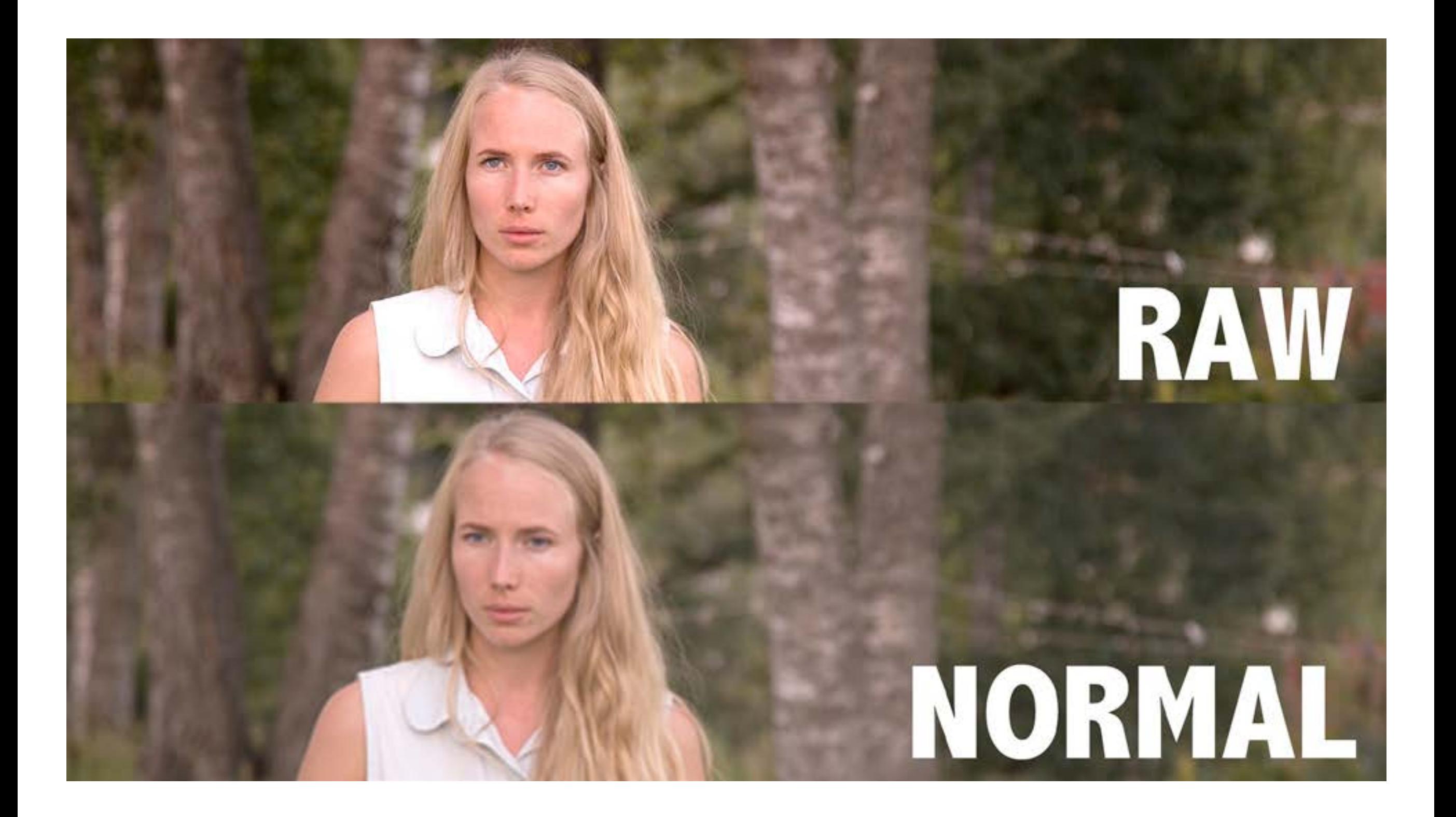

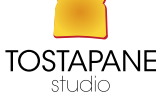

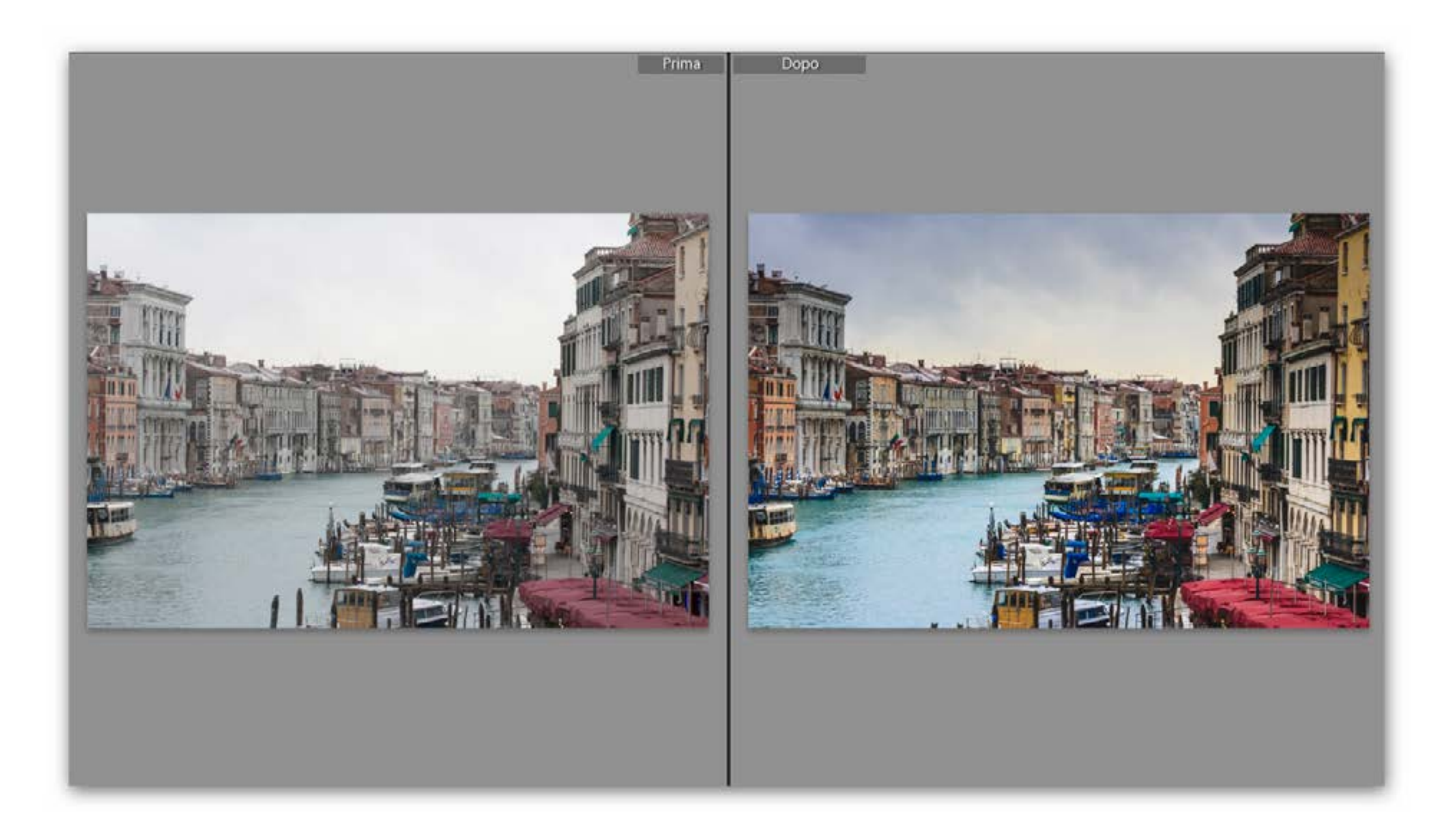

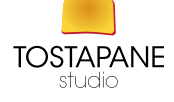

#### RAW camera file conversion to RGB

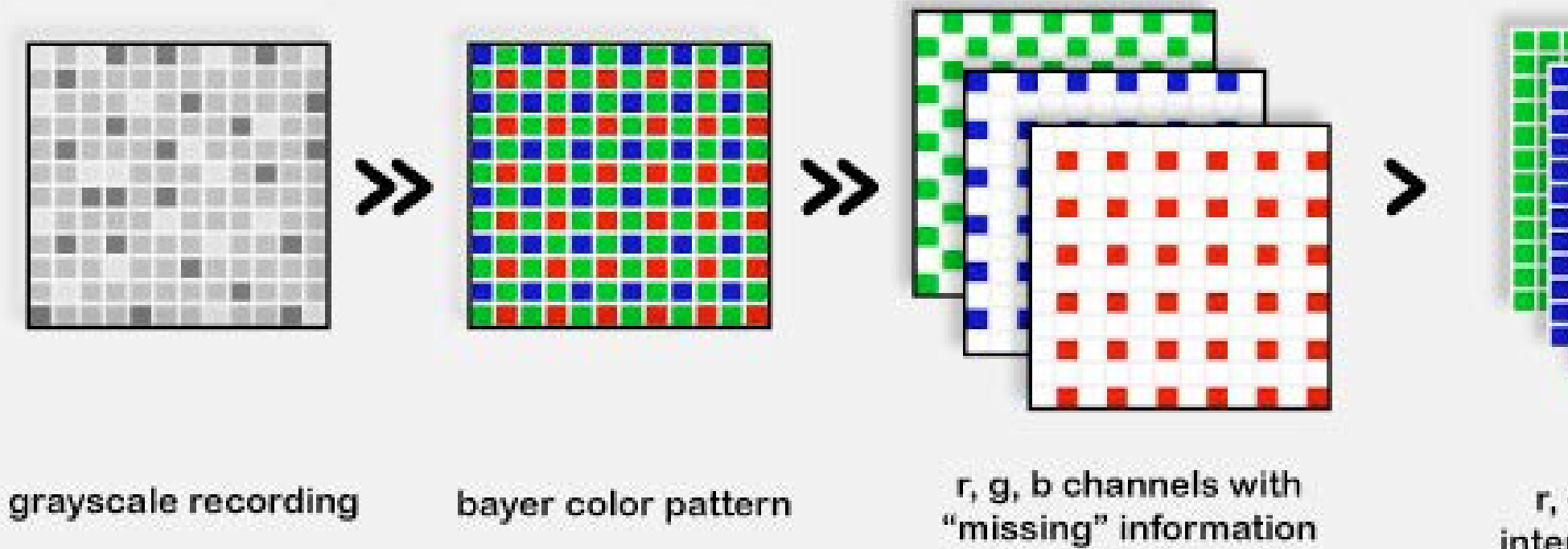

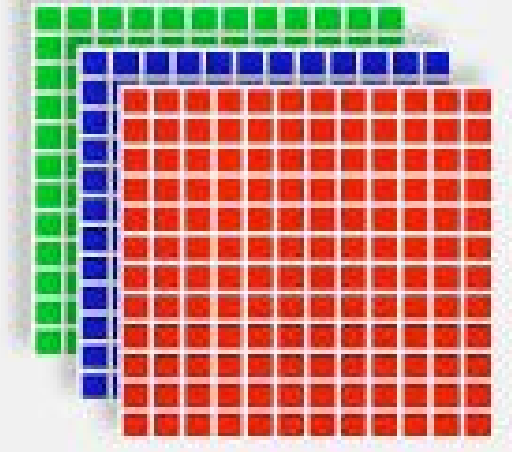

final image: r, g, b channels with interpolated information

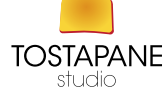

#### RISOLUZIONE (DPI)

I punti per pollice, noti anche con il termine inglese *dots per inch* da cui la sigla DPI, sono la quantità di informazioni grafiche che possono essere rese da un dispositivo di output (stampante grafica, plotter, RIP, schermo) o fornite da un dispositivo di input (scanner, mouse). Con il DPI si esprime la quantità di punti stampati o visualizzati su una linea lunga un pollice (2,54 cm). A parità di dimensione stampata, ad un valore più elevato corrisponde una risoluzione maggiore e una migliore resa sulle linee inclinate. 72 (web) 150 300 (stampa ad alta qualità)

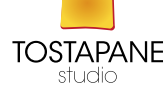

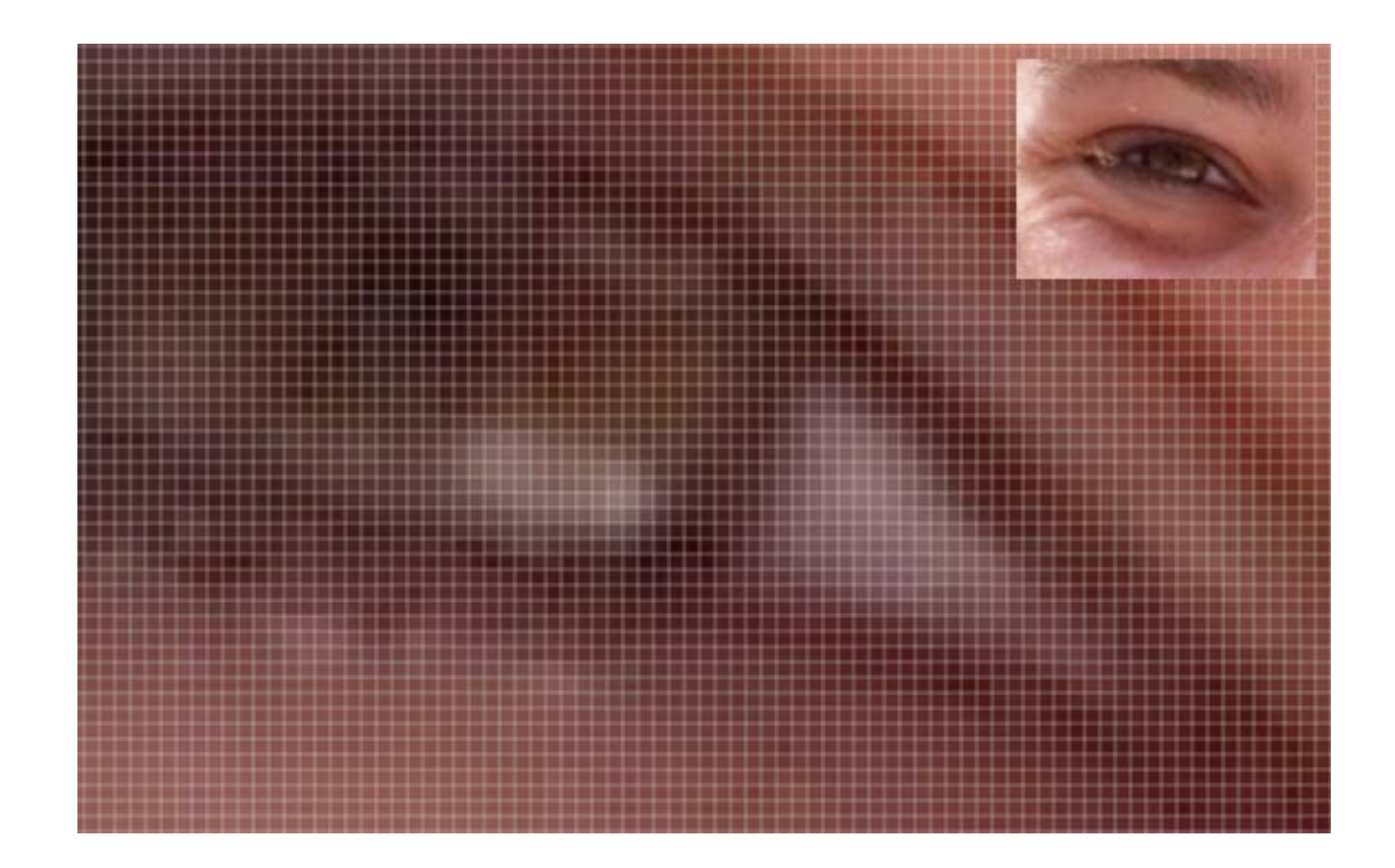

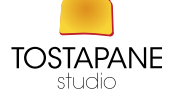

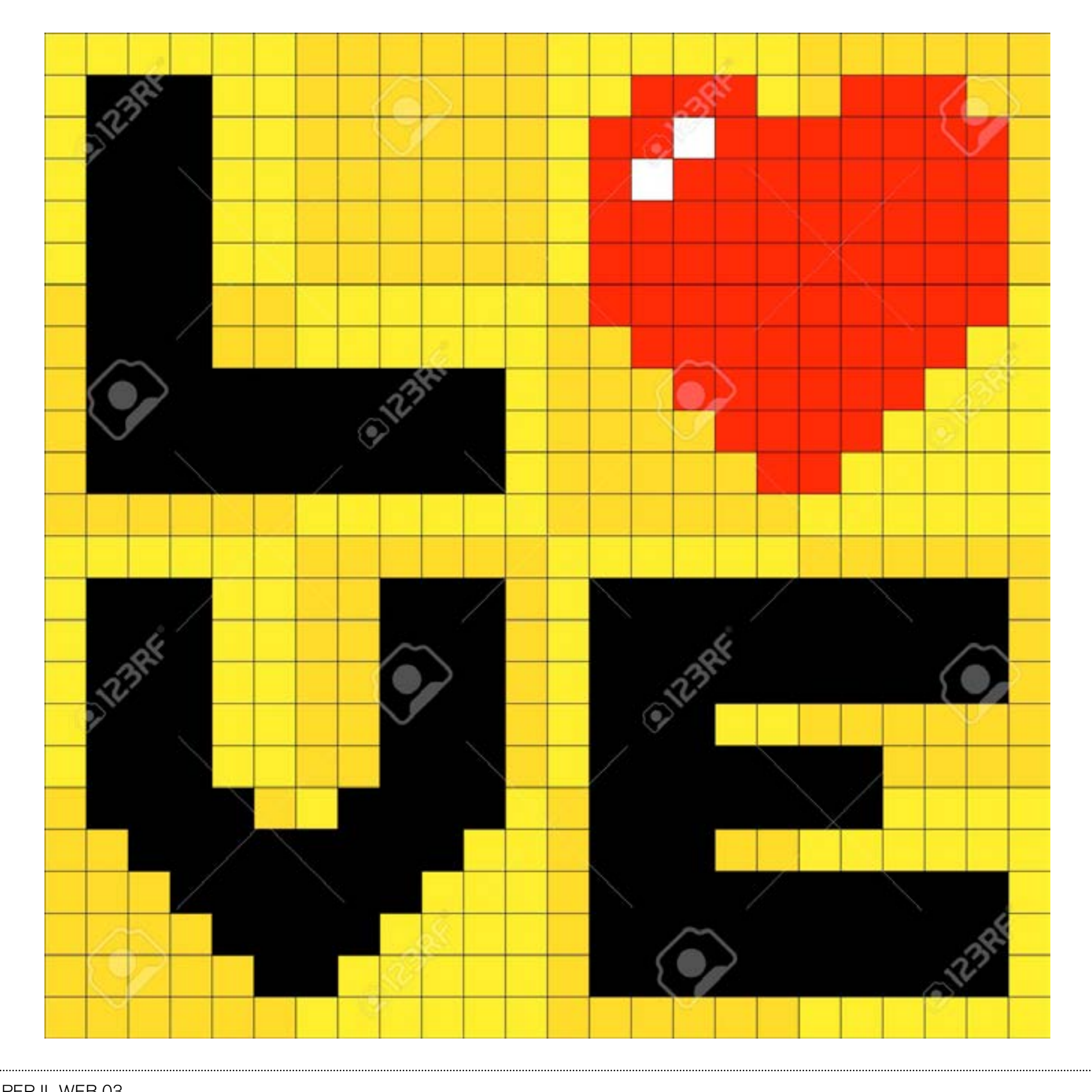

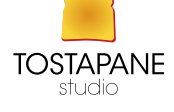

#### RISOLUZIONE (DPI)

72 (web)

## 150 (la gallina canta)

# 300 (stampa ad alta qualità)

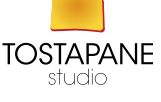

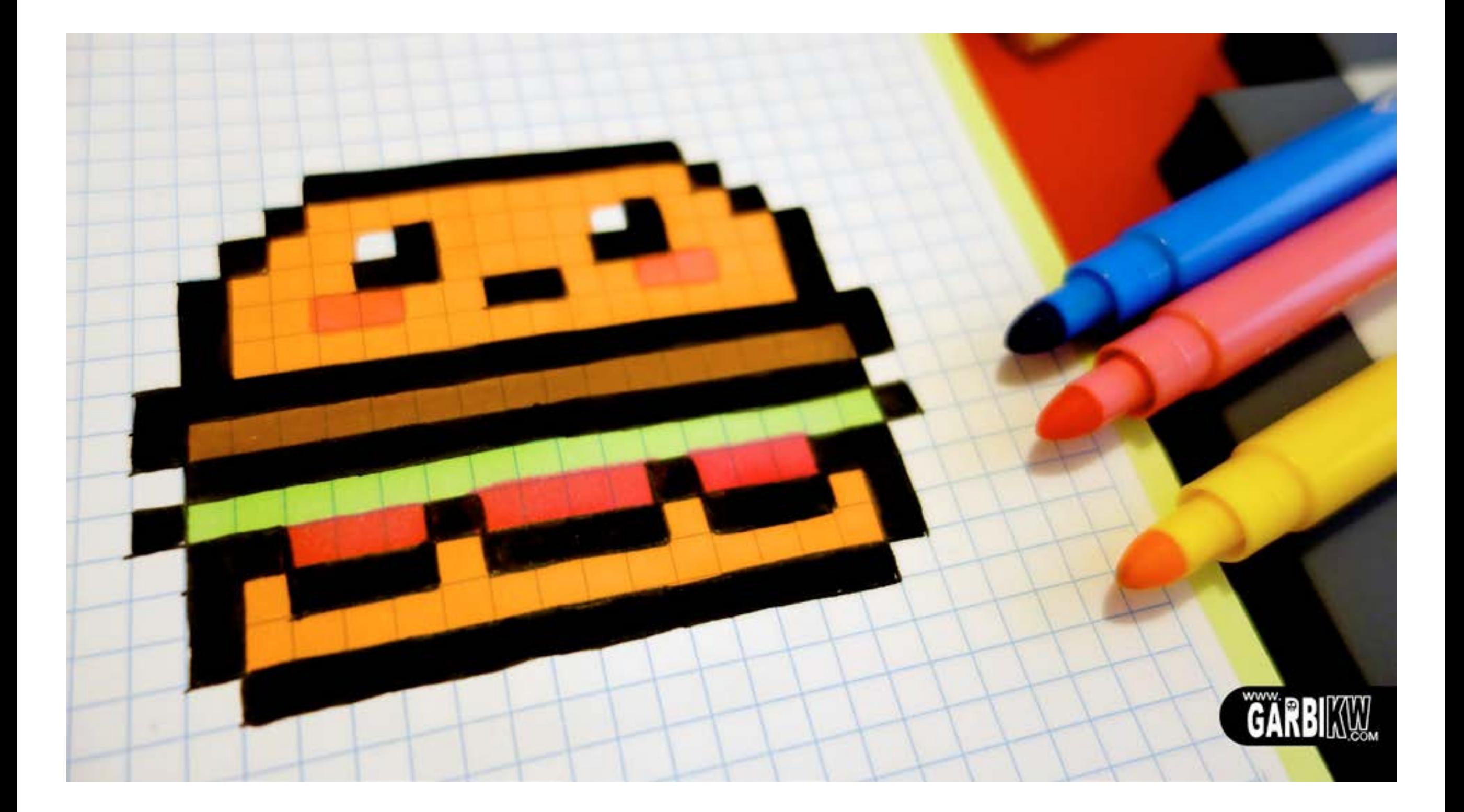

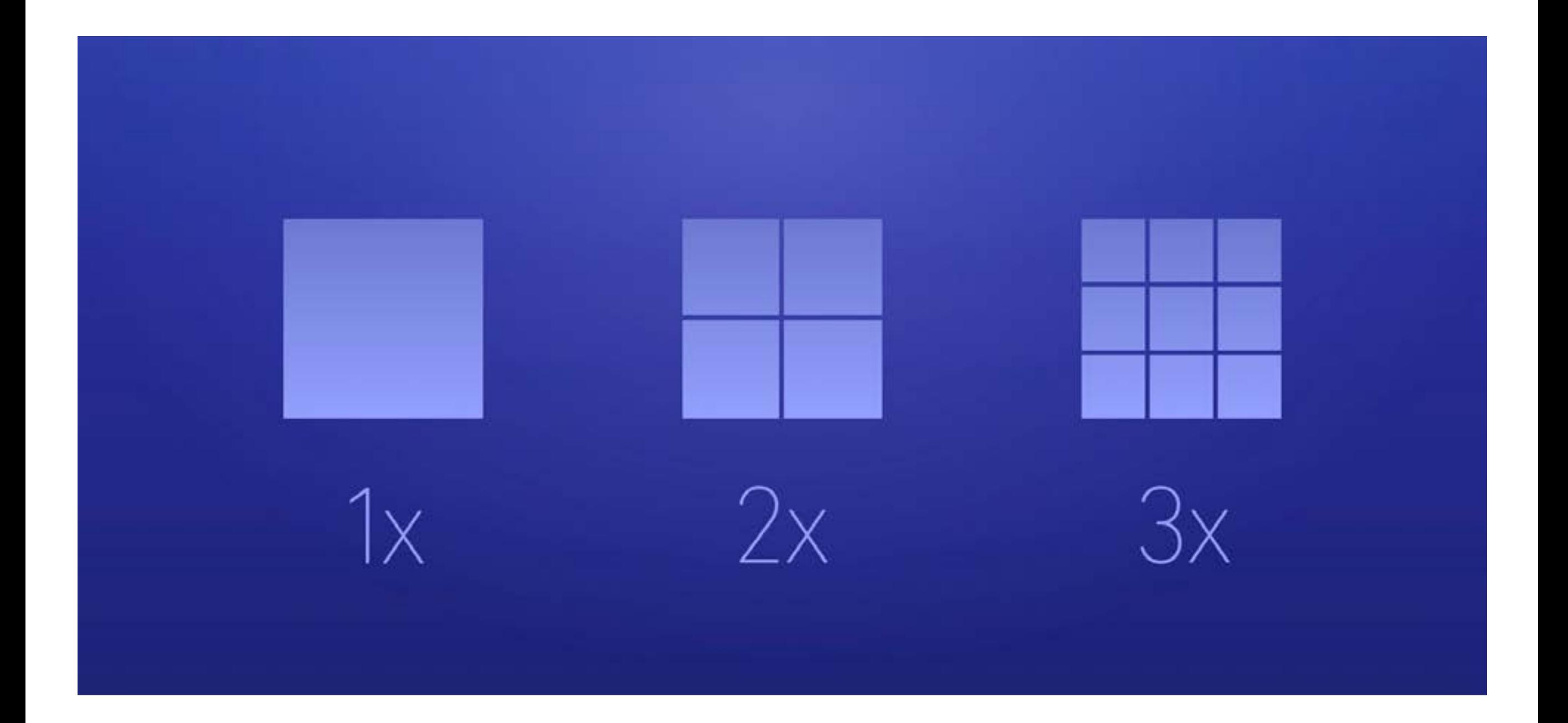

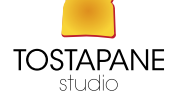

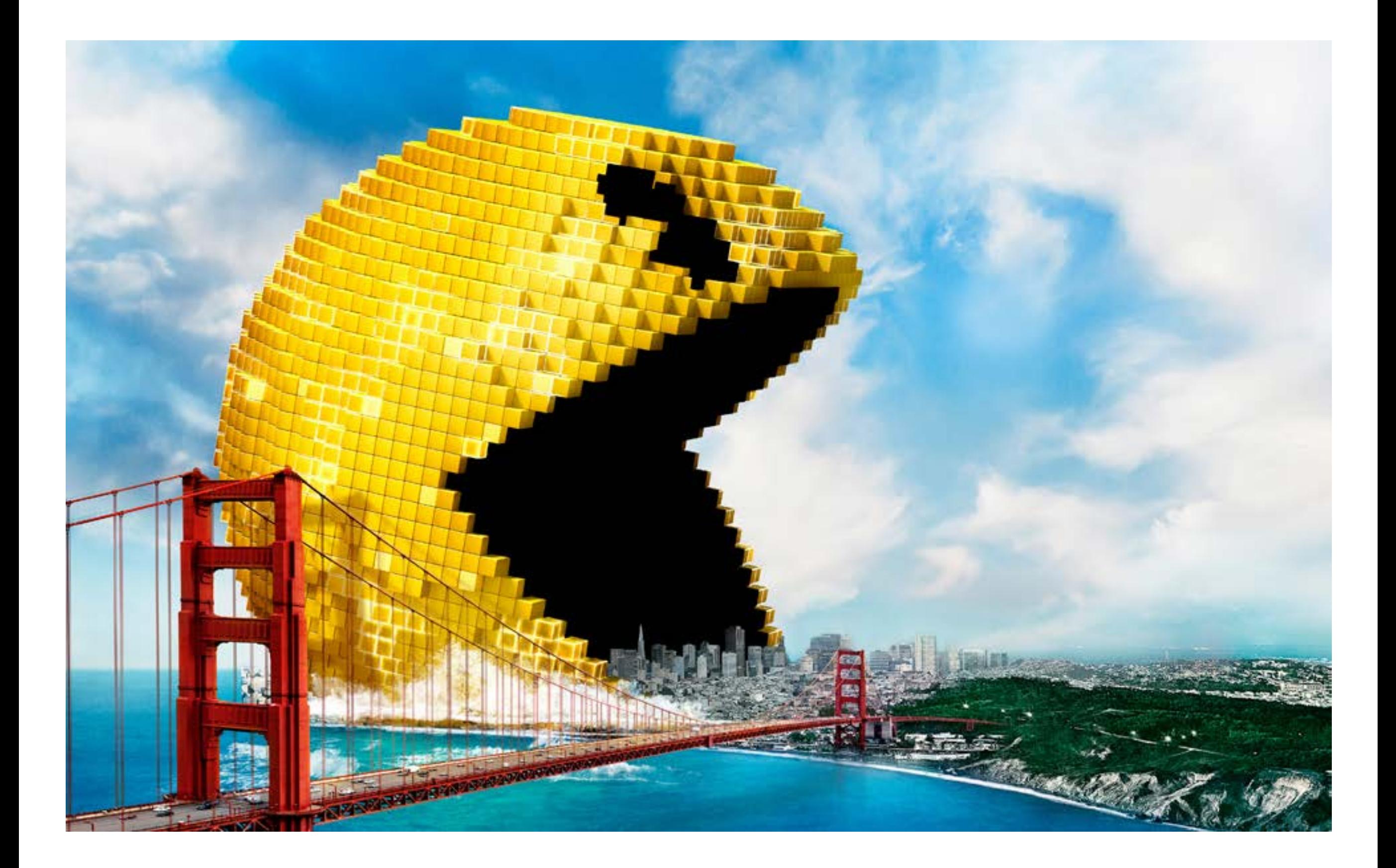

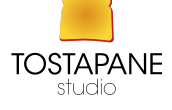

#### PIXEL

Nella computergrafica indica ciascuno degli elementi puntiformi che compongono la rappresentazione di un'immagine raster digitale

#### IL MOMENTO DELLO SPONSOR

https://www.youtube.com/watch?v=\_wTsqzPhtOk

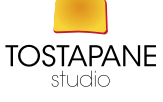

#### DIMENSIONE DI UN IMMAGINE

WEB

800x600 1024x768

 Avere a disposizioni delle immagini grande consente di riadattarle le immagini ad ogni esigenza

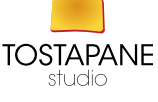

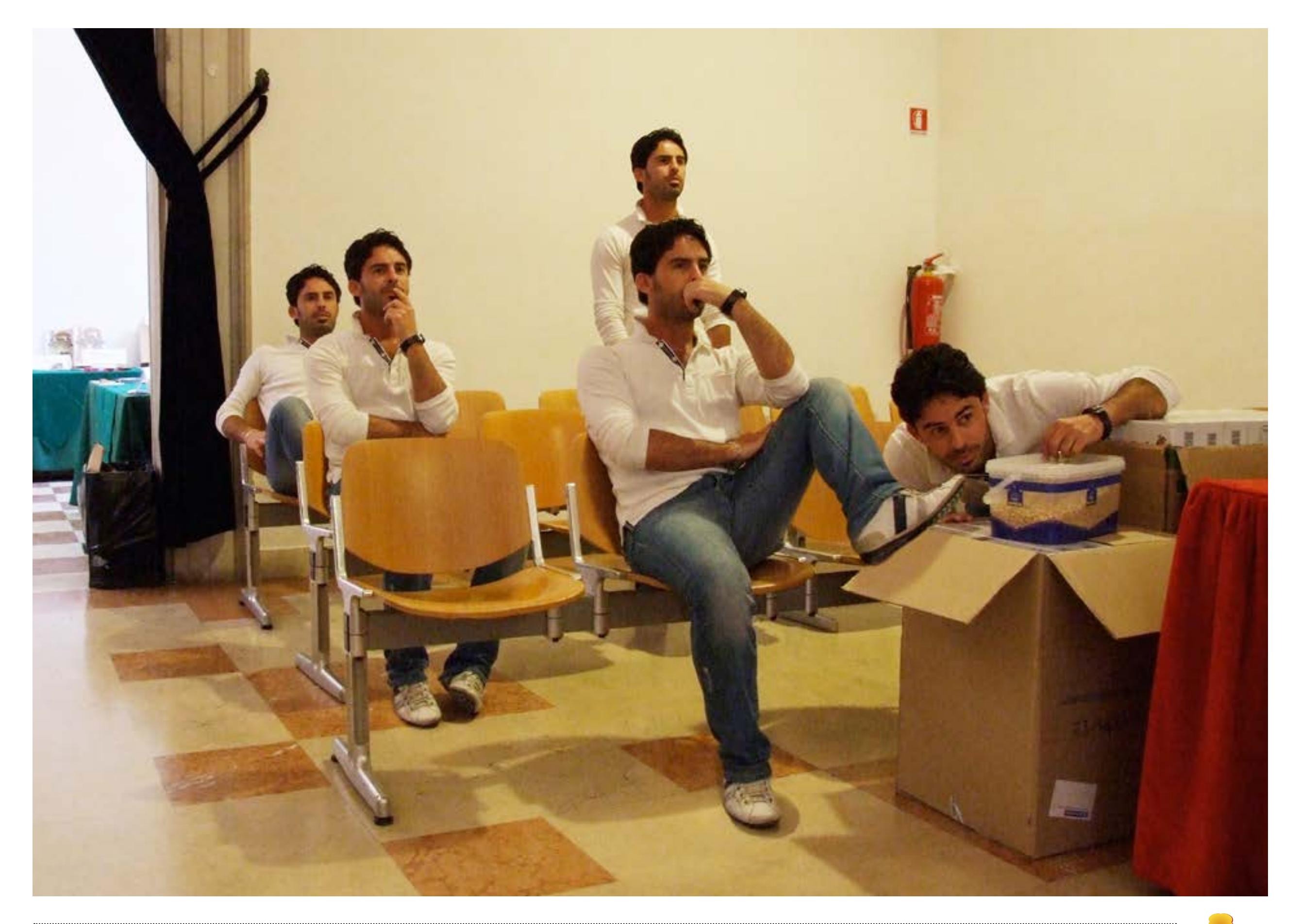

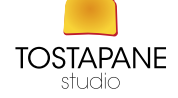

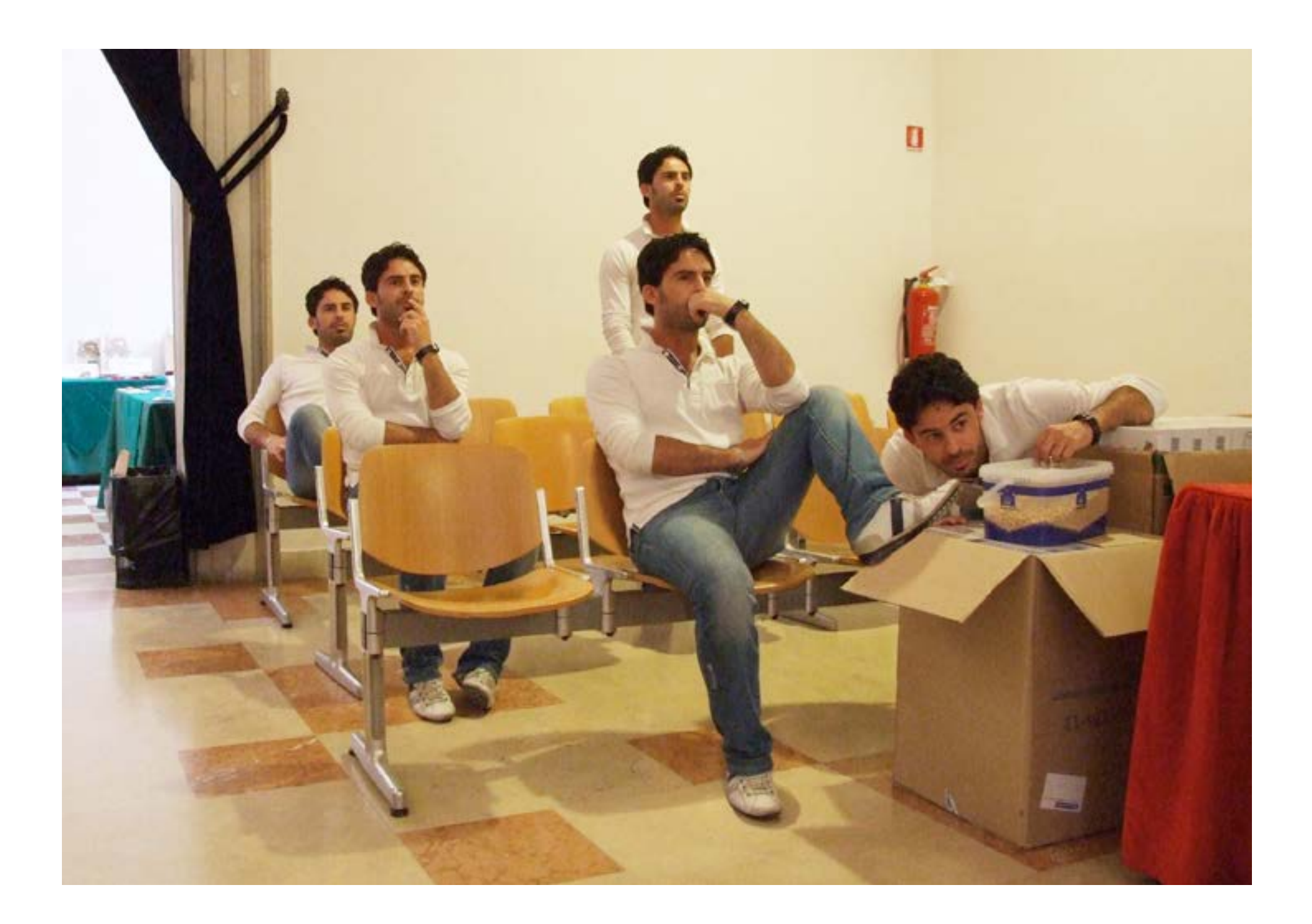

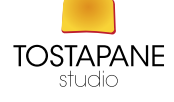

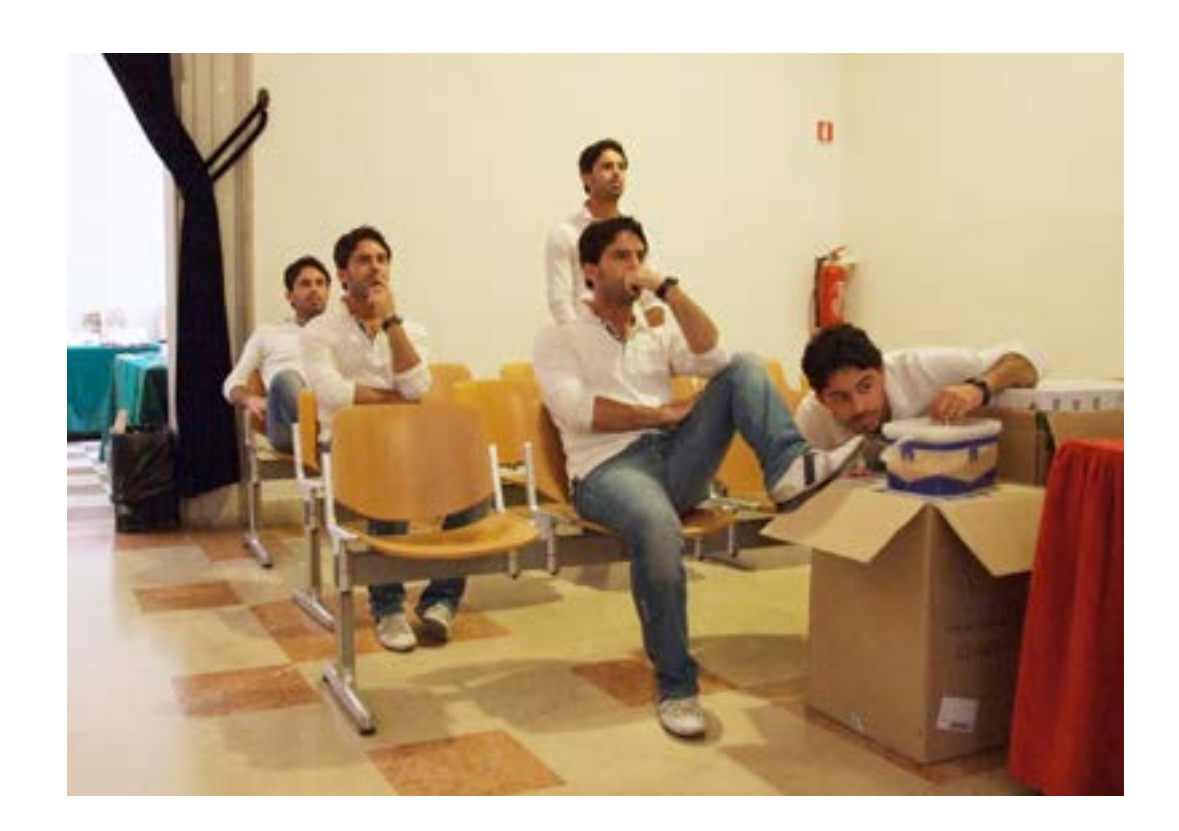

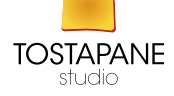

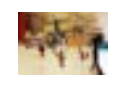

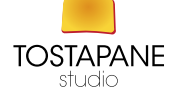

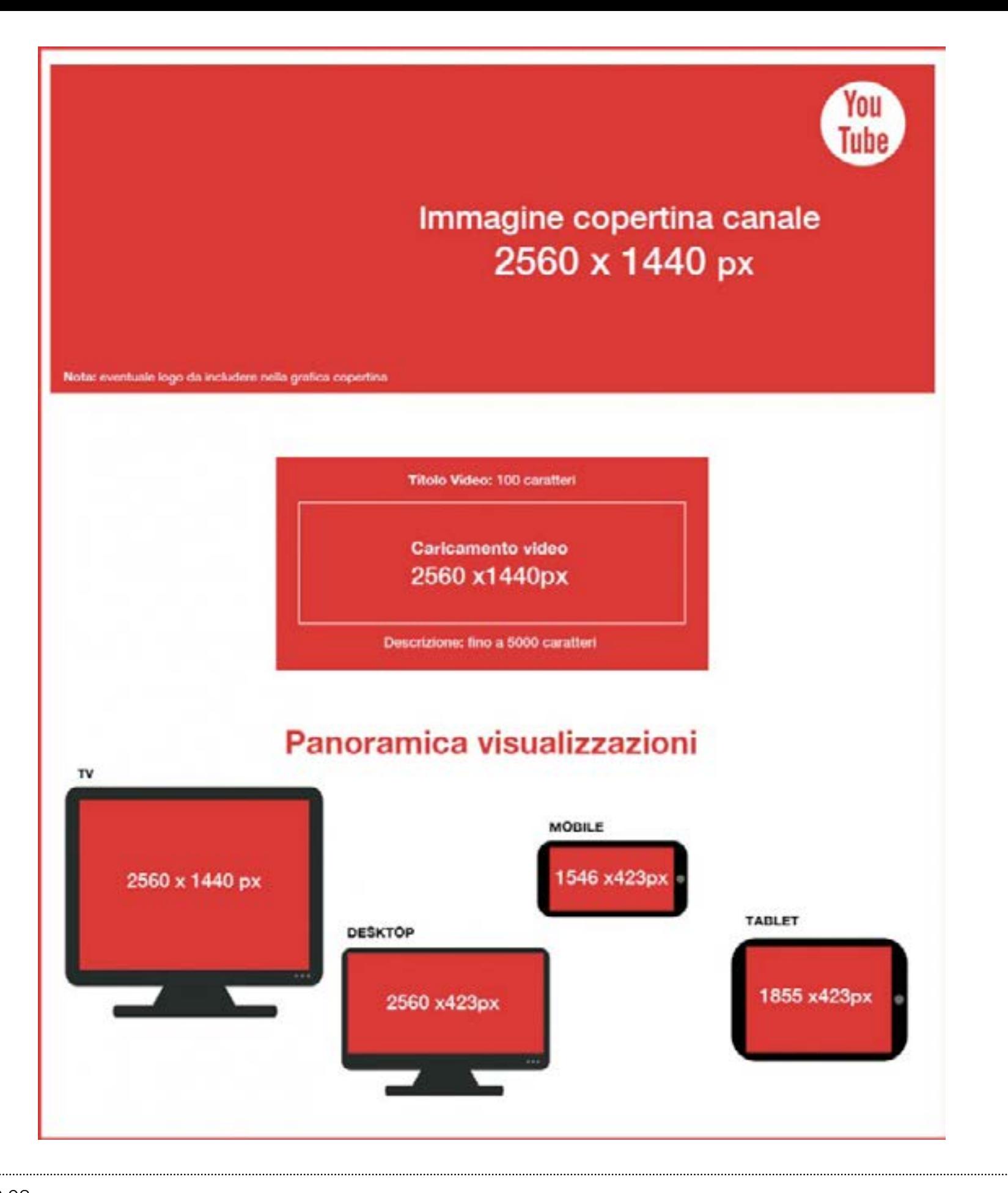

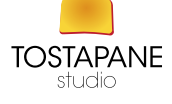
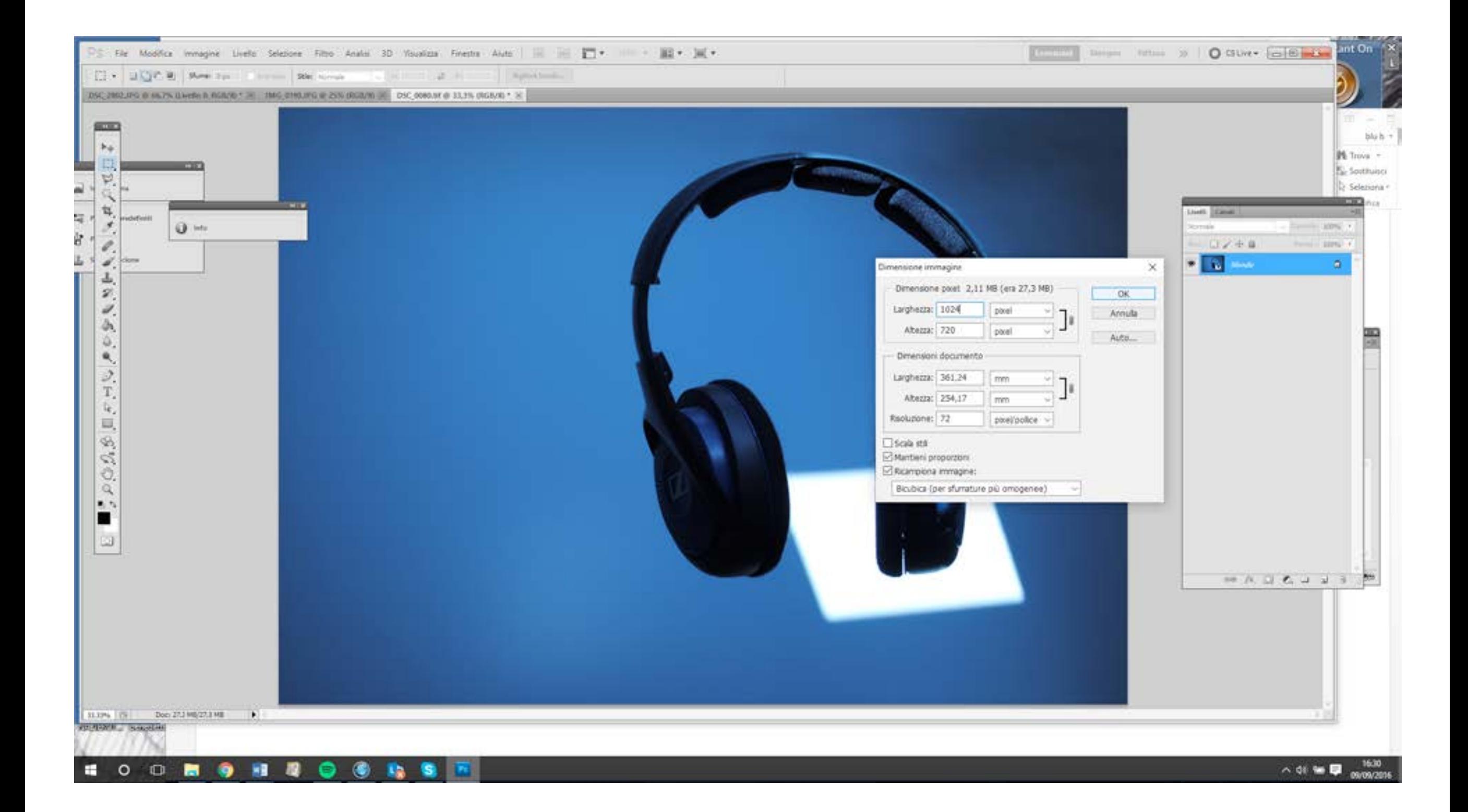

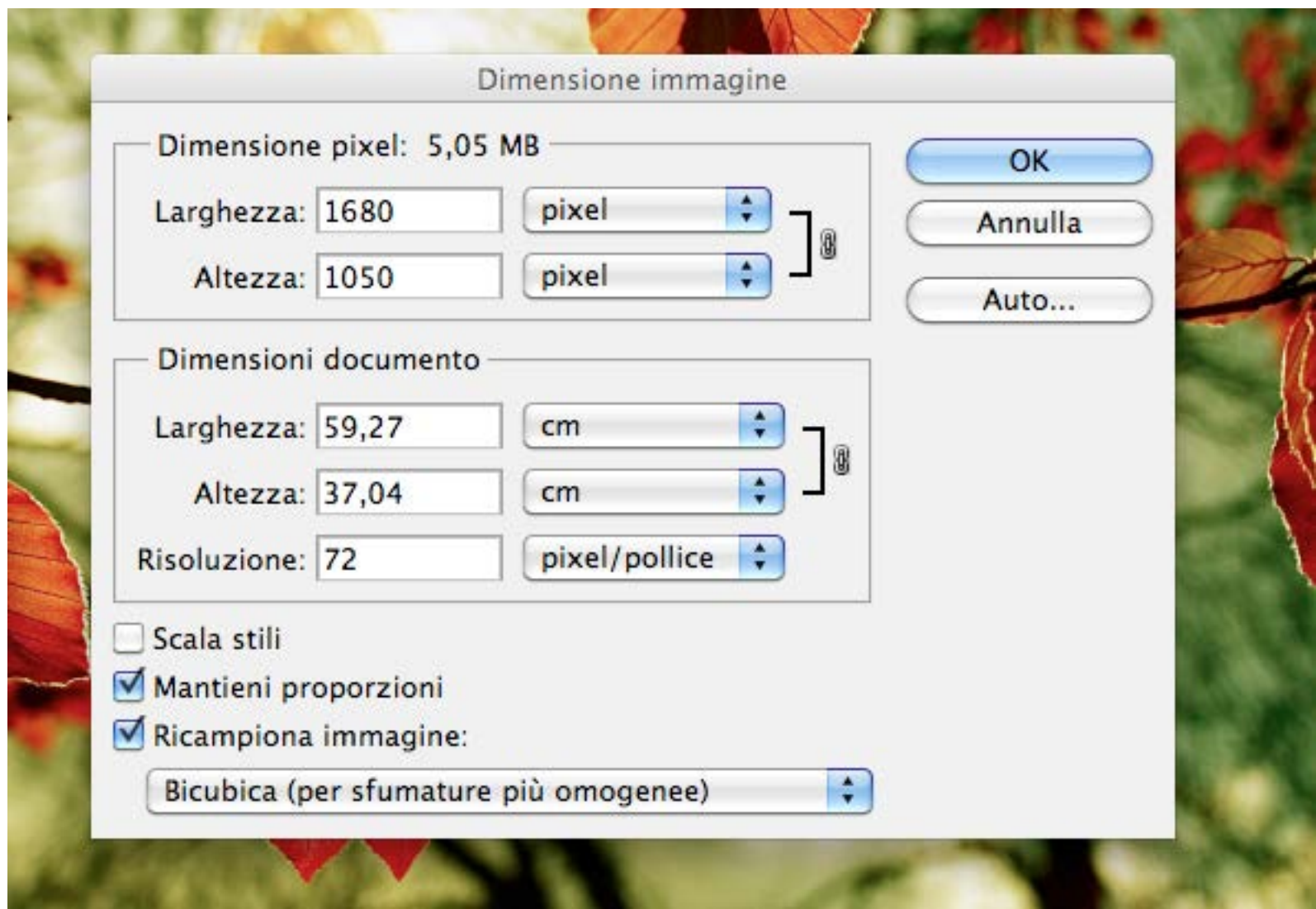

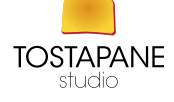

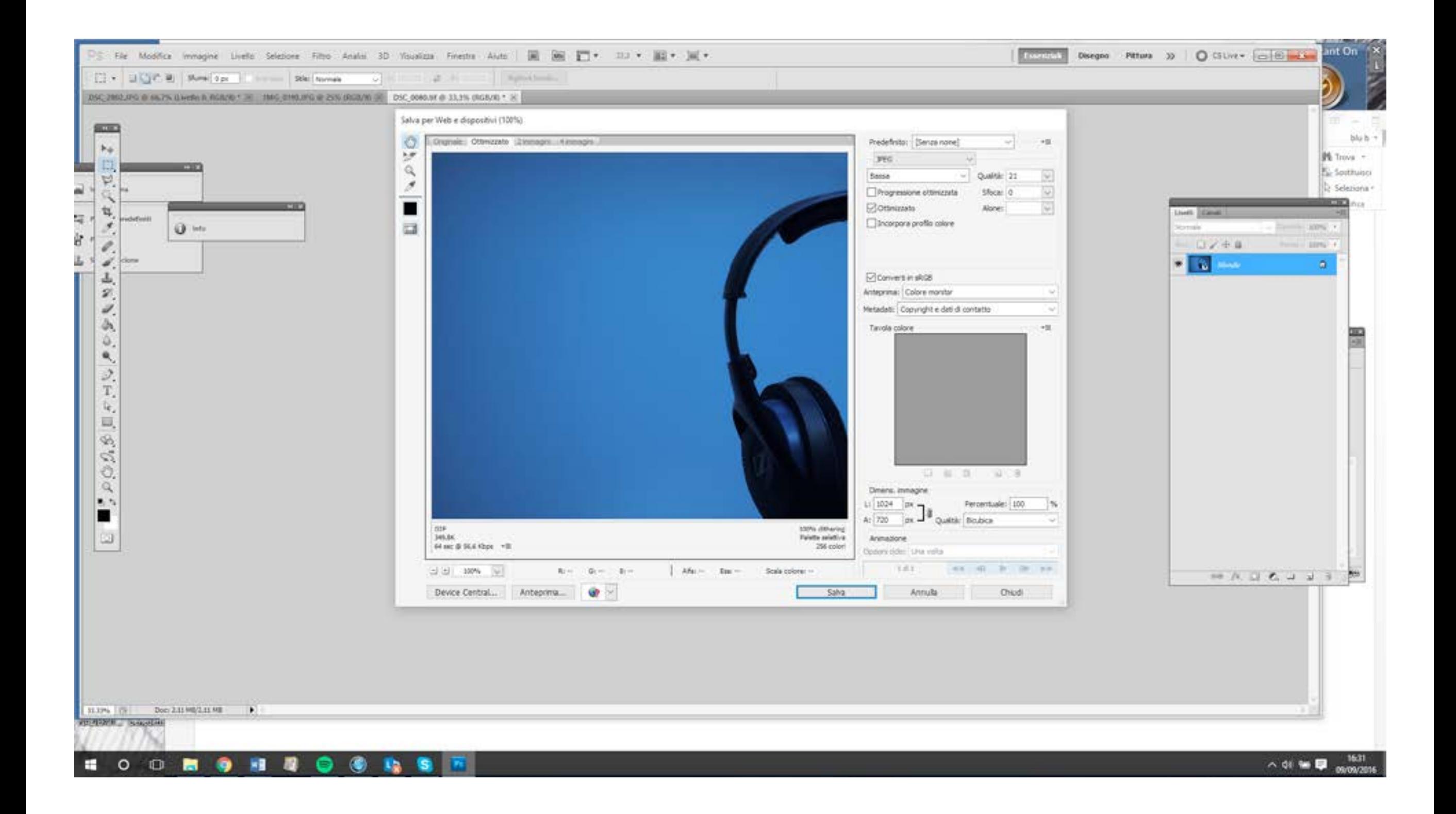

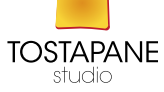

## I PROGRAMMI DI FOTORITOCCO

L'elaborazione digitale di immagini conosce una popolarità crescente, grazie a programmi sempre più sofisticati. Gli ambiti operativi sono i più svariati, dalla semplice conversione di file al ritocco fotografico. Oltre a strumenti professionali sul calibro di Photoshop, si può contare su programmi gratuiti dotati di funzionalità avanzate, come per esempio GIMP.

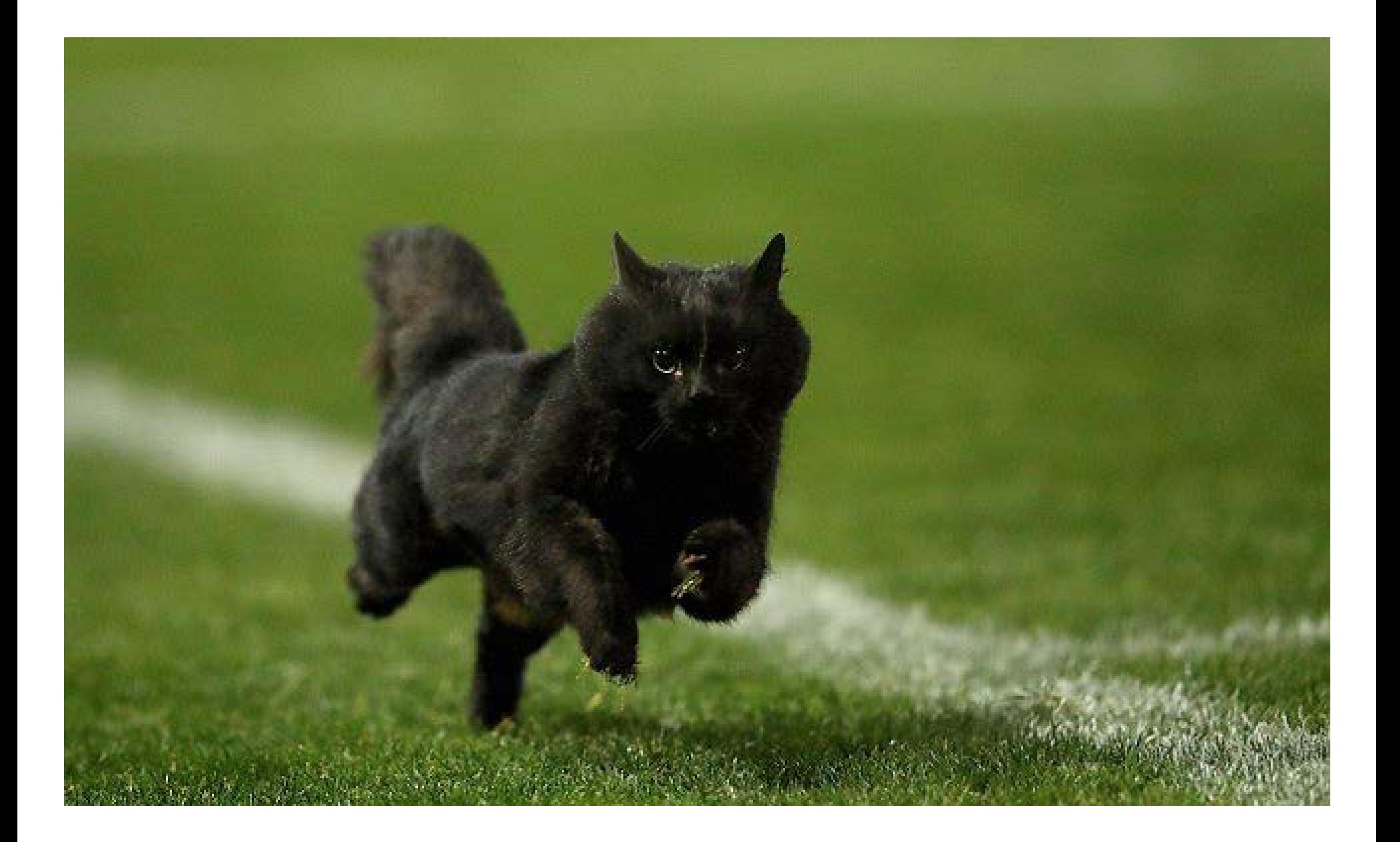

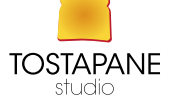

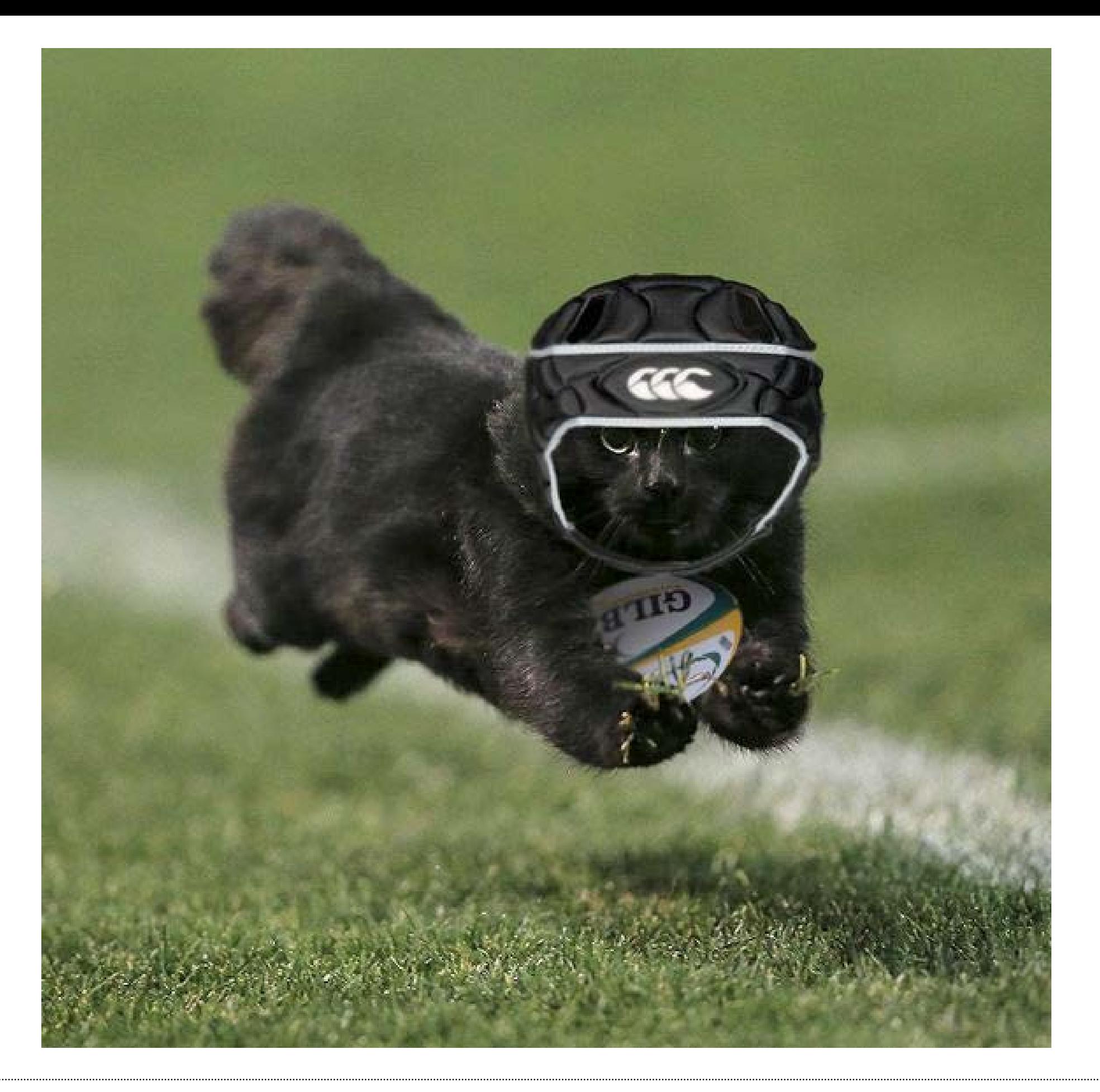

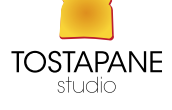

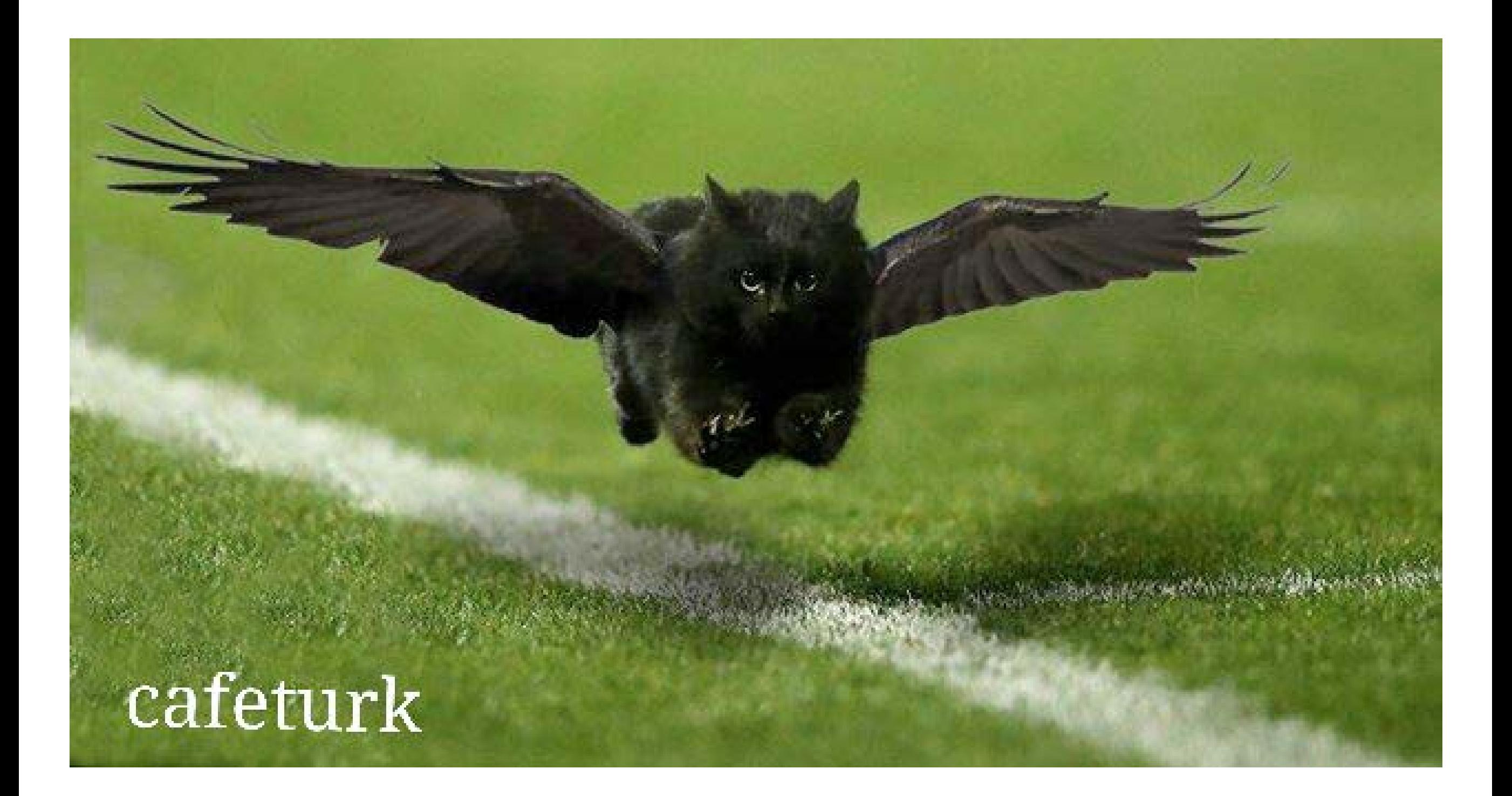

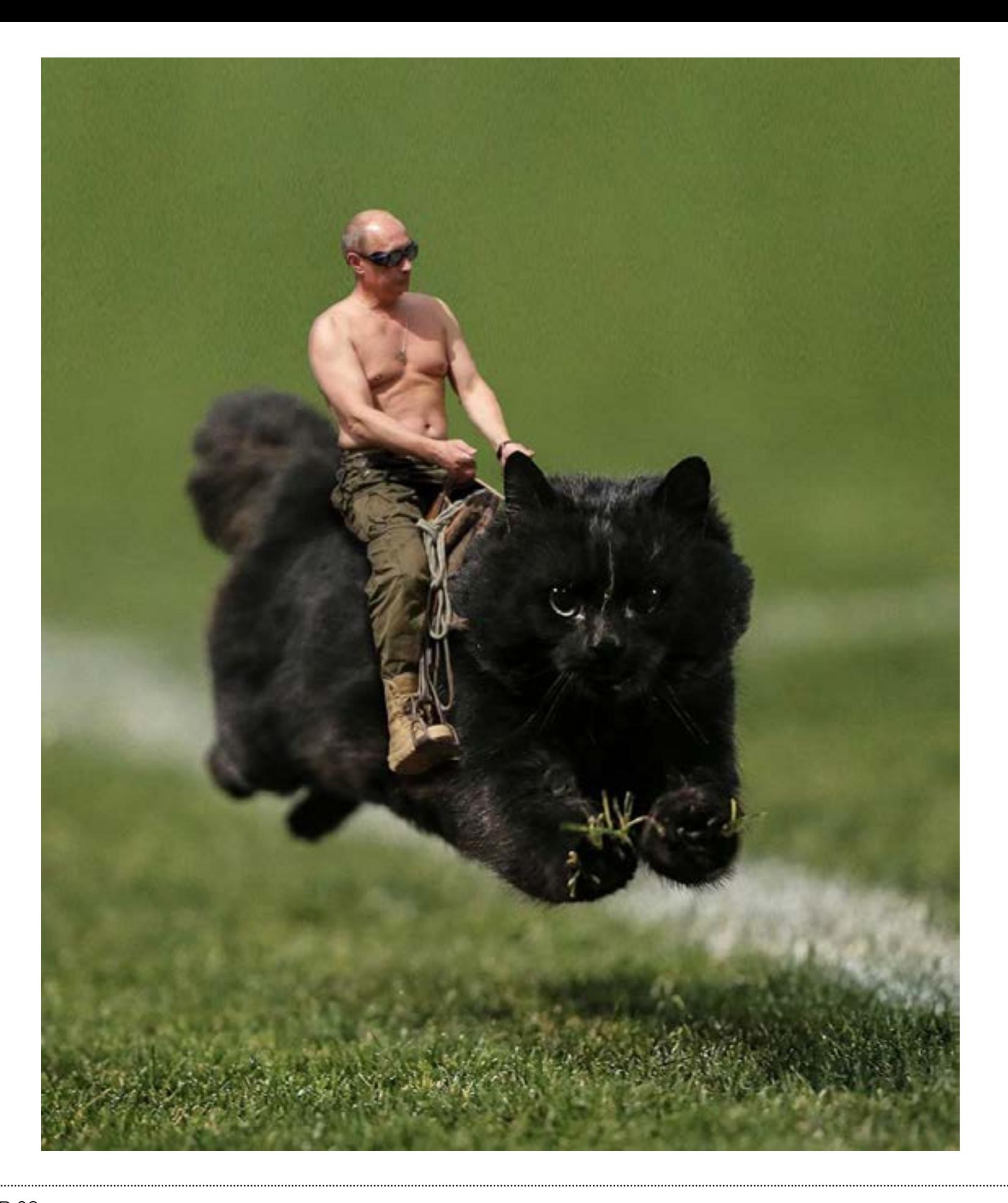

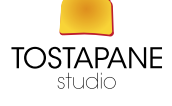

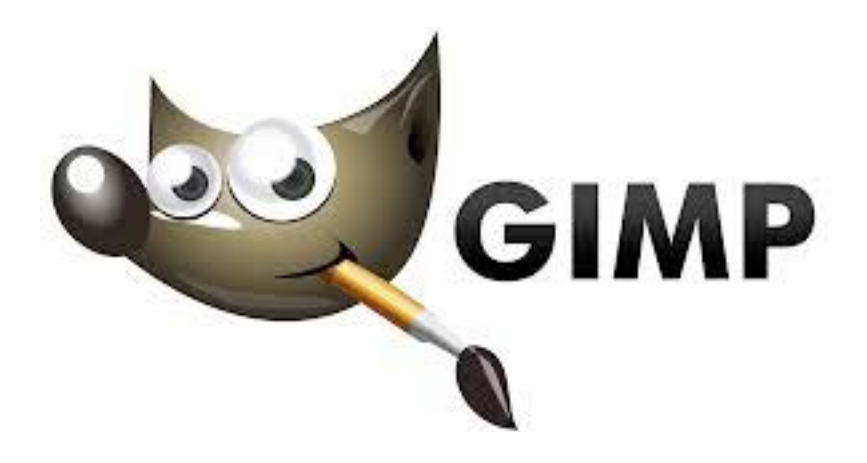

GIMP (GNU Image Manipulation Program) è un software libero multipiattaforma per l'elaborazione digitale delle immagini. Fra i vari usi possibili vi sono fotoritocco, fotomontaggio, conversioni tra molteplici formati di file, animazioni (ad esempio in formato GIF), e processamento in batch in linea. GIMP è compatibile anche con il formato proprietario PSD di Adobe Photoshop.

> Il progetto è iniziato nel 1995 da Spencer Kimball e Peter Mattis ed è mantenuto da volontari. Il logo è la mascotte Wilber, un coyote.

Gli strumenti di manipolazione di GIMP possono essere raggiunti con Barre degli Strumenti, tramite menù o con finestre di dialogo(che possono essere raggruppate in pannelli). Questi strumenti includono filtri, pennelli oltre a trasformazioni, selezione, livelli di immagine e strumenti per creare maschere. Ad esempio GIMP possiede 48 pennelli classici a cui ne possono essere aggiunti altri. Questi pennelli possono avere il bordomorbido (con antialiasing) o rigido (con aliasing), o usati in sottrazione di colore o con diverse opacità, o ancora con molti altri metodi di composizione.

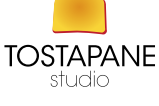

### **DOWNLOAD GIMP**

#### https://www.youtube.com/watch?v=C5wdIK35x-I

http://www.gimp.org/downloads/

## **TUTORIAL**

https://www.youtube.com/watch?v=cnelZsngU0I

https://www.youtube.com/watch?v=IrpPgLPMTe0

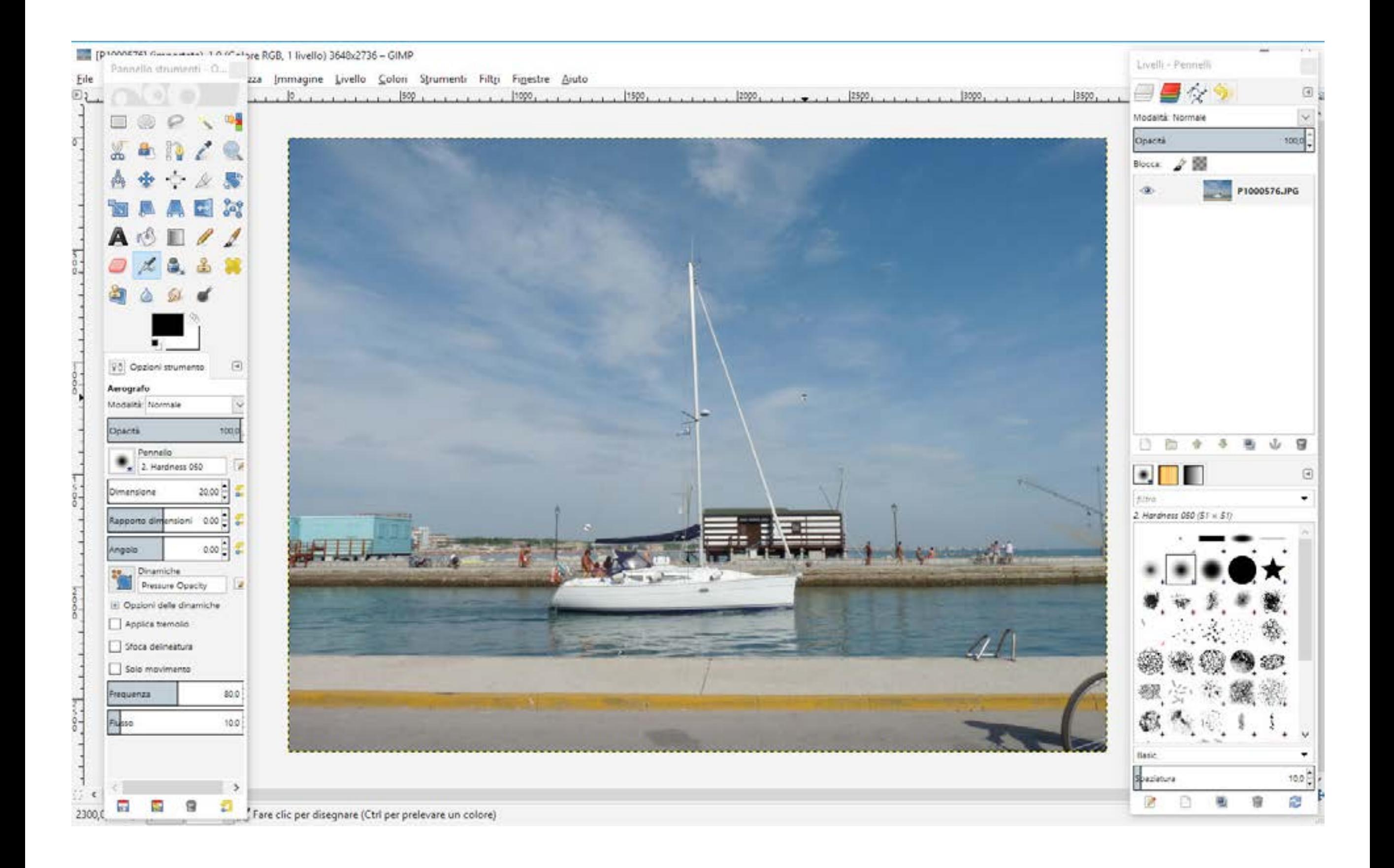

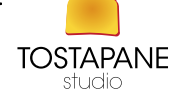

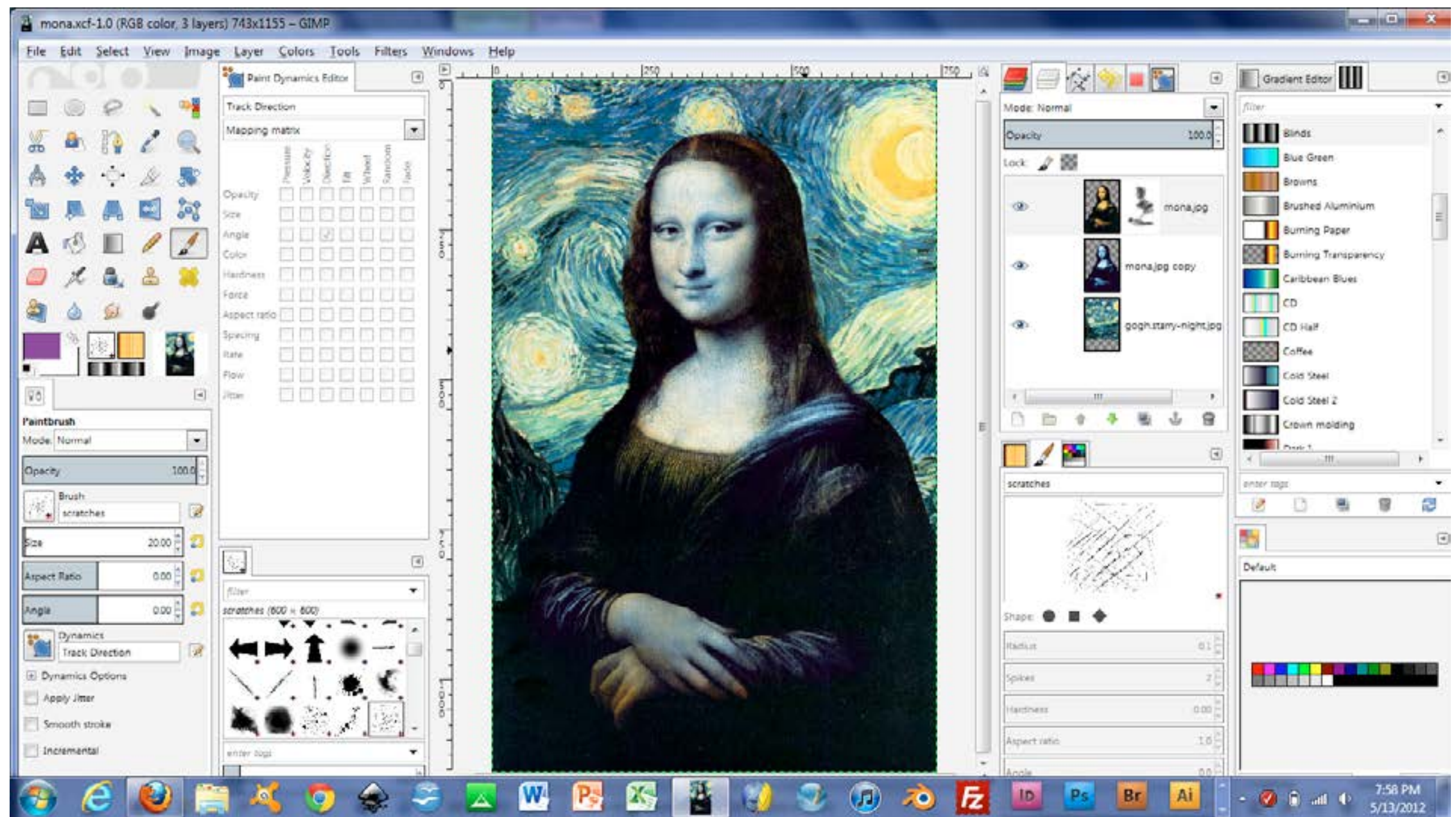

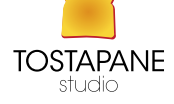

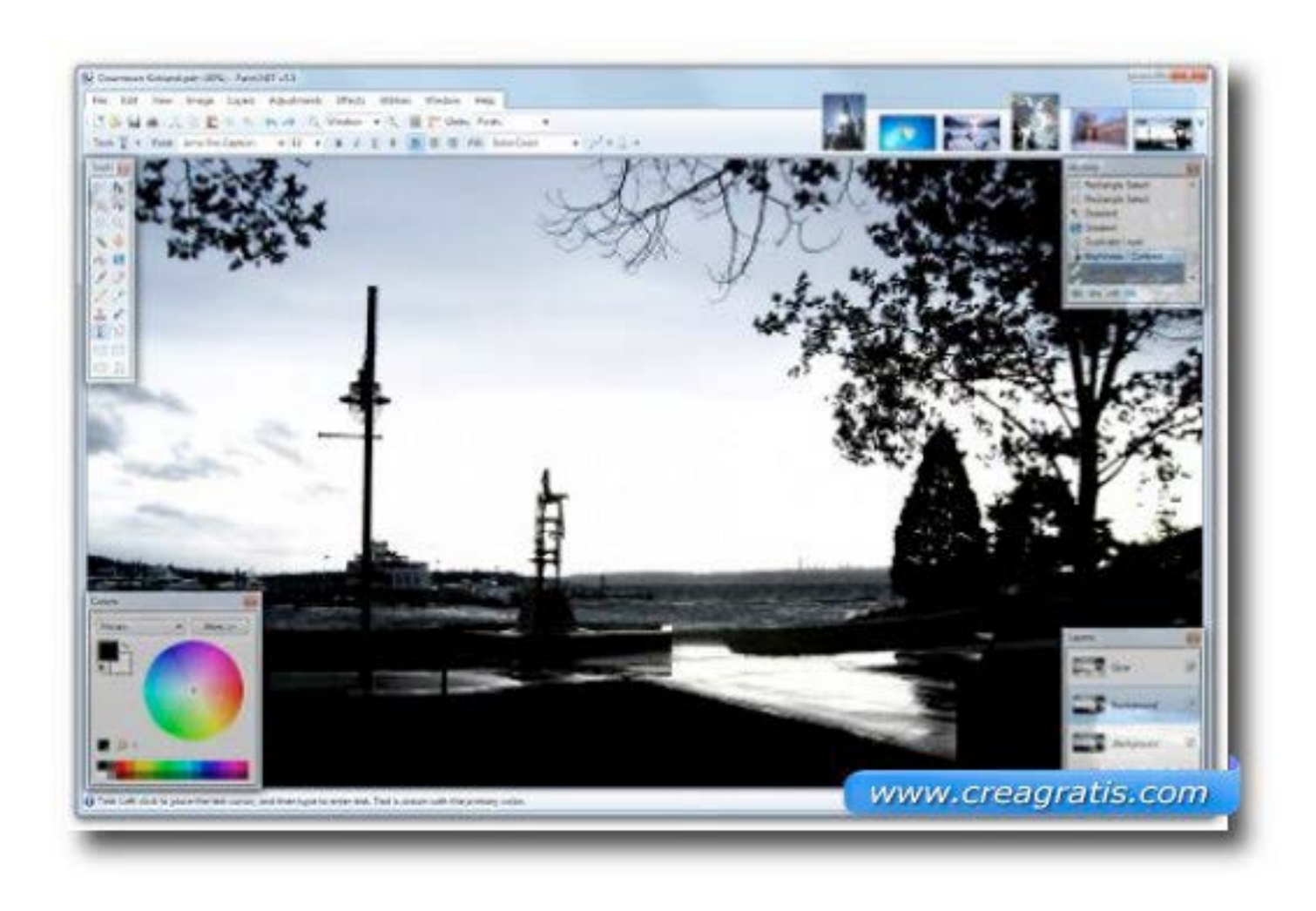

# **MyPaint** http://mypaint.it.softonic.com/

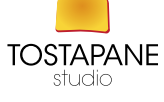

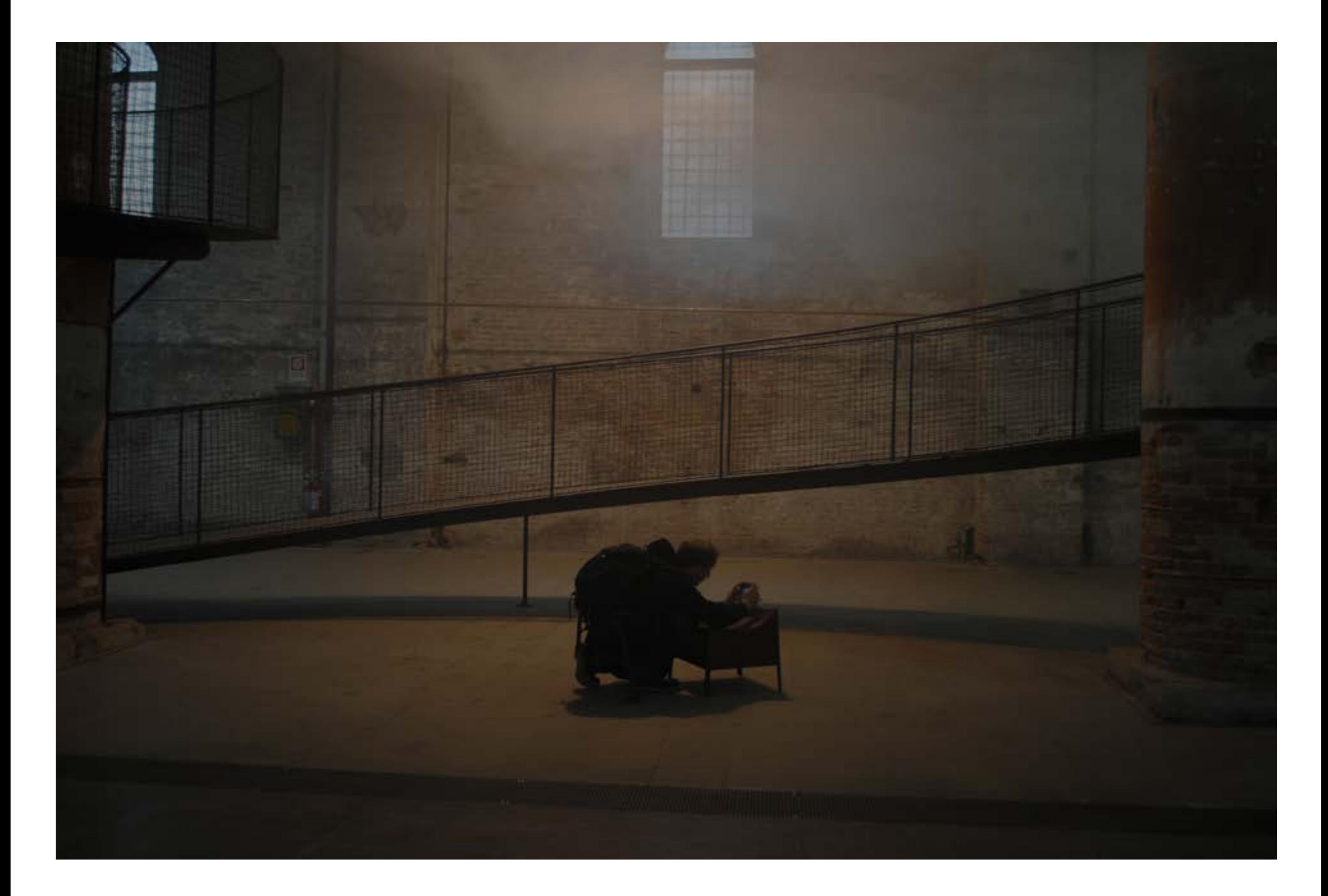

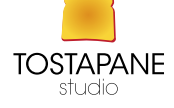

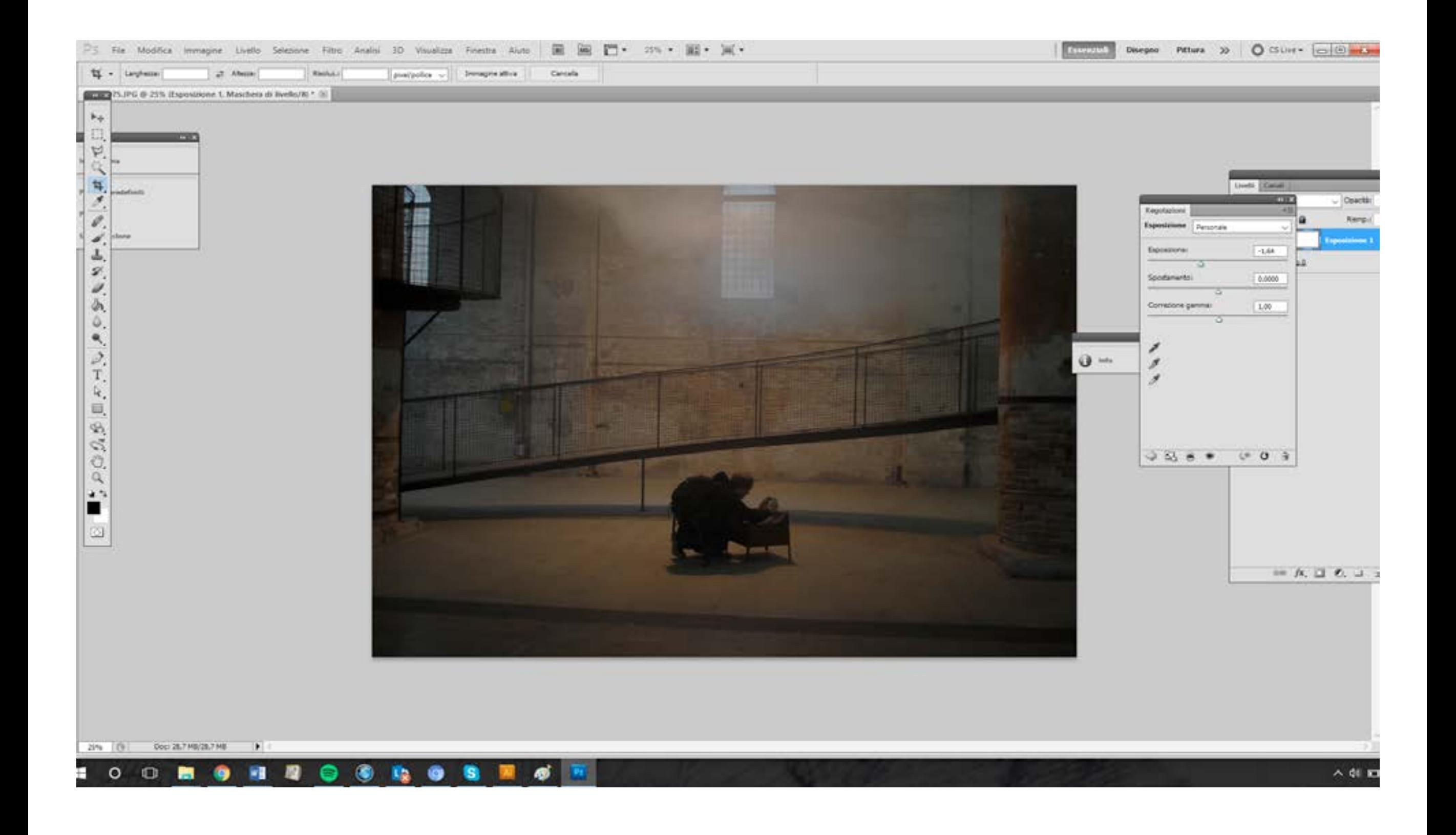

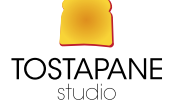

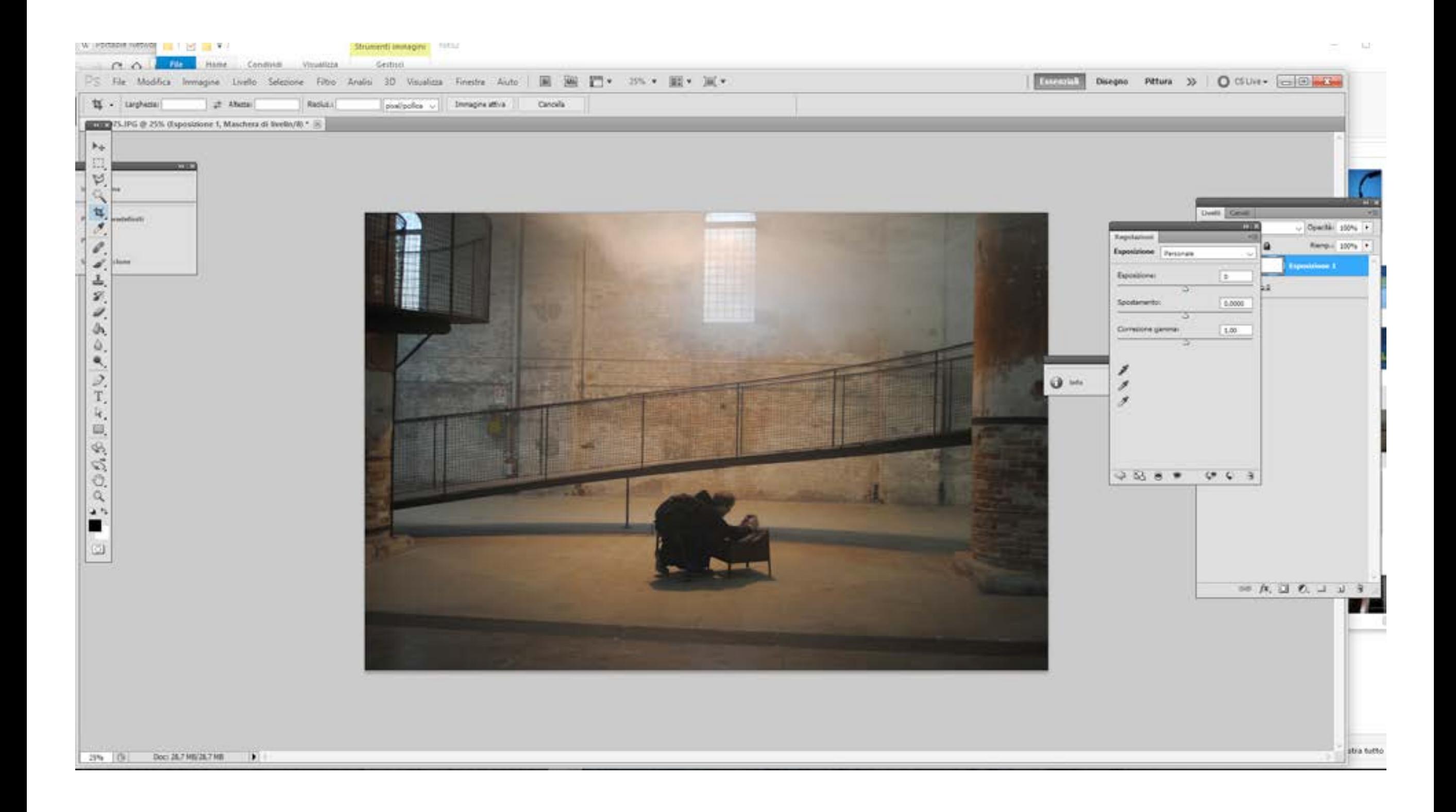

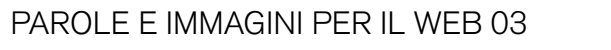

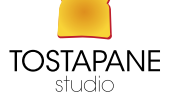

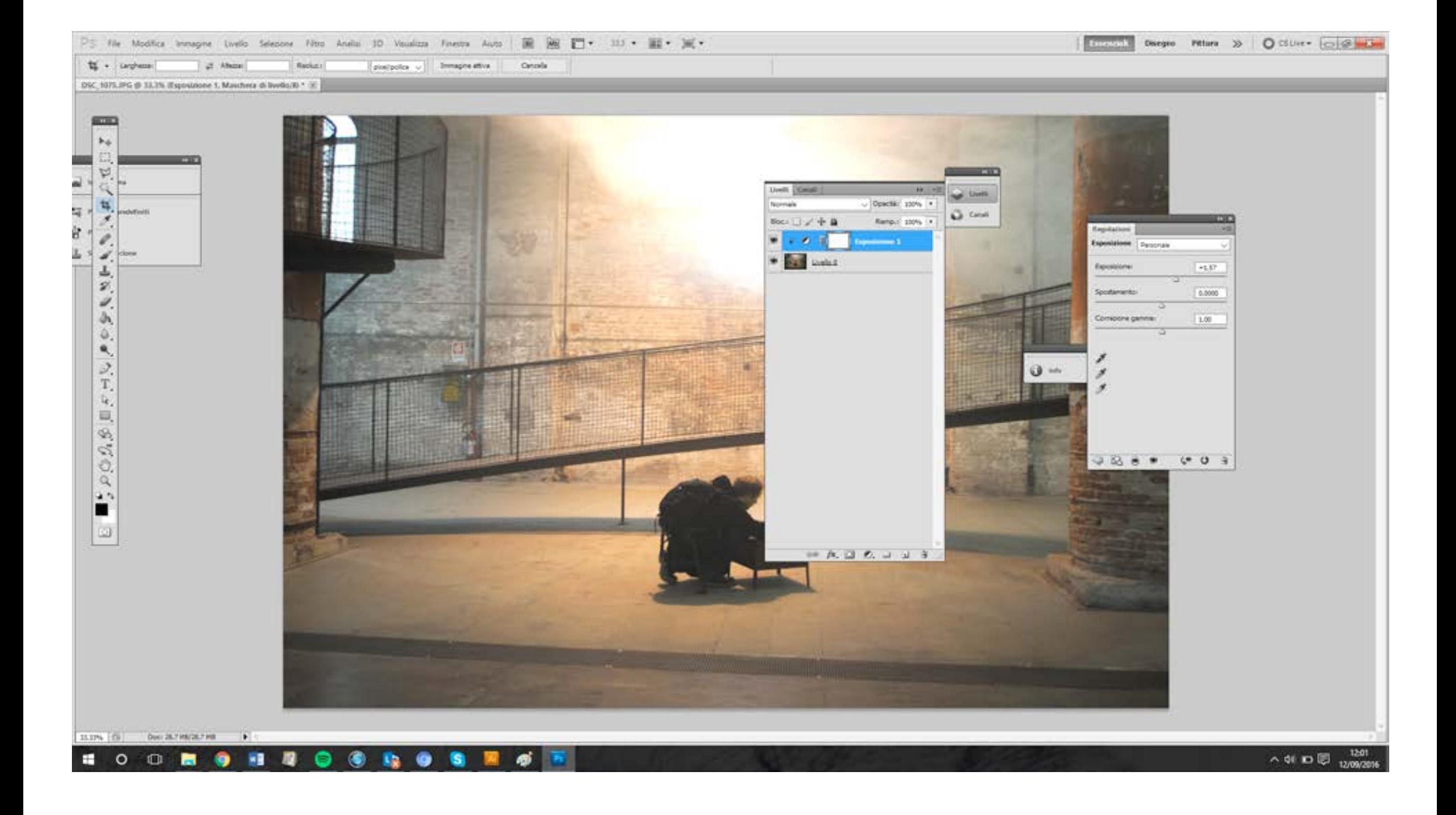

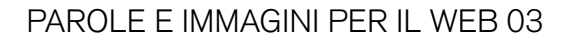

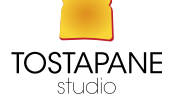

## PAINT.NET

E' un progetto creato per Windows, e risente molto delle influenze di PhotoShop. Paint.NET è un programma di grafica raster che fa uso delle librerie dell'ambiente software .NET Framework di Microsoft. Cominciò come un progetto per Microsoft Windows, all'Università di Washington, negli Stati Uniti (Washington State University WSU), ove gli studenti furono aiutati dalla Microsoft. L'interfaccia è simile, con l'ormai tradizionale sistema dei livelli. Gli effetti speciali sono pochi ma nel tempo se ne stanno aggiungendo altri.

### DOWNLOAD http://www.getpaint.net/download.html

## ADOBE PHOTOSHOP

È un software proprietario prodotto dalla Adobe Systems Incorporated specializzato nell'elaborazione di fotografie (fotoritocco) e, più in generale, di immagini digitali.

Questo programma è in grado di effettuare ritocchi di qualità professionale alle immagini, offrendo enormi possibilità creative grazie ai numerosi filtri e strumenti che permettono di emulare le tecniche utilizzate nei laboratori fotografici per il trattamento delle immagini, le tecniche di pittura e di disegno. Un'importante funzione del programma è data dalla possibilità di lavorare con più livelli, permettendo di gestire separatamente le diverse componenti che costituiscono l'immagine principale.

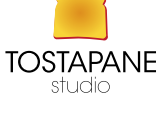

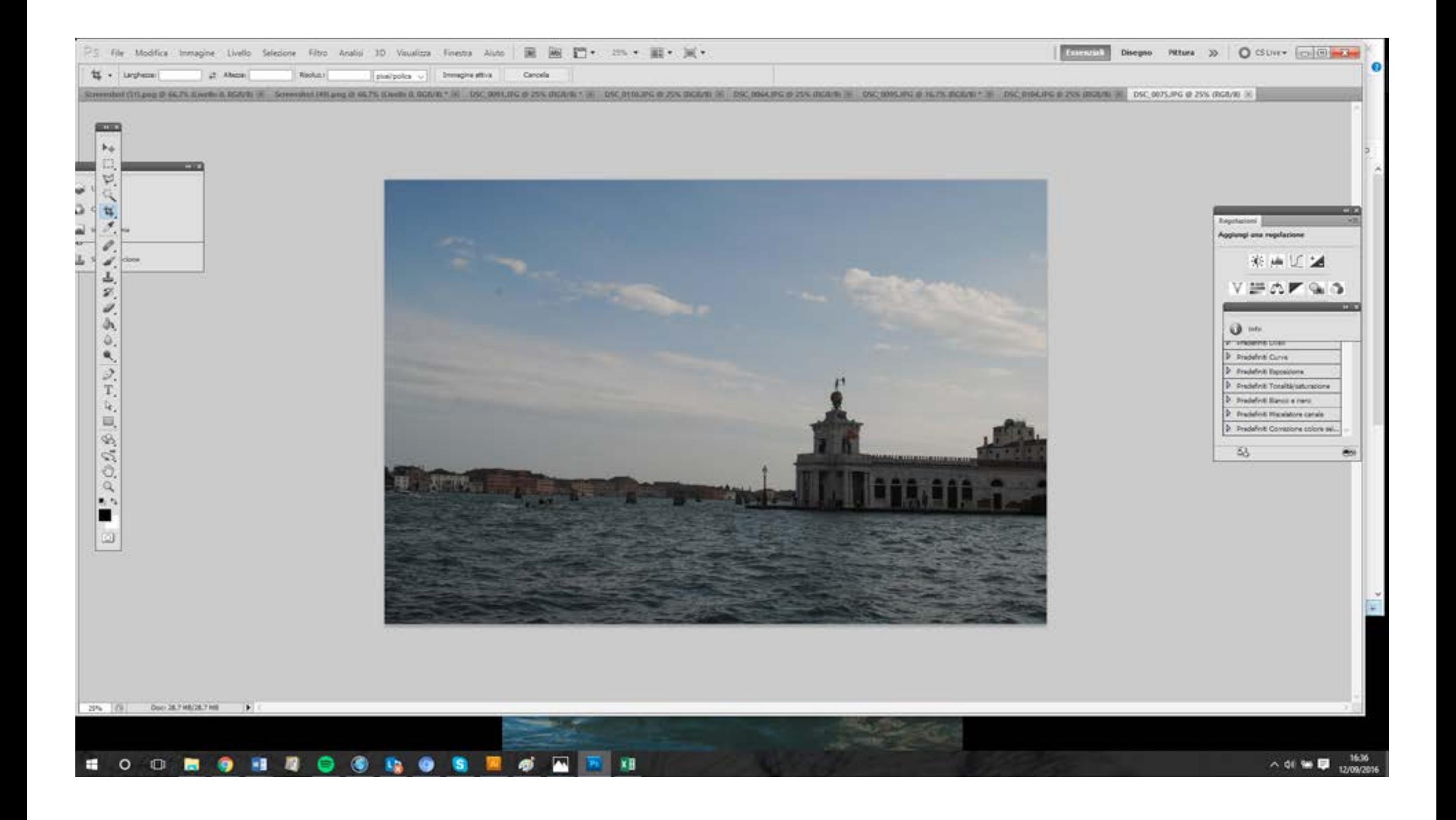

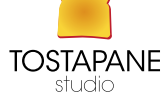

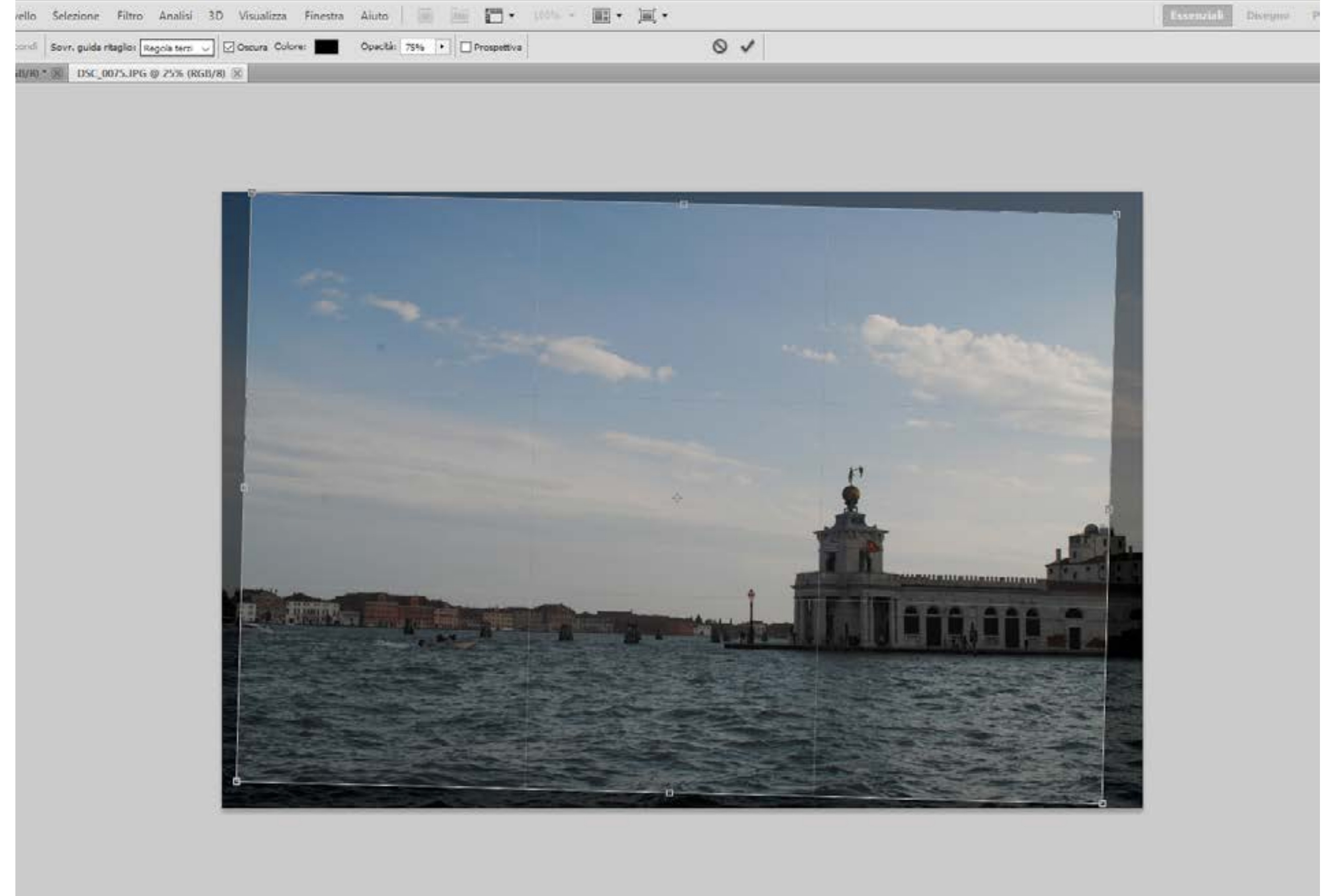

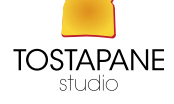

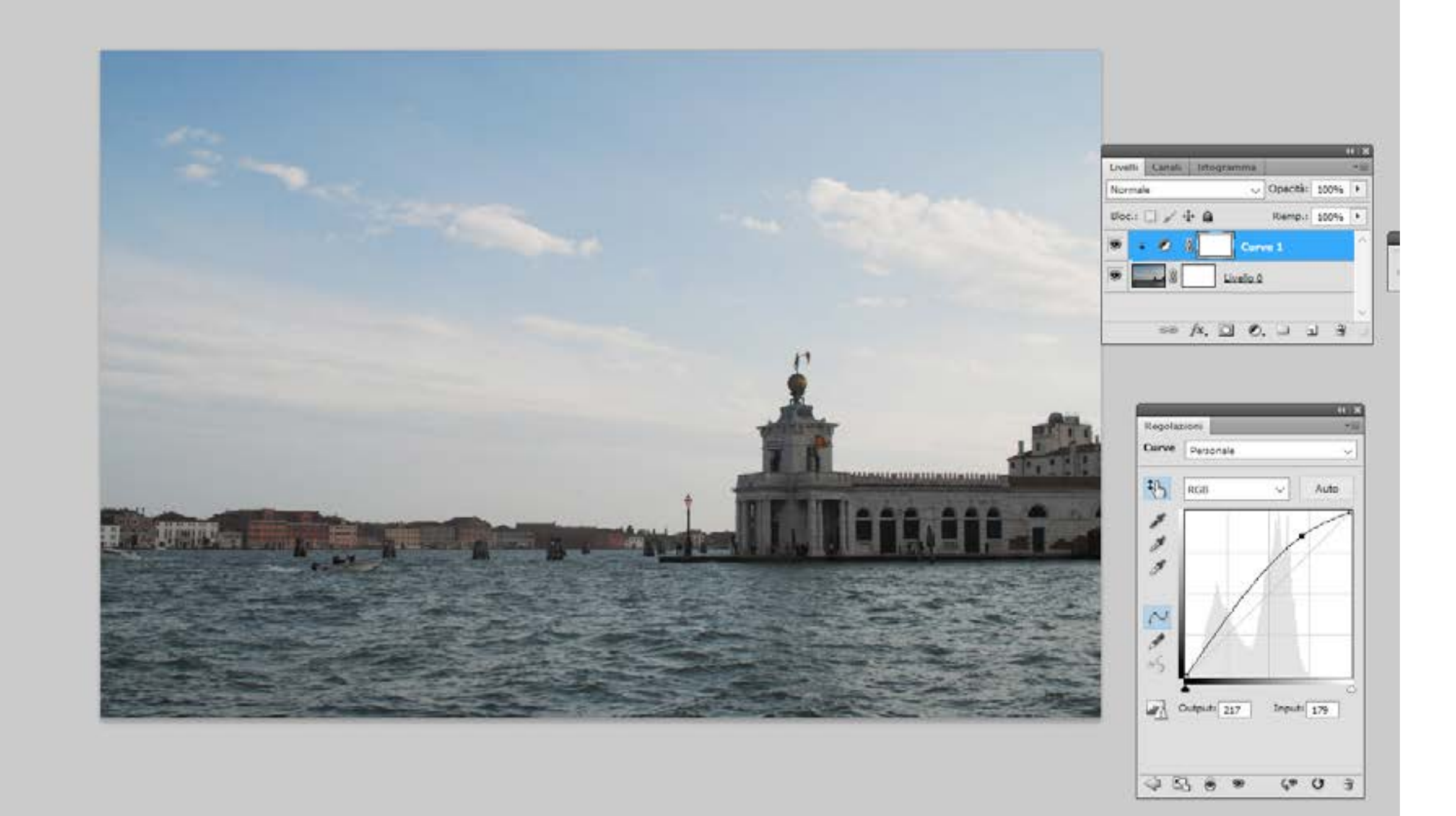

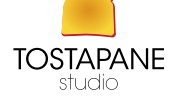

Tra i **plug-in**, notevole importanza rivestono quelli che permettono al programma di leggere e scrivere nuovi formati di file come Adobe Camera Raw che permette di lavorare con file Raw prodotti da molte macchine fotografiche (tipicamente le reflex digitali) e con i file DNG. Adobe ha reso disponibili le specifiche del formato per la compilazione dei plug-in anche ad aziende di terze parti, creando quindi un mercato specifico di componenti per Photoshop, compresi anche pennelli, campioni di colore,

pattern e sfumature, nonché di macro (comunemente chiamate "azioni").

Il 13 febbraio 2013 Adobe ha donato il codice sorgente della versione 1.0.1 al Computer History Museum di Mountain View.

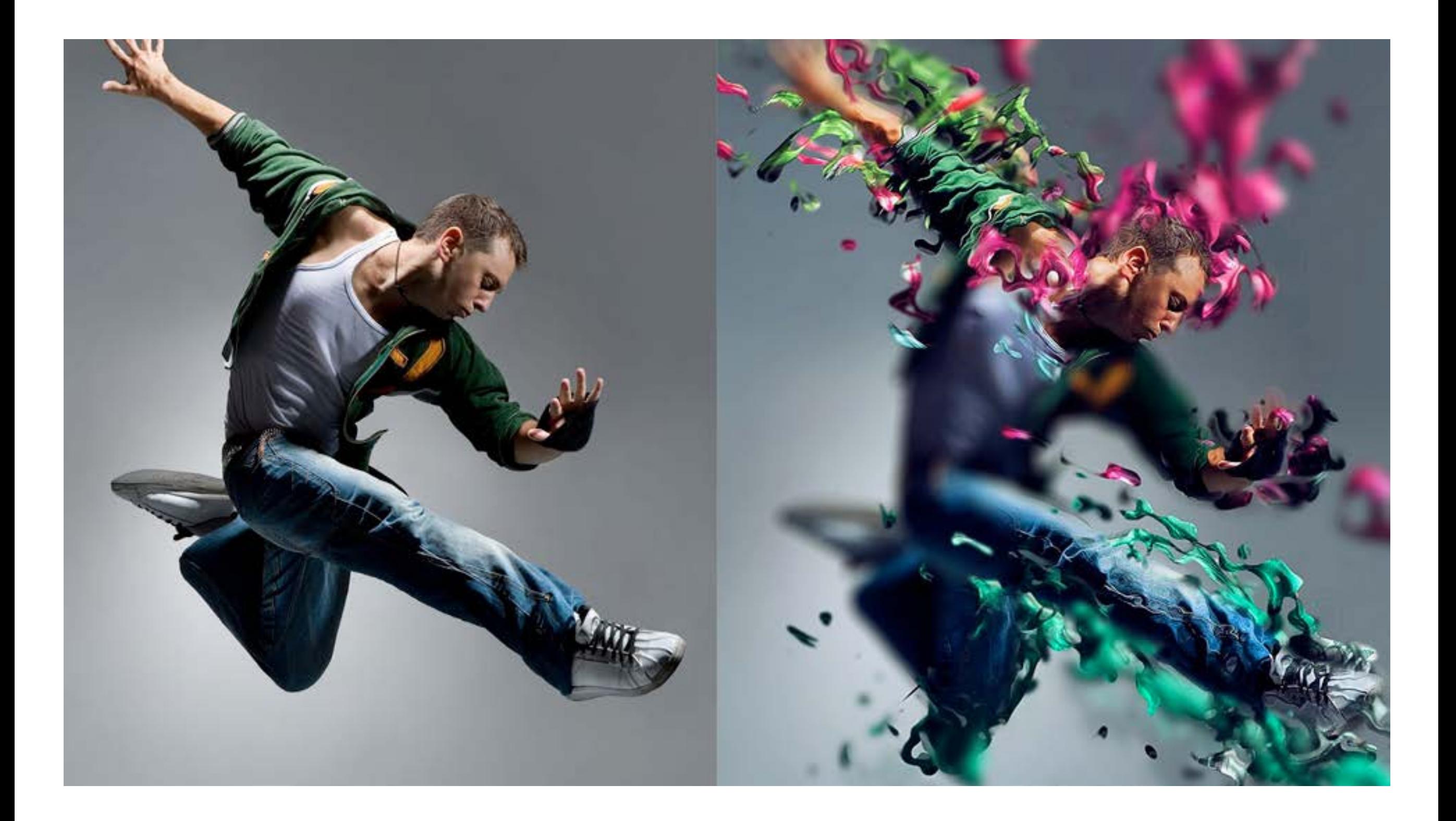

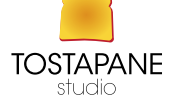

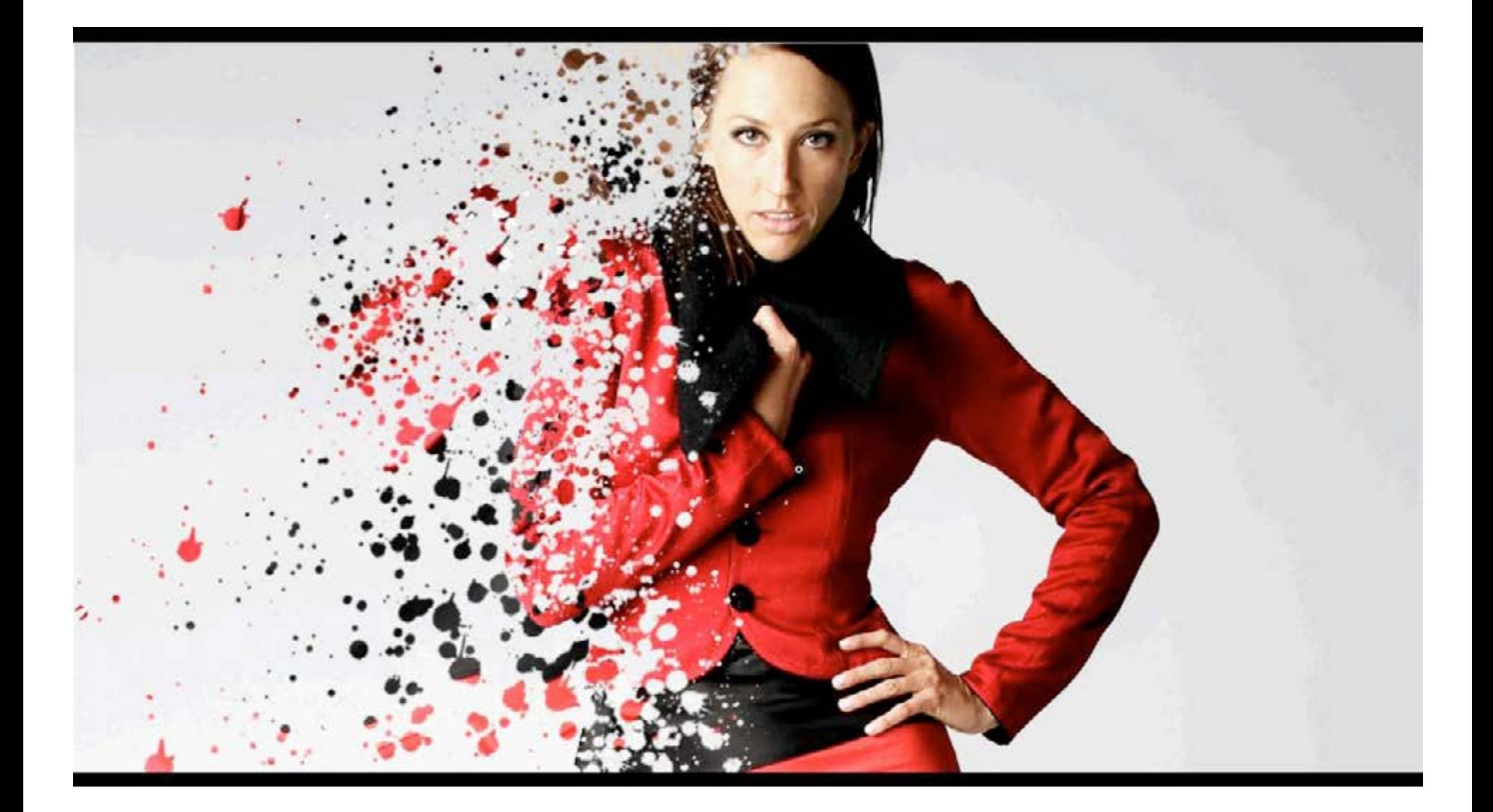

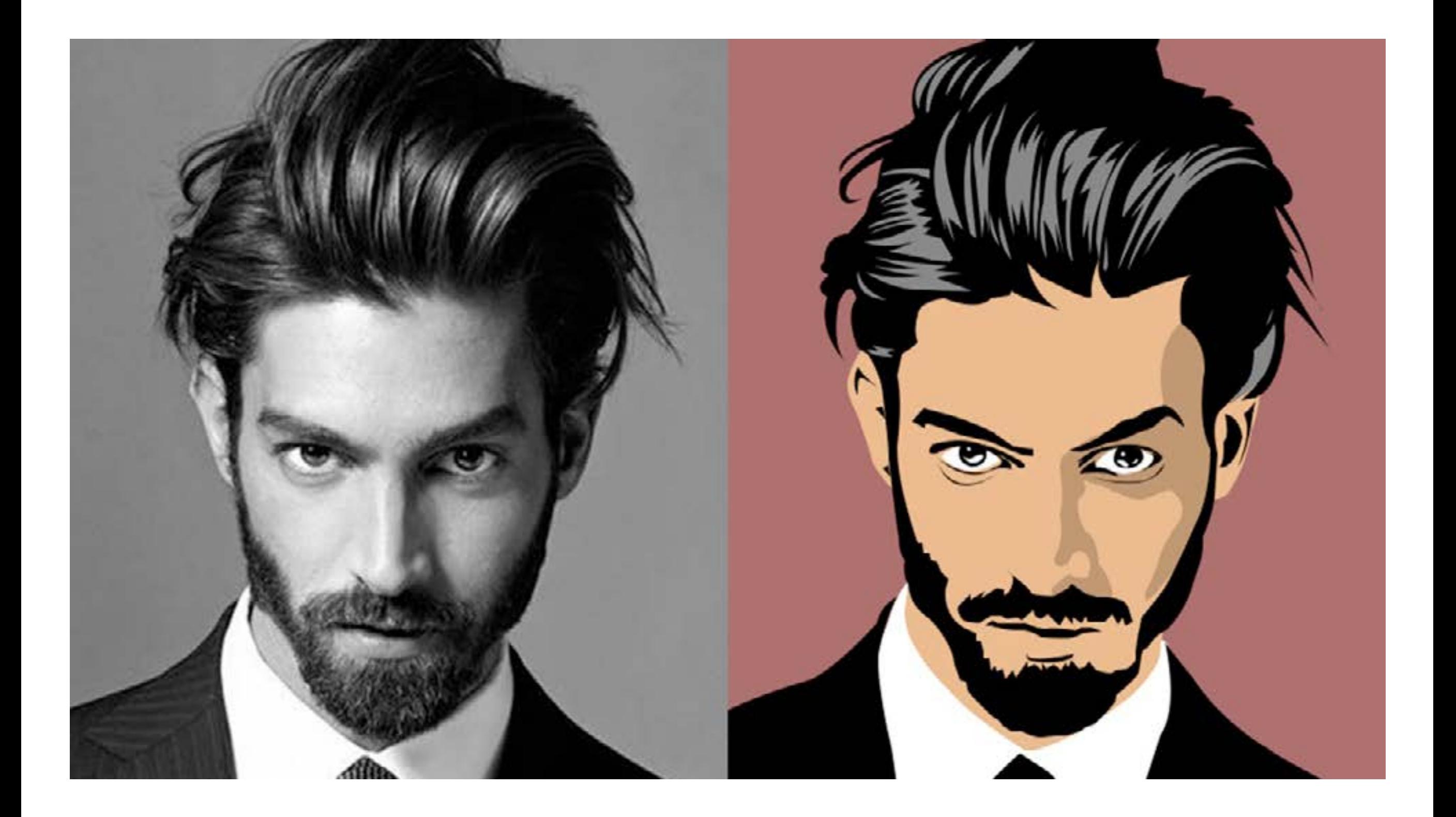

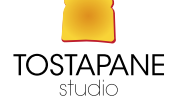

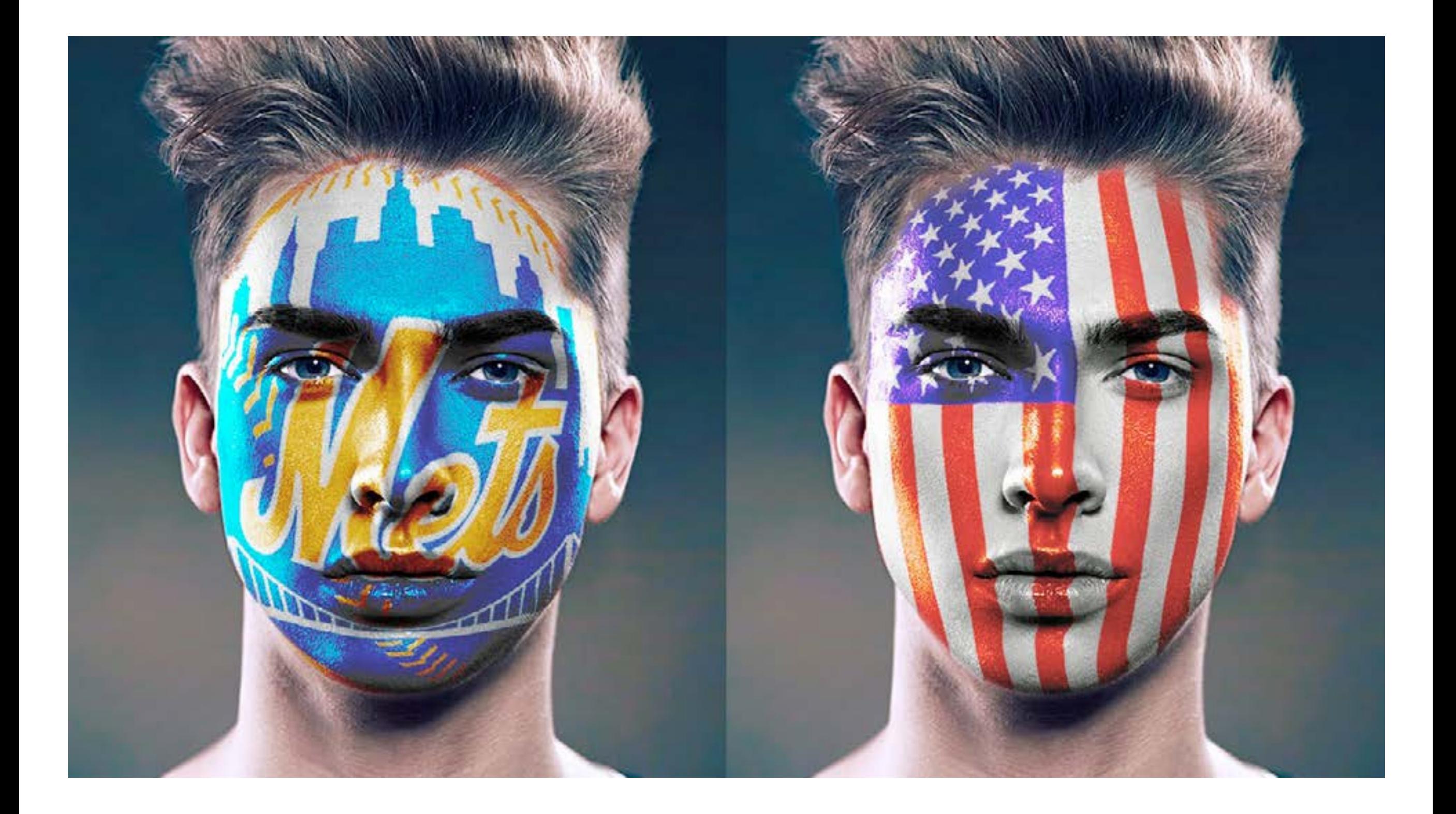

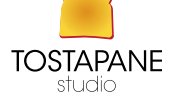

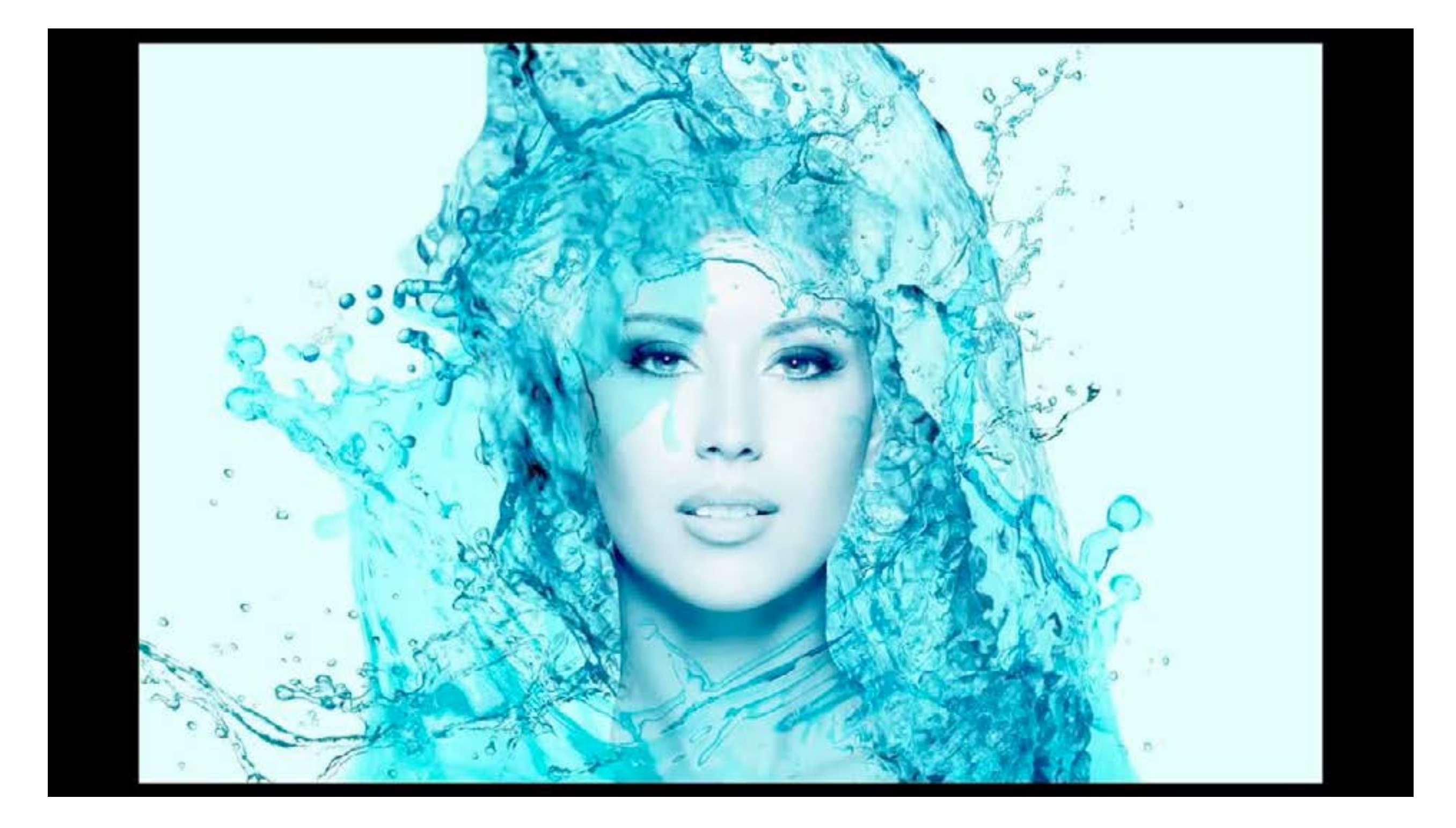

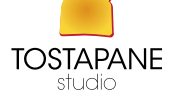

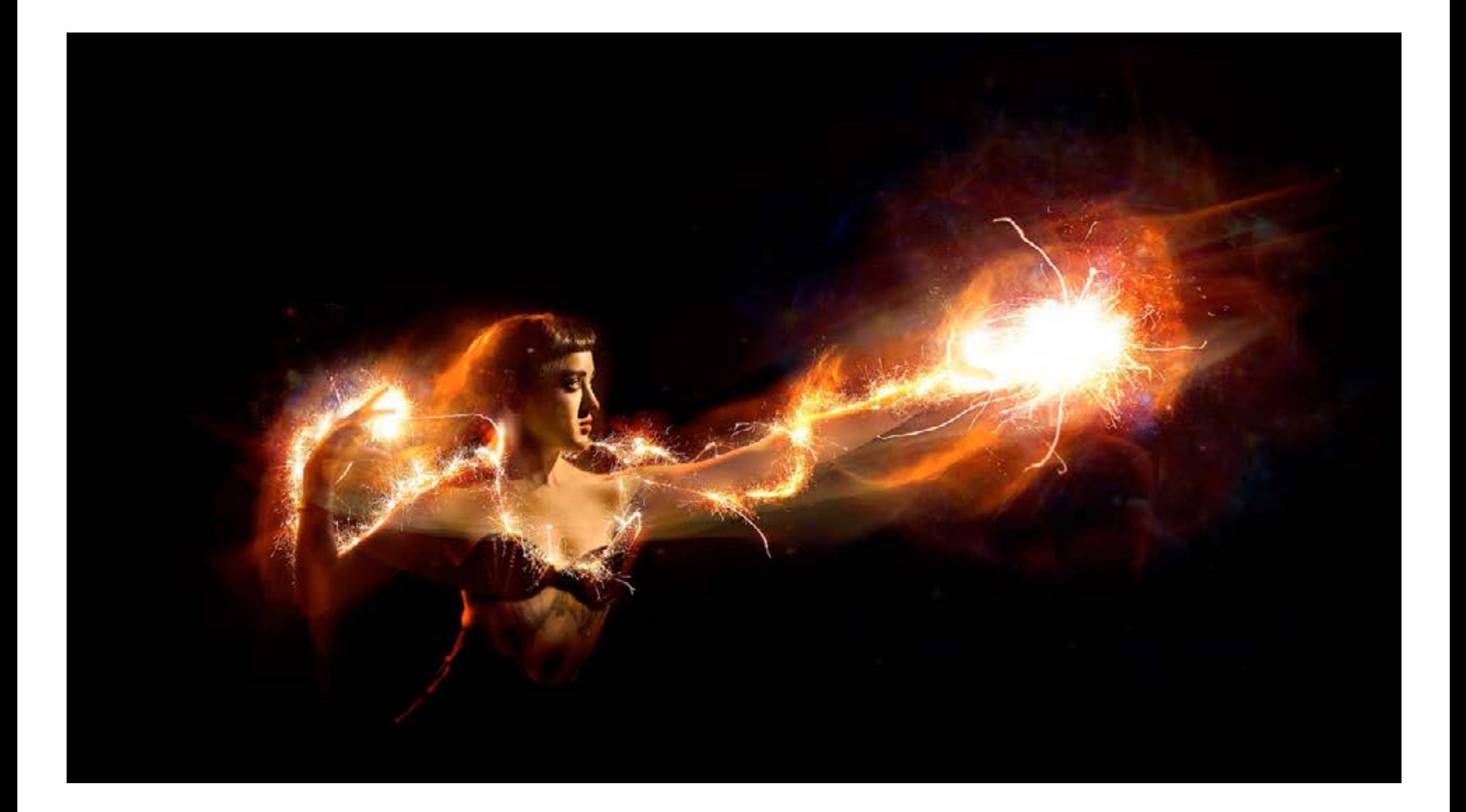

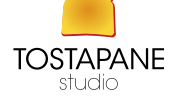

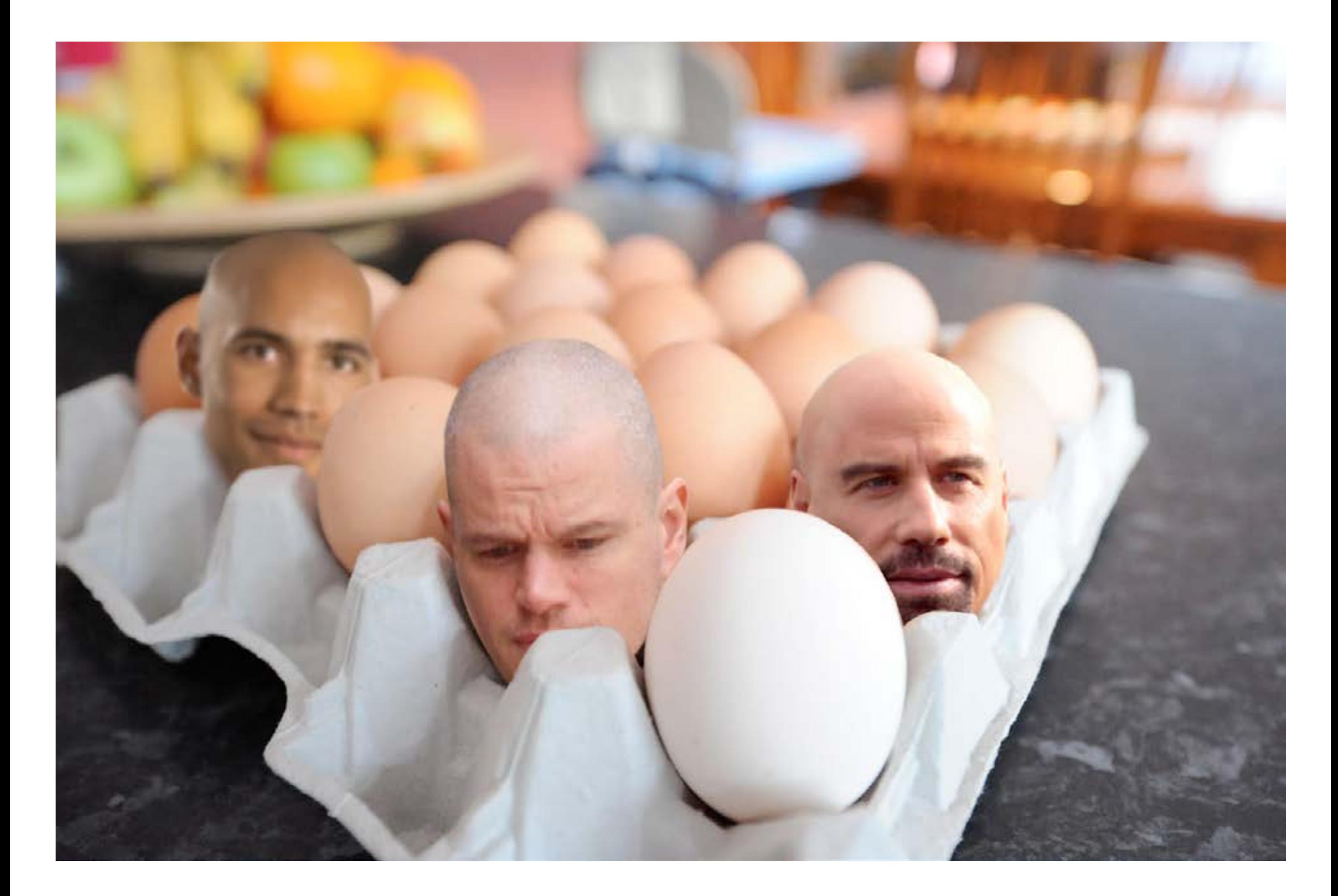

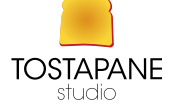

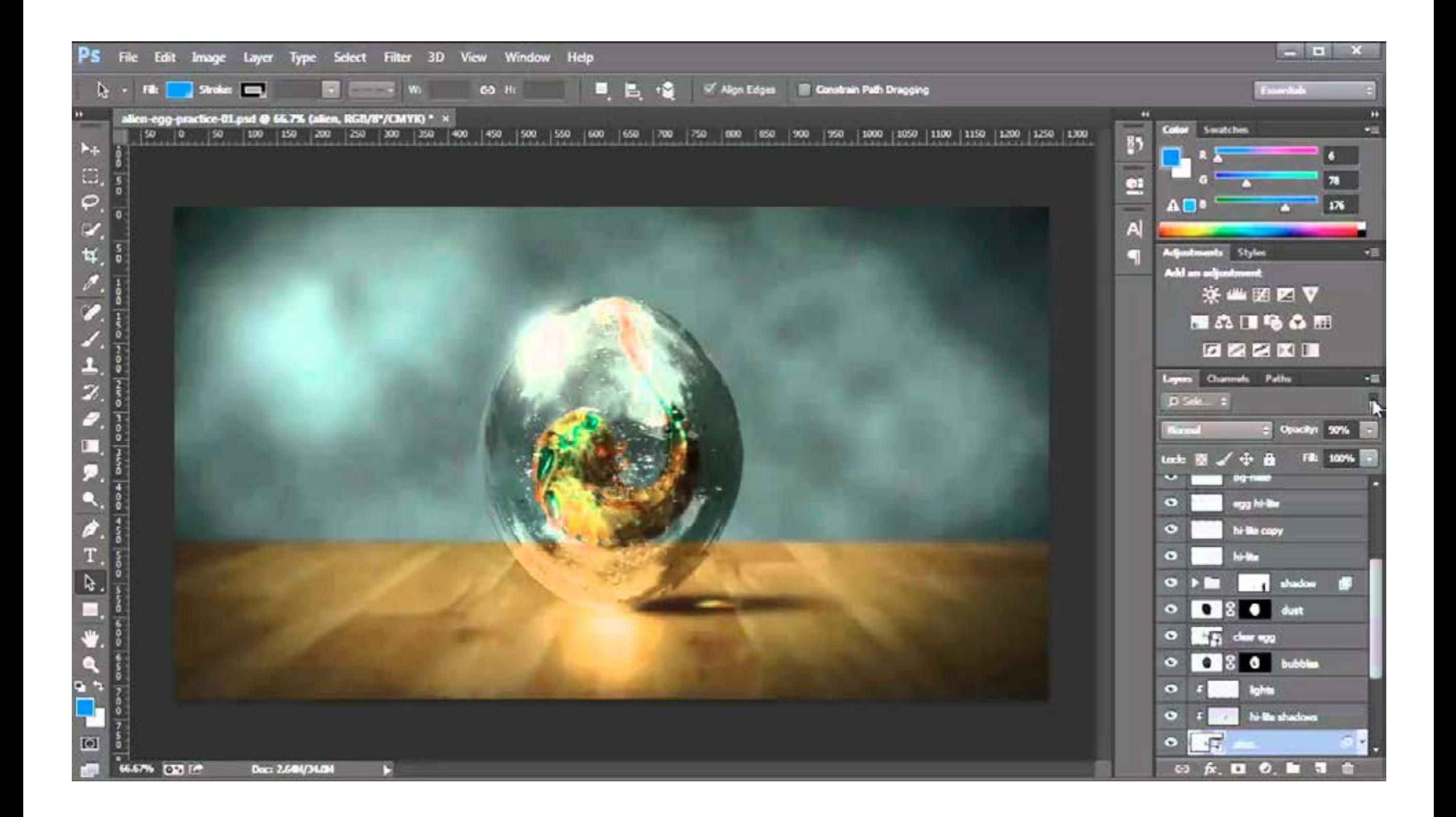

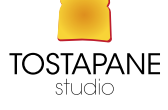

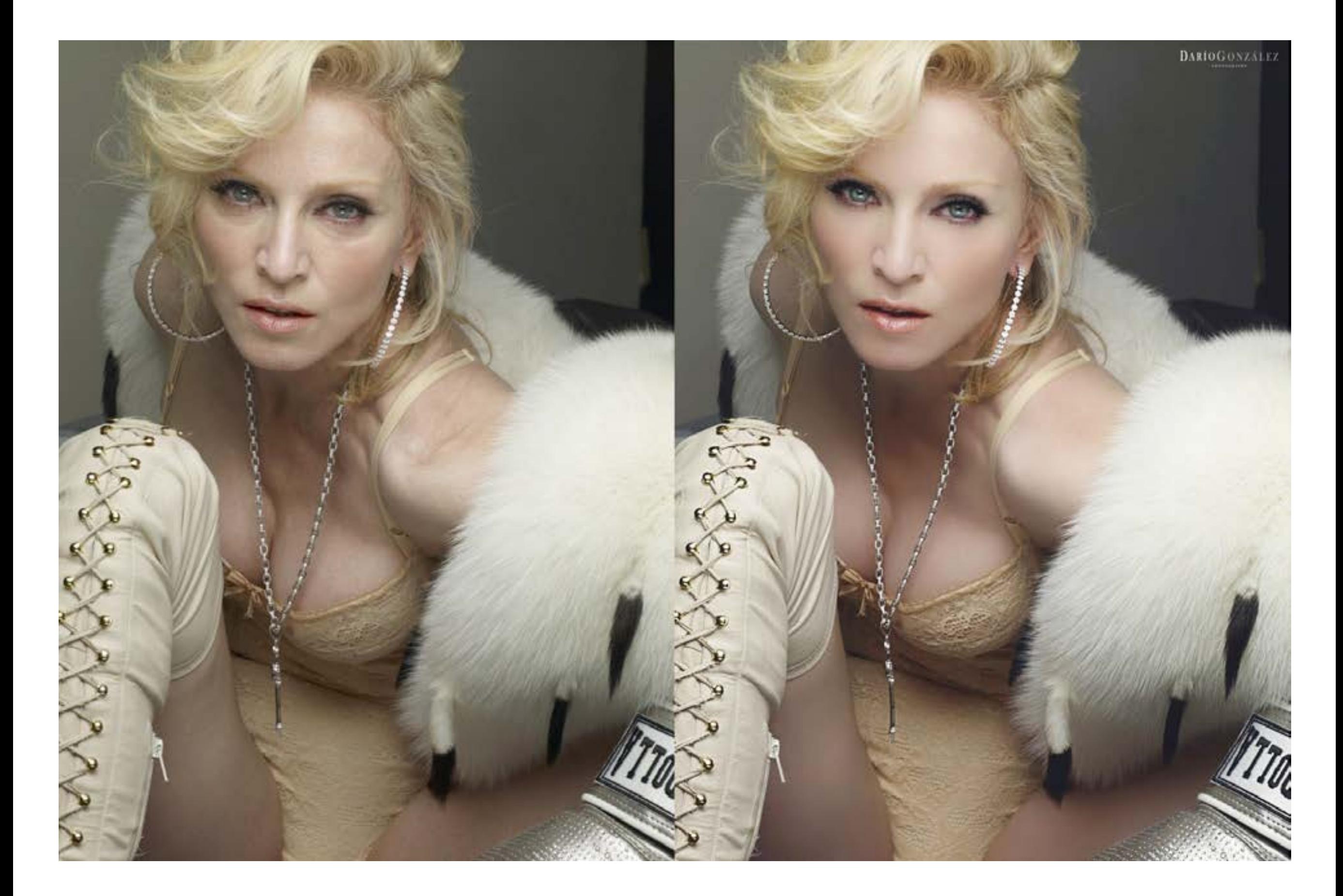

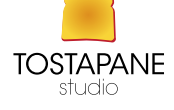

### PHOTOSHOP

Per prima cosa occorrerà controllare se l'esposizione del fotogramma (file digitale) sia da correggere in sovra o sotto esposizione, tramite il menù IMMAGINE - REGOLAZIONI - CURVE.

Inquadratura del soggetto

1) La regola dei terzi

2) Oggetto centrale

3) Uso di linee guida (la diagonale) rinforzate in post produzione: la possibilità di ritoccare immagini dopo la scatta ci consente di accentuare un'inquadratura 4) Correzioni tonali con le curve in Photoshop CC

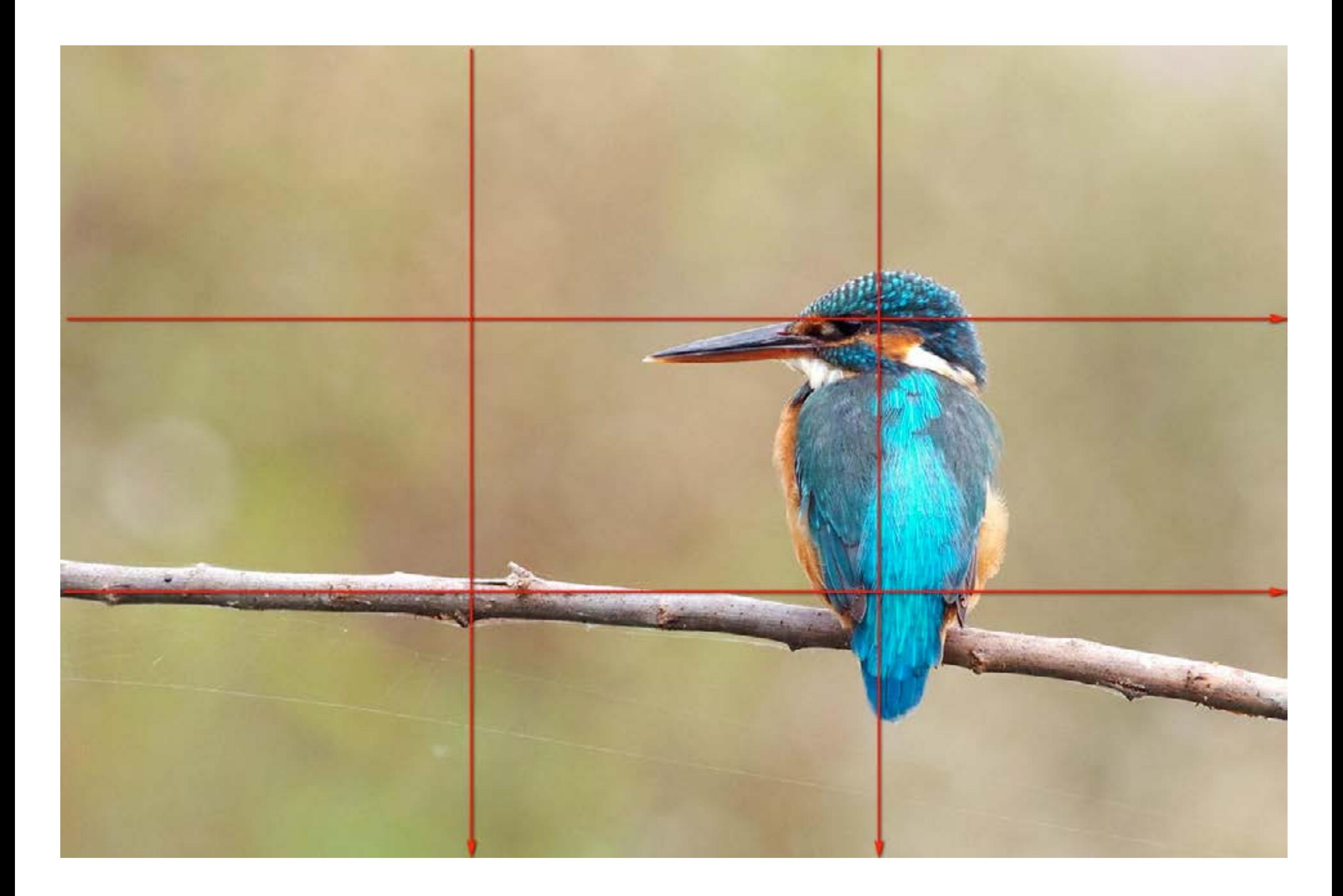

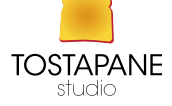

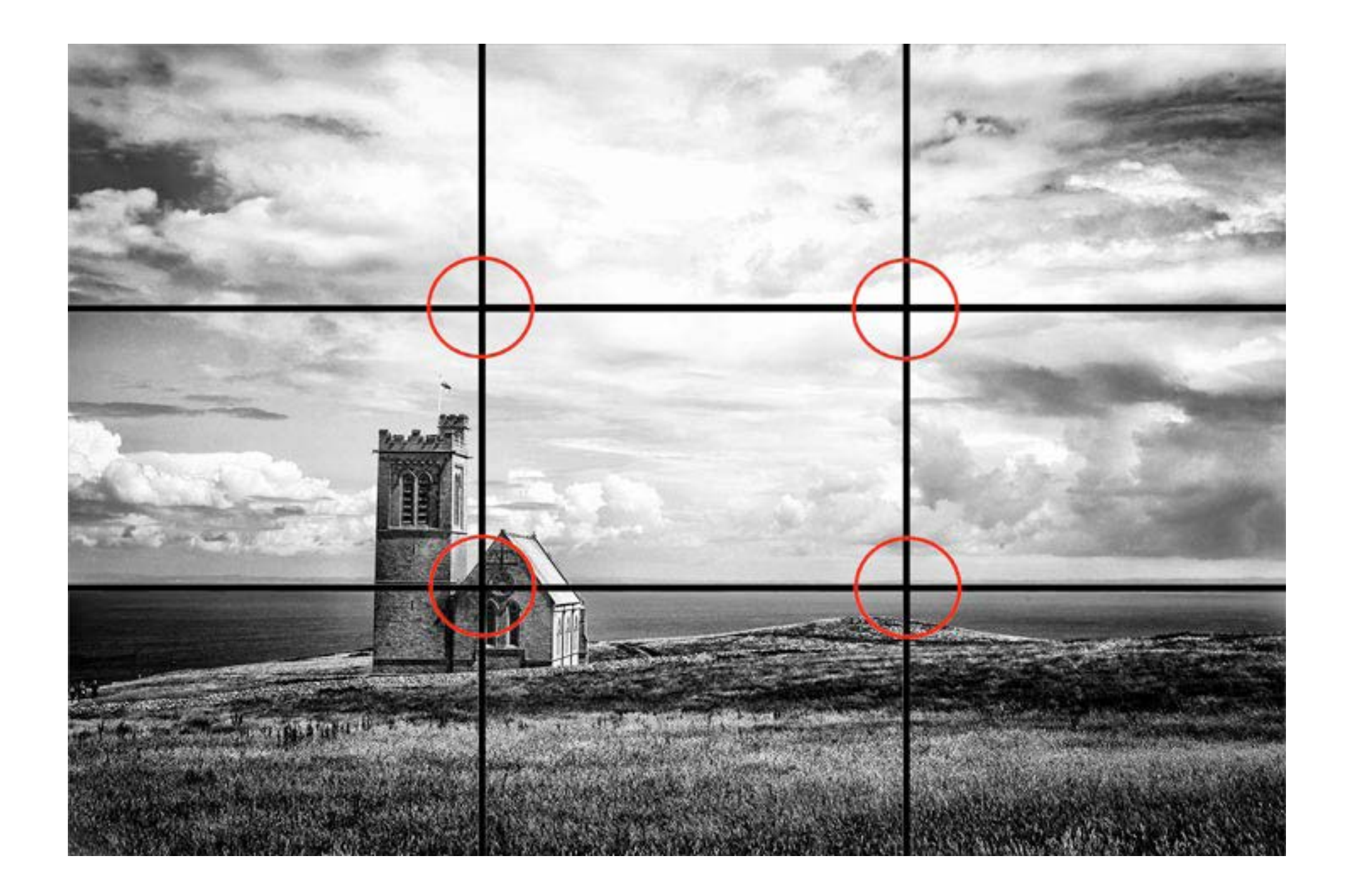

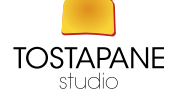
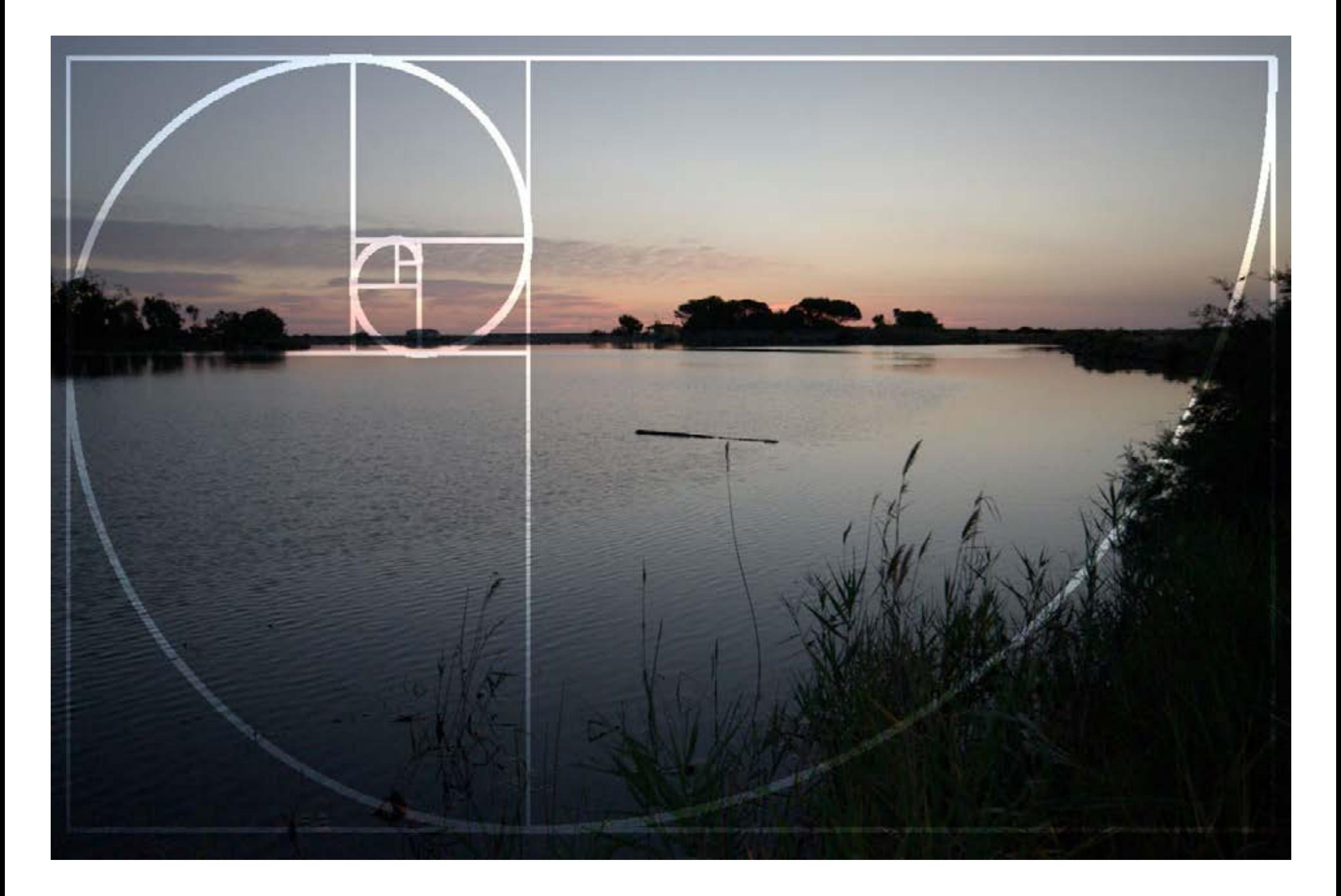

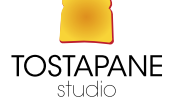

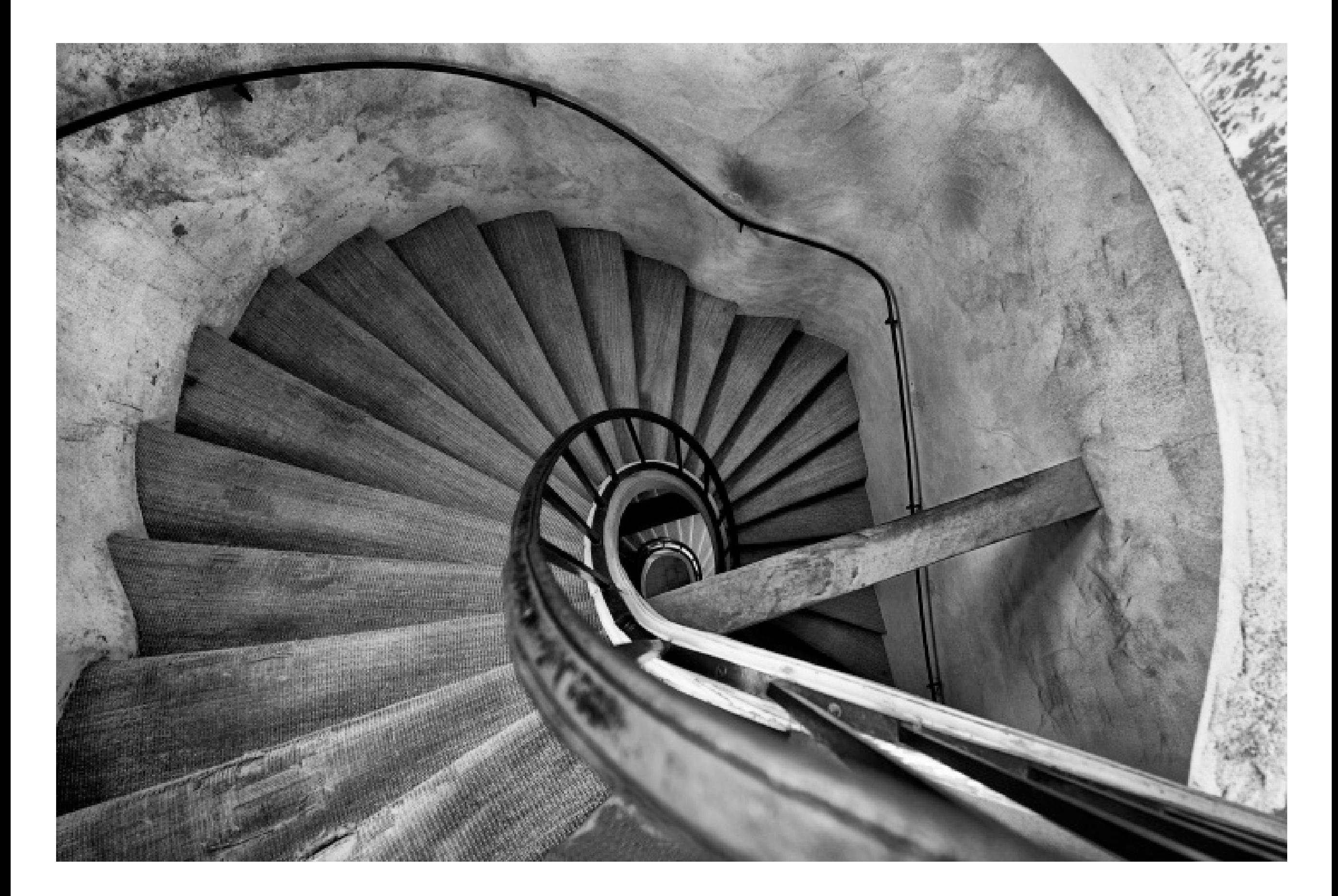

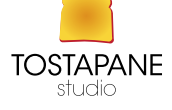

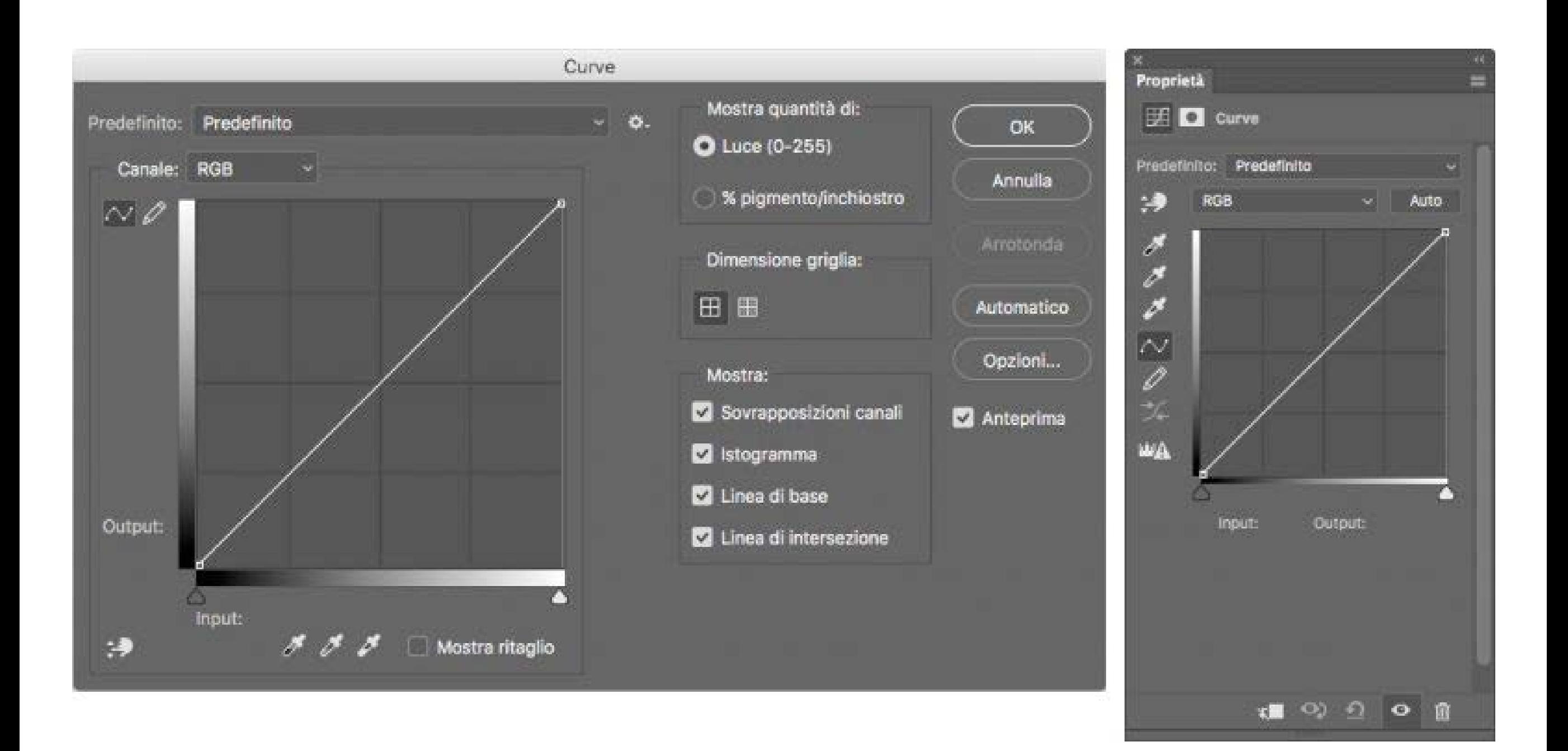

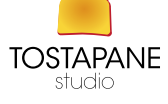

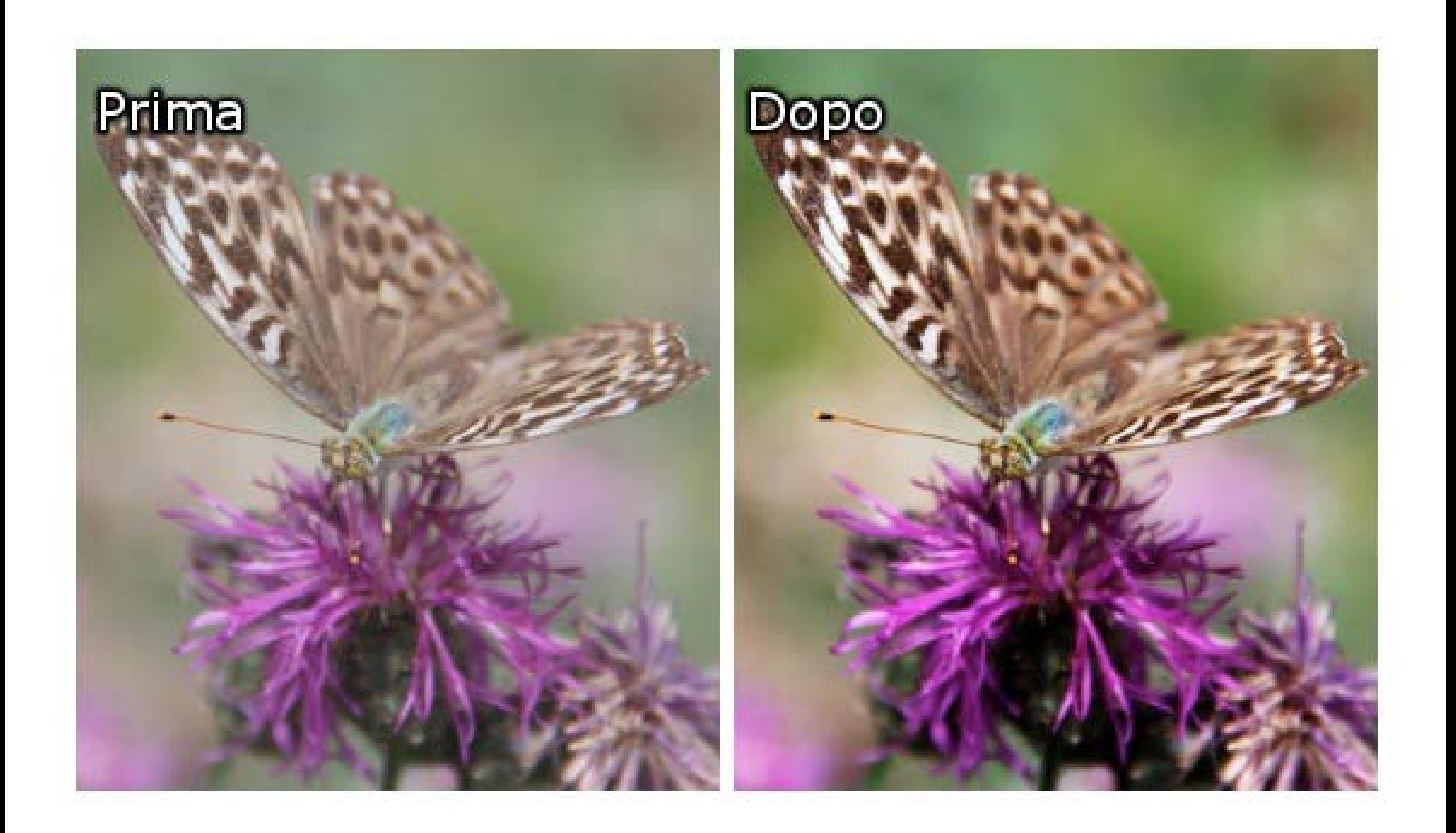

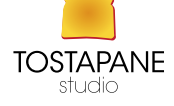

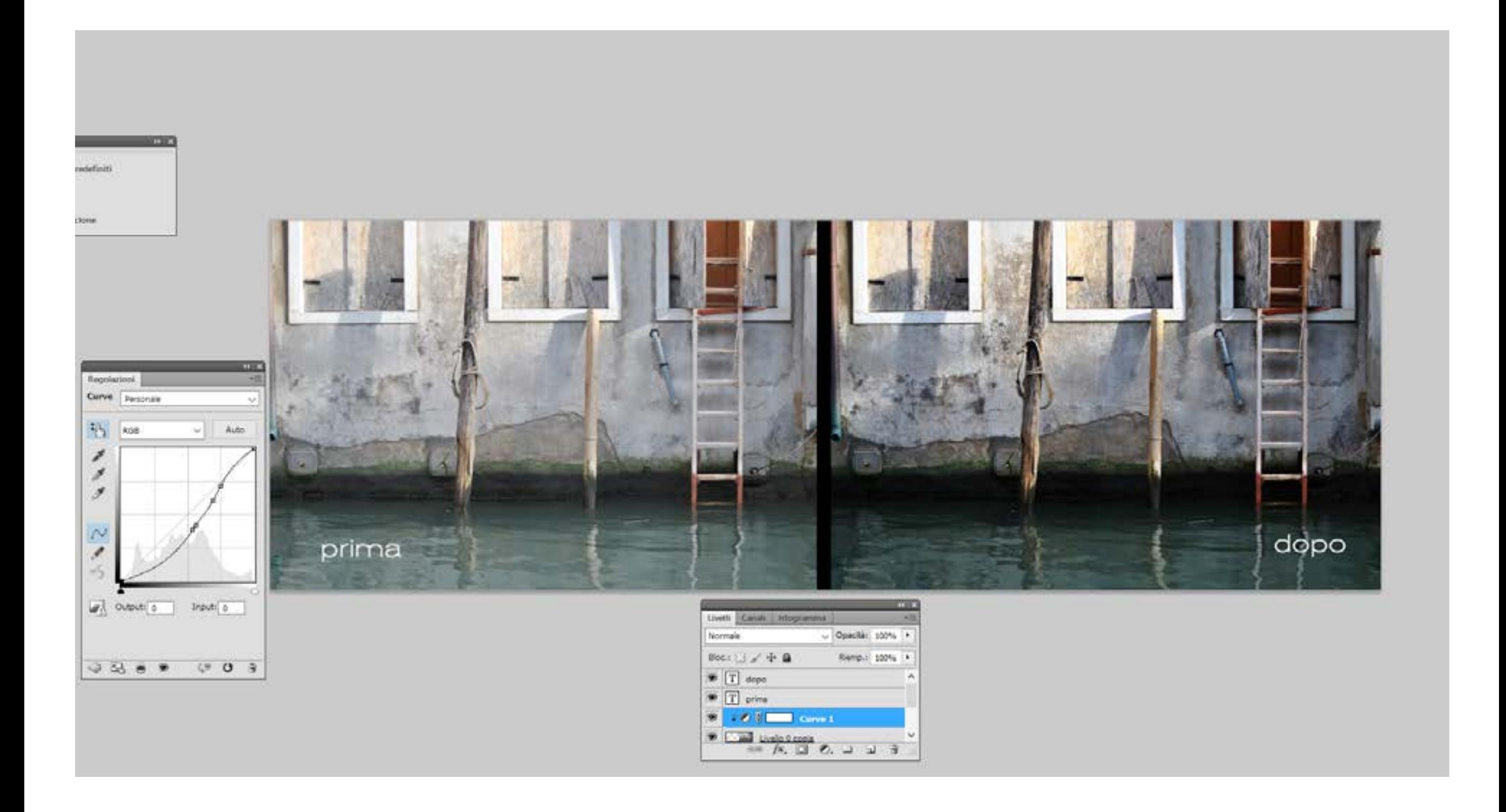

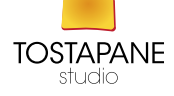

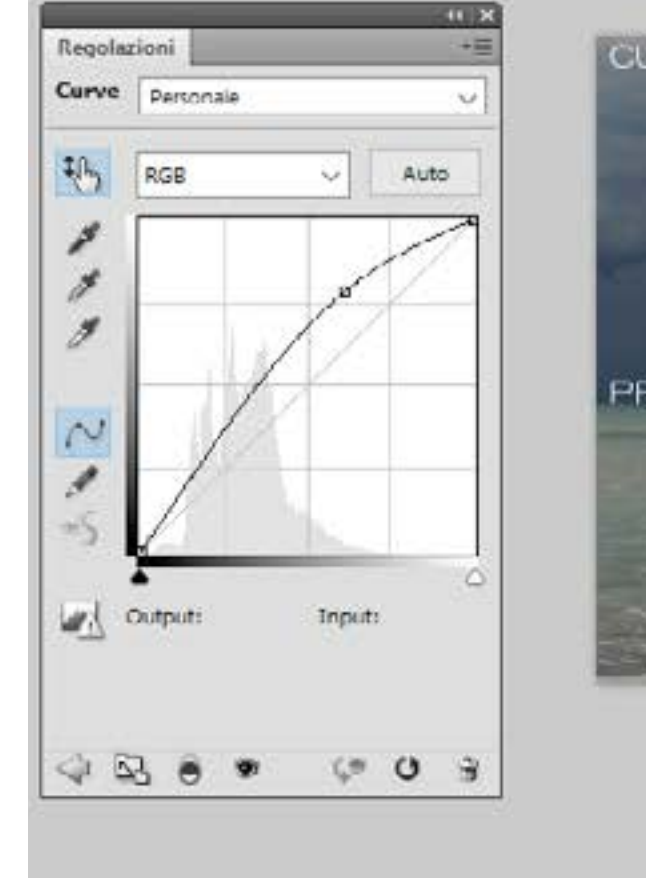

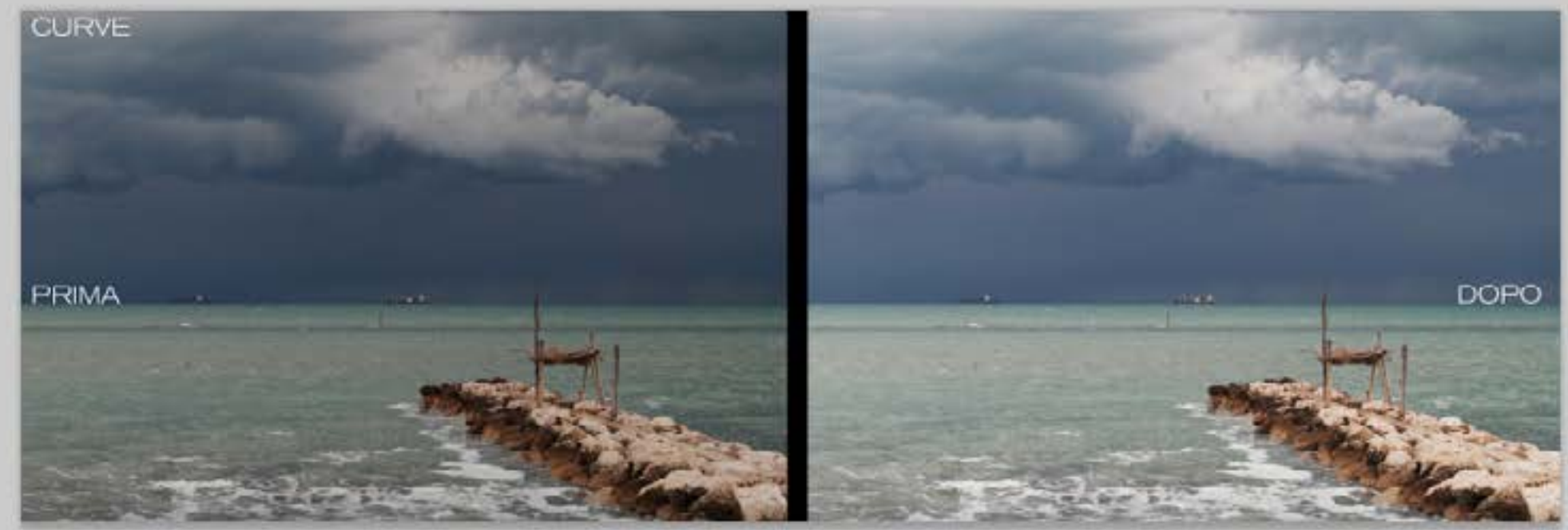

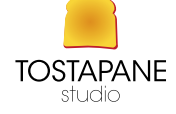

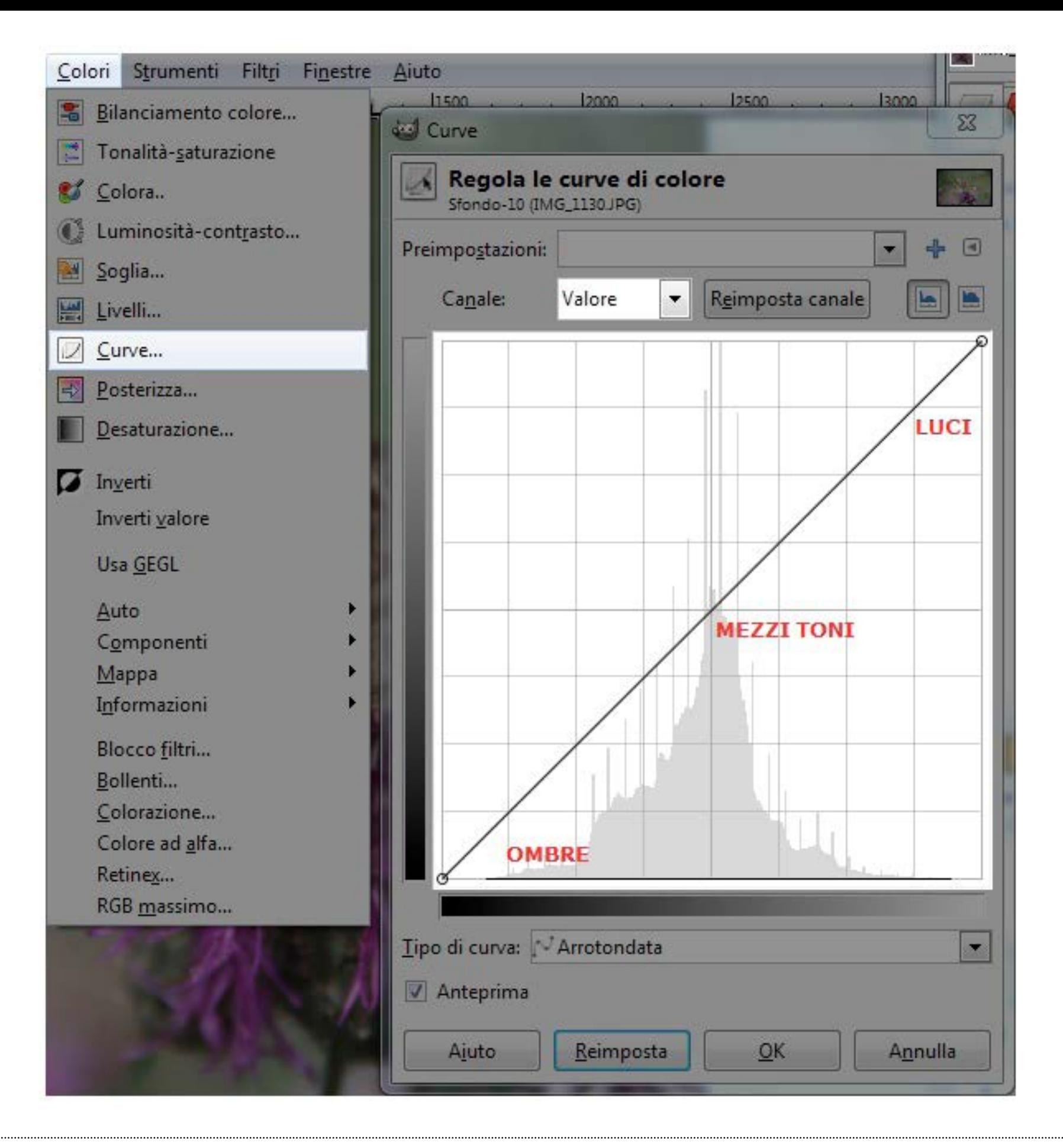

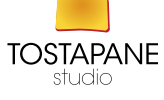

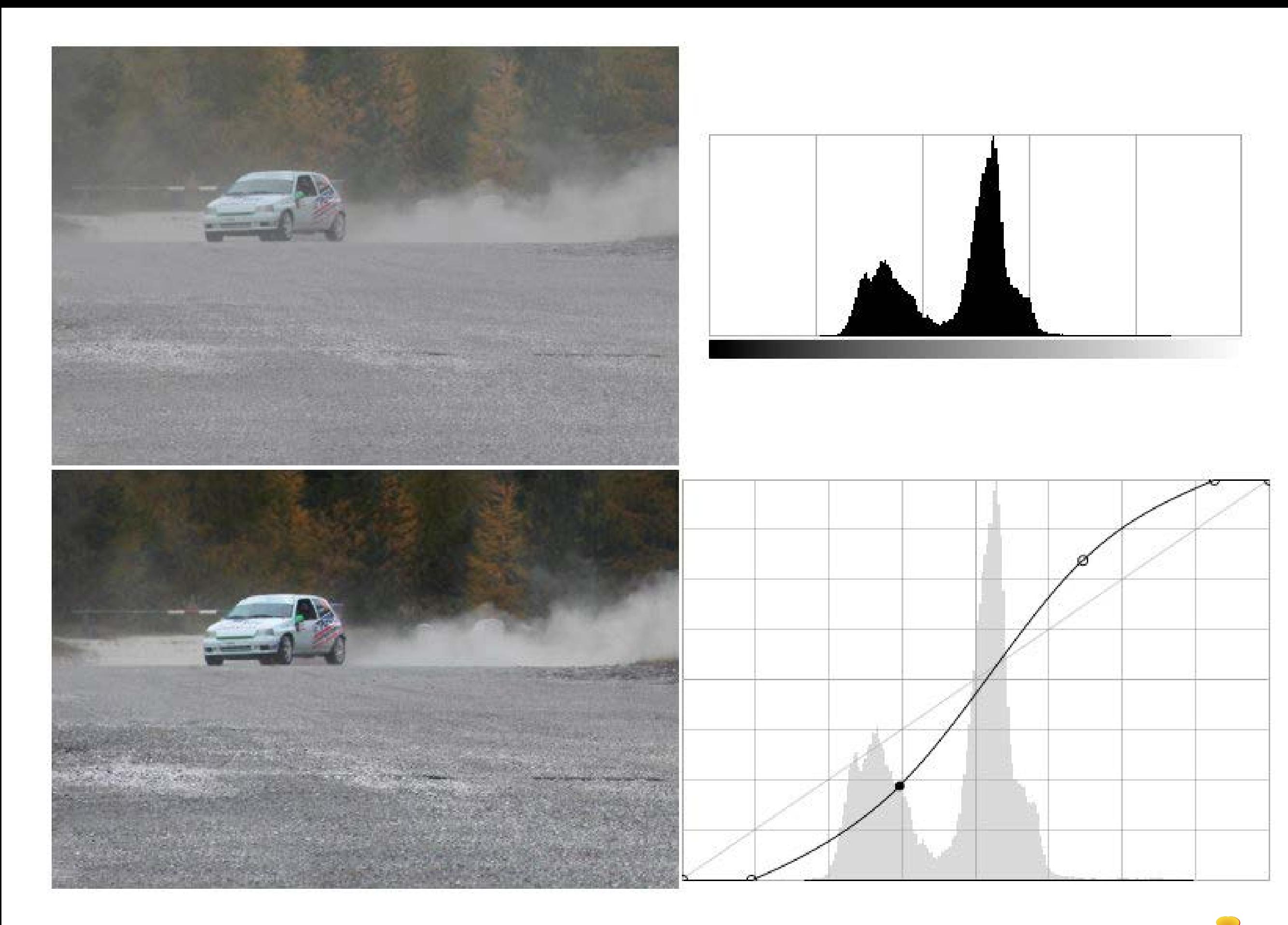

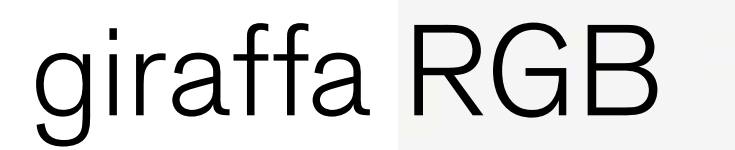

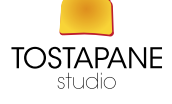

# giraffa<br>SCALA di GRIGI

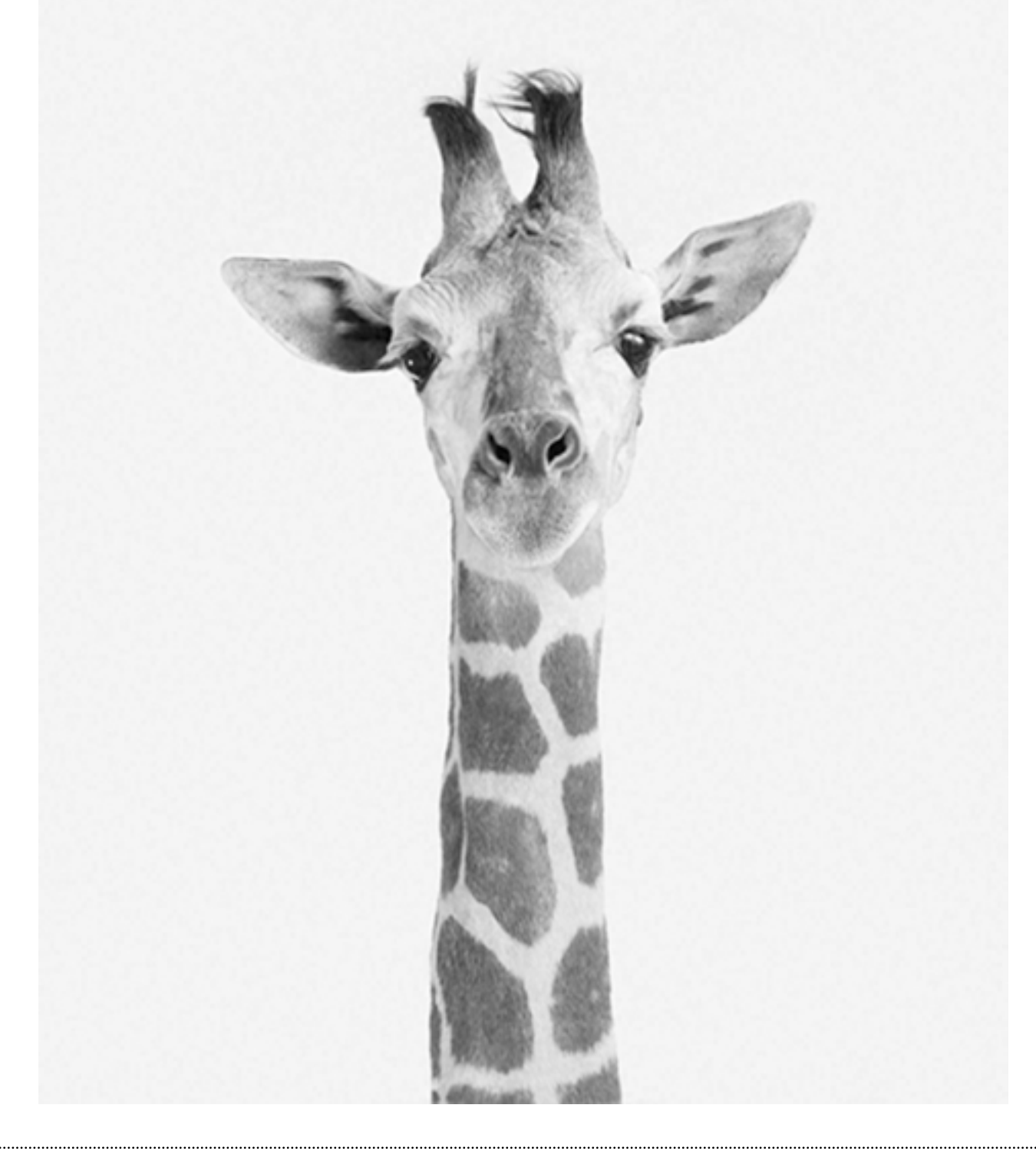

# giraffa con MASCHERA e LIVELLI

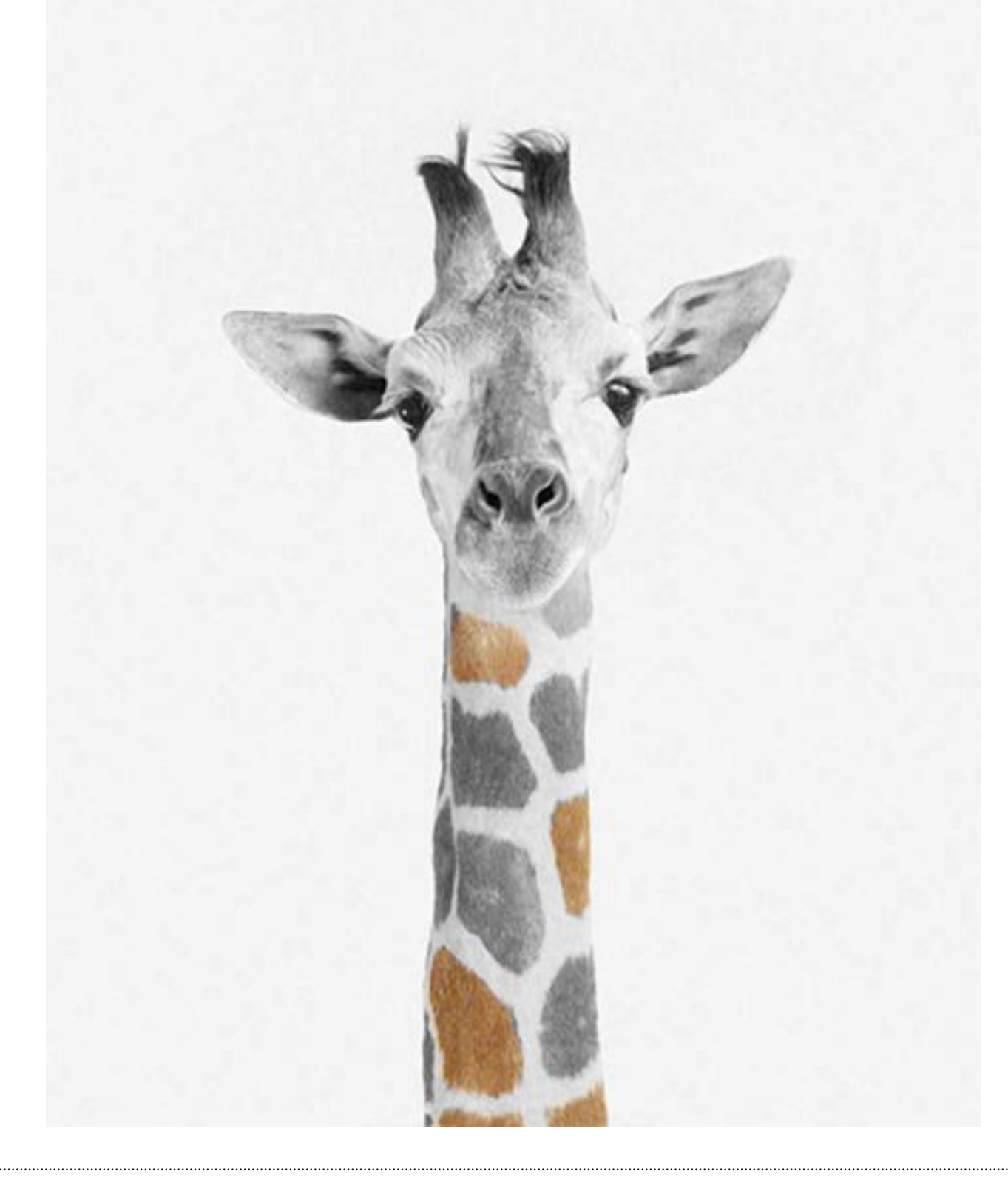

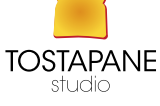

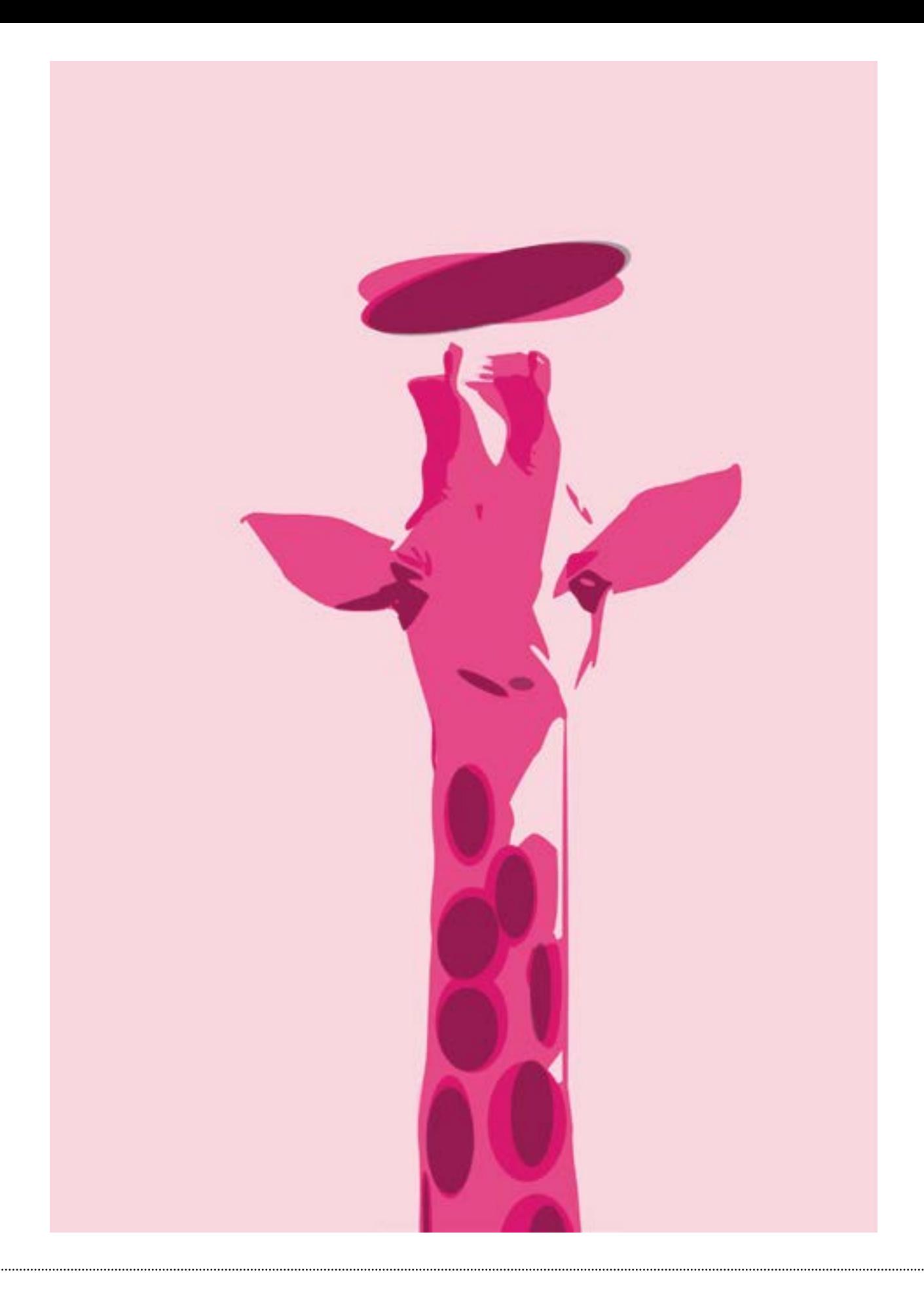

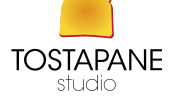

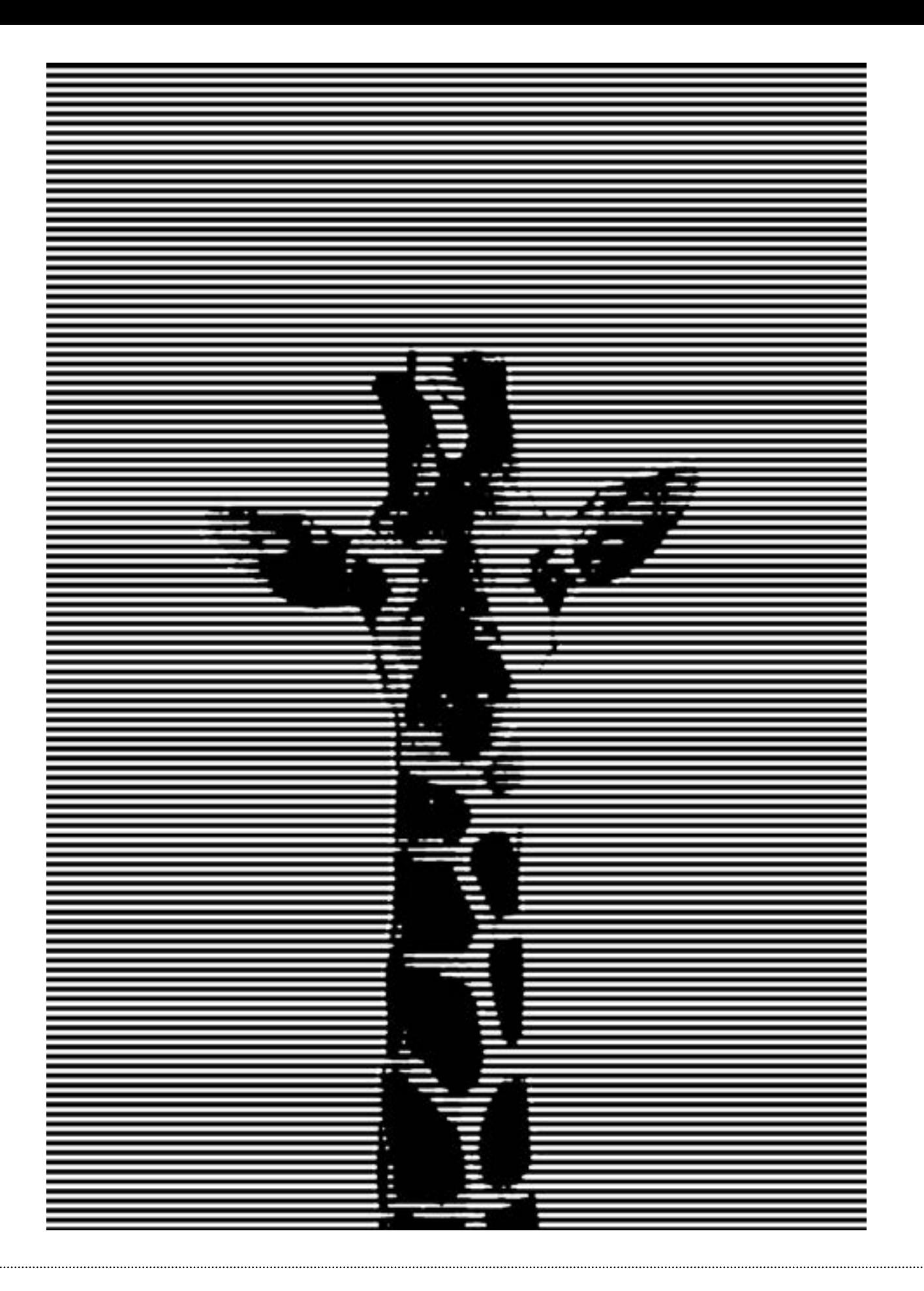

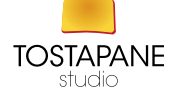

### USO DEI LIVELLI

I livelli di Photoshop sono come fogli lucidi sovrapposti. Attraverso le aree trasparenti di un livello potete vedere gli elementi dei livelli sottostanti. Potete spostare un livello per posizionarvi il contenuto, come fareste facendo scivolare un foglio lucido in una pila. Potete inoltre modificare l'opacità di un livello per rendere il contenuto semitrasparente.

> *Le aree trasparenti rivelano gli elementi del livello immediatamente sottostante.*

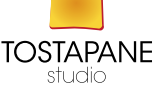

I livelli consentono di svolgere operazioni quali la composizione di immagini multiple, l'aggiunta di testo a un'immagine o l'aggiunta di forme di grafica vettoriale.

Potete applicare uno **stile di livello** per aggiungere un effetto speciale, come un'ombra esterna o un bagliore.

> Livello sfondo è il primo ed è quello bloccato. Per sbloccare cliccare due volte

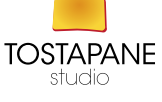

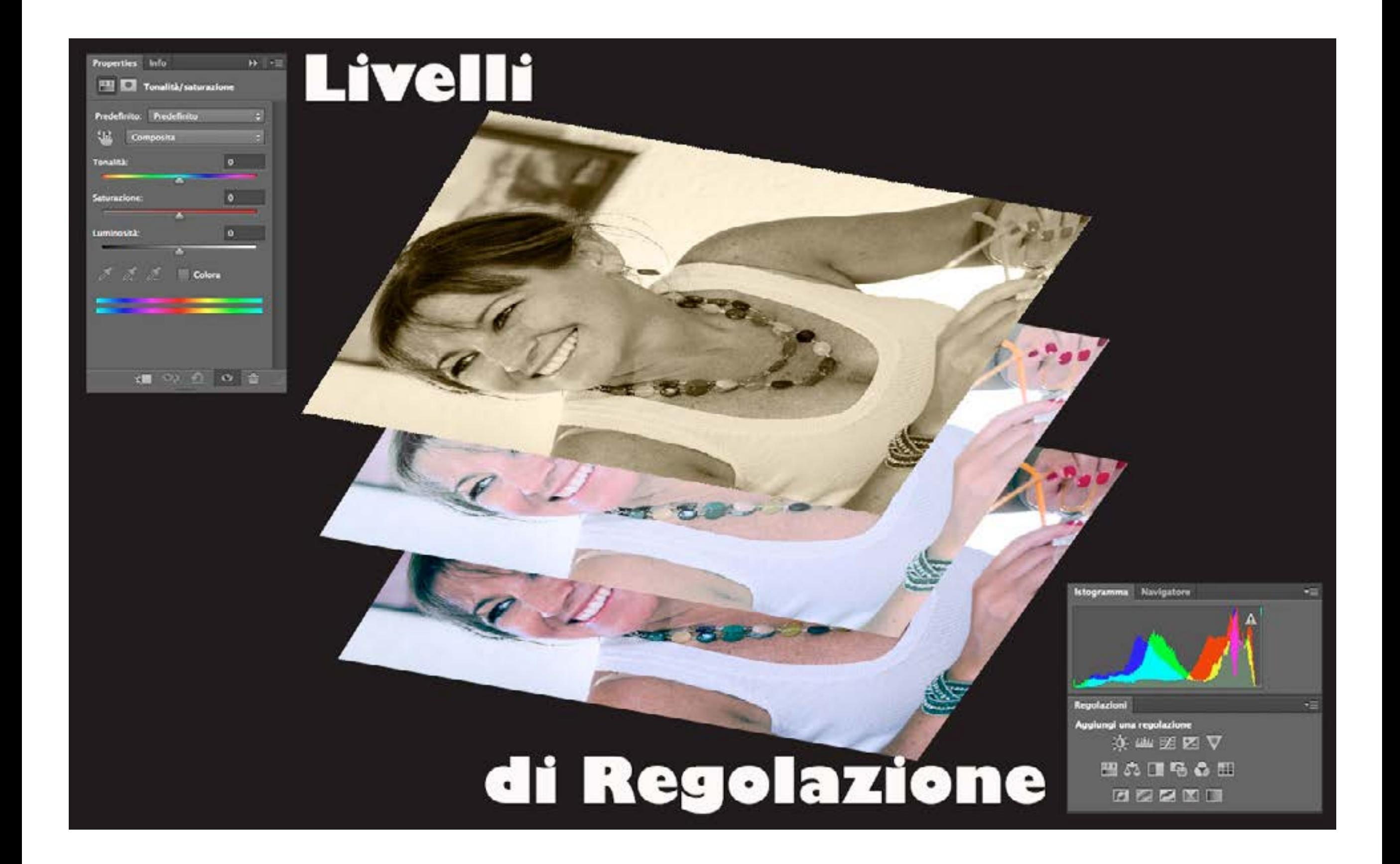

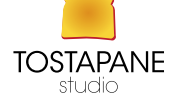

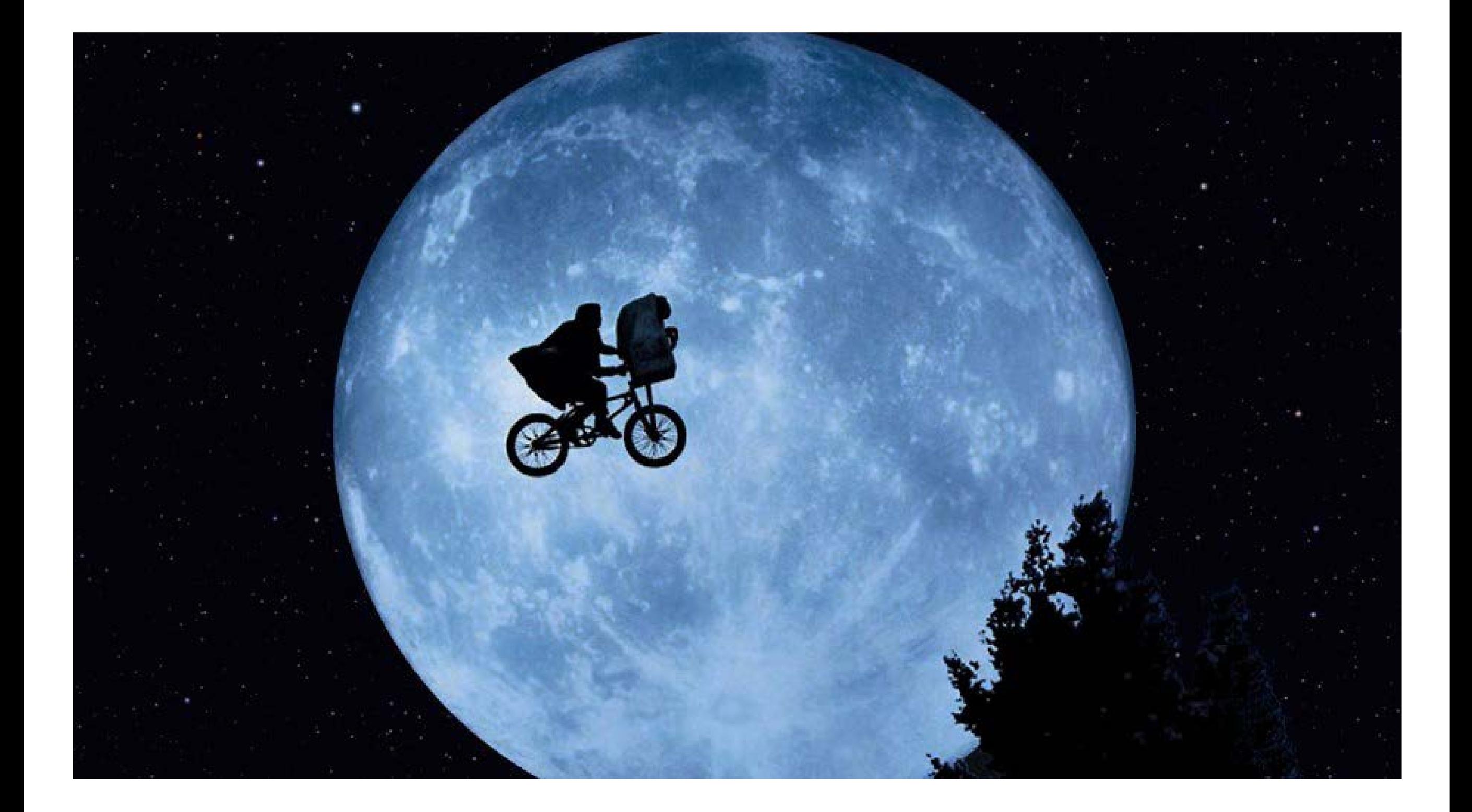

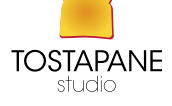

## MASCHERE DI LIVELLO

Consentono le modifiche ottenute attraverso il ritaglio di una sezione d'immagine scelta, la maschera permette di lavorare in maniera selettiva.

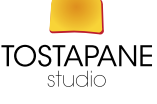

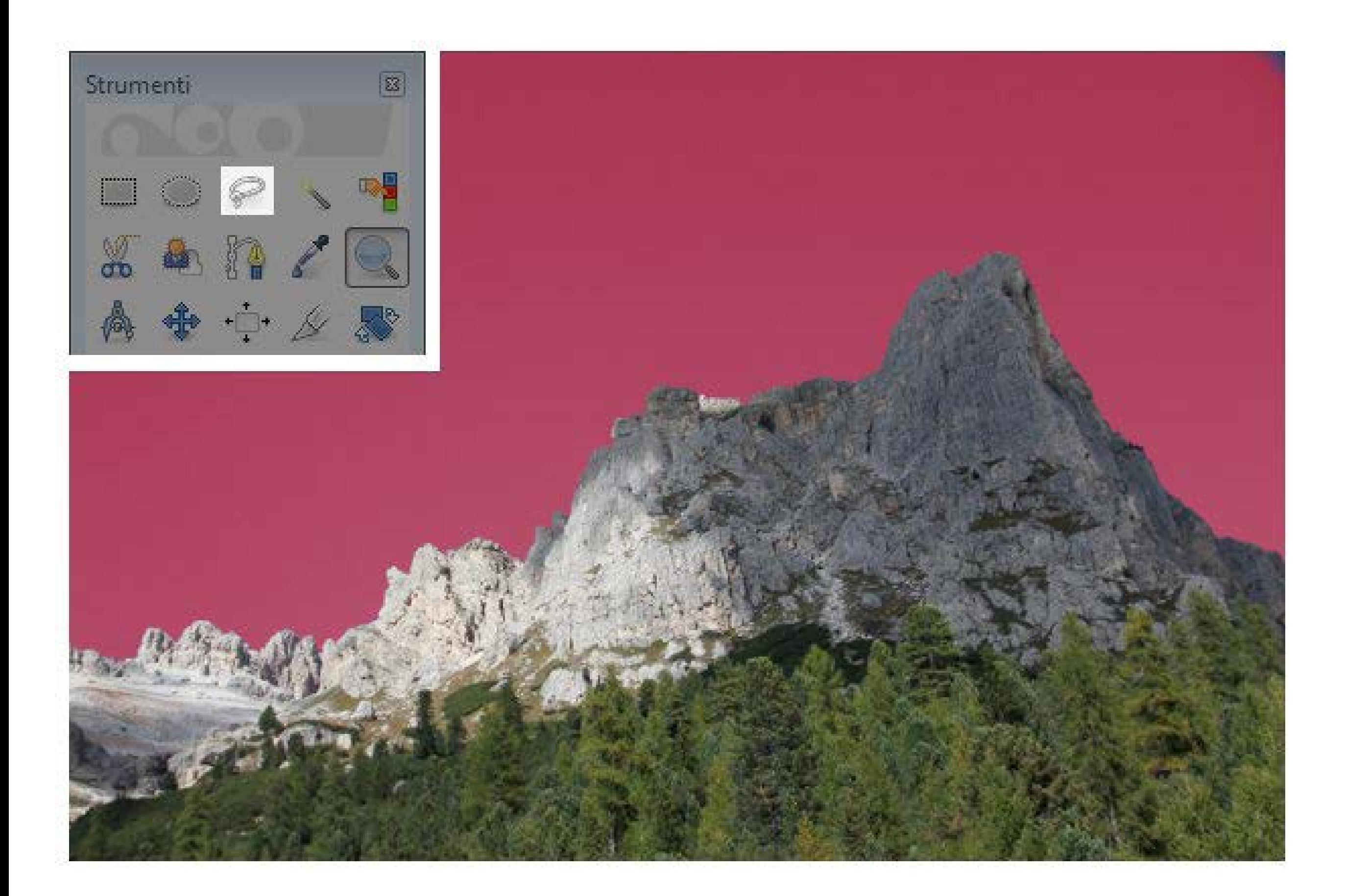

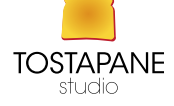

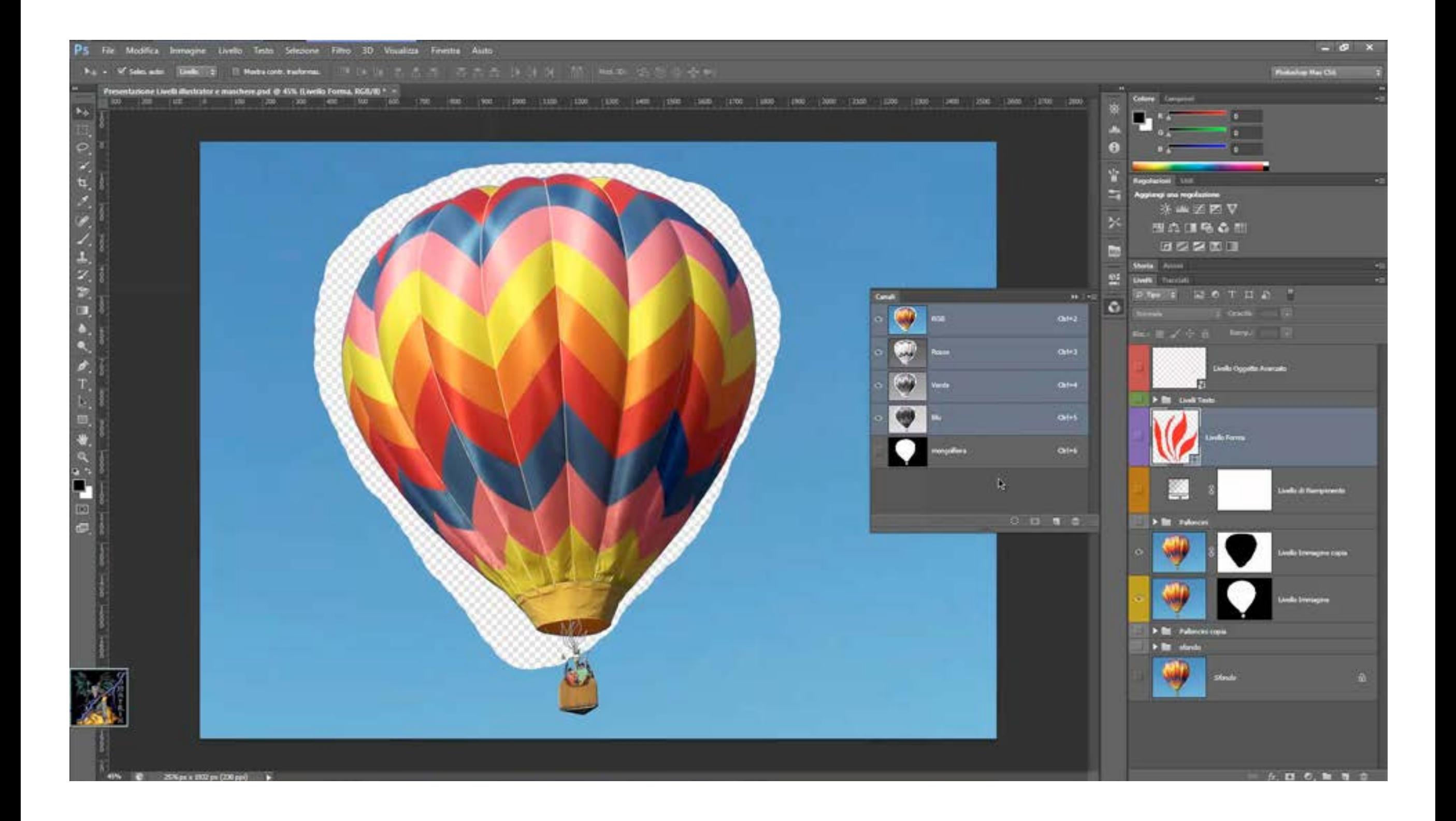

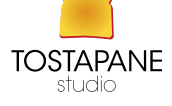

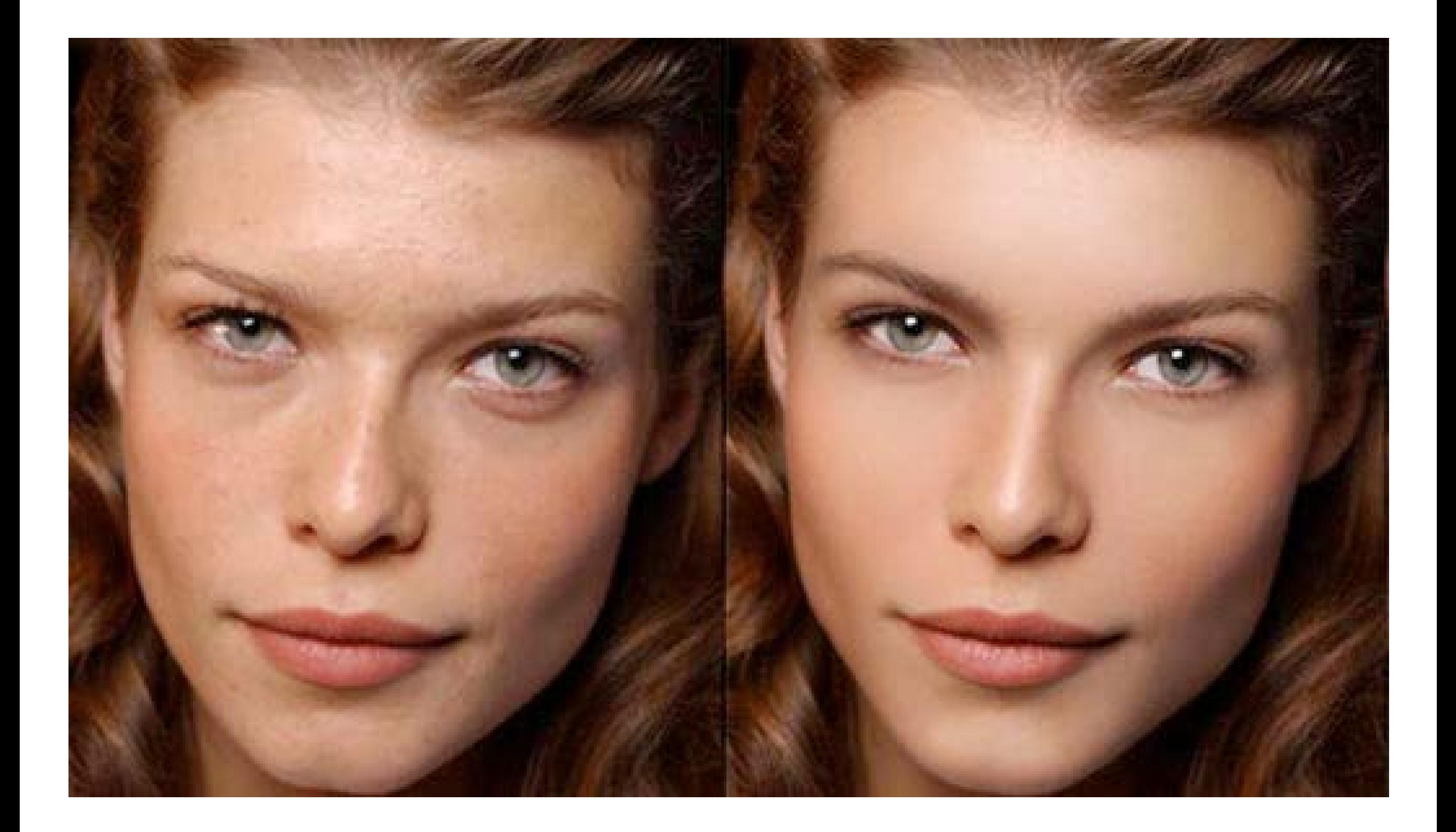

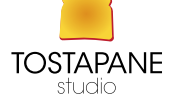

#### ALCUNI VIDEO TUTORIAL che potrebbero tornarvi utili

MASCHERE DI LIVELLO https://www.youtube.com/watch?v=uQuAysI3AXA

come sbiancare lo sfondo https://www.youtube.com/watch?v=67kGiCr\_upE

 video veloci per non perdere tempo https://www.youtube.com/watch?v=wCbmPDLdXqg https://www.youtube.com/watch?v=bVQ82QUWd3s https://www.youtube.com/watch?v=IwXtVVFVSXk

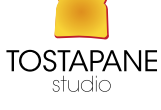

#### CHIUDIAMO IN BELLEZZA

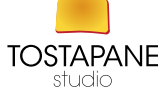

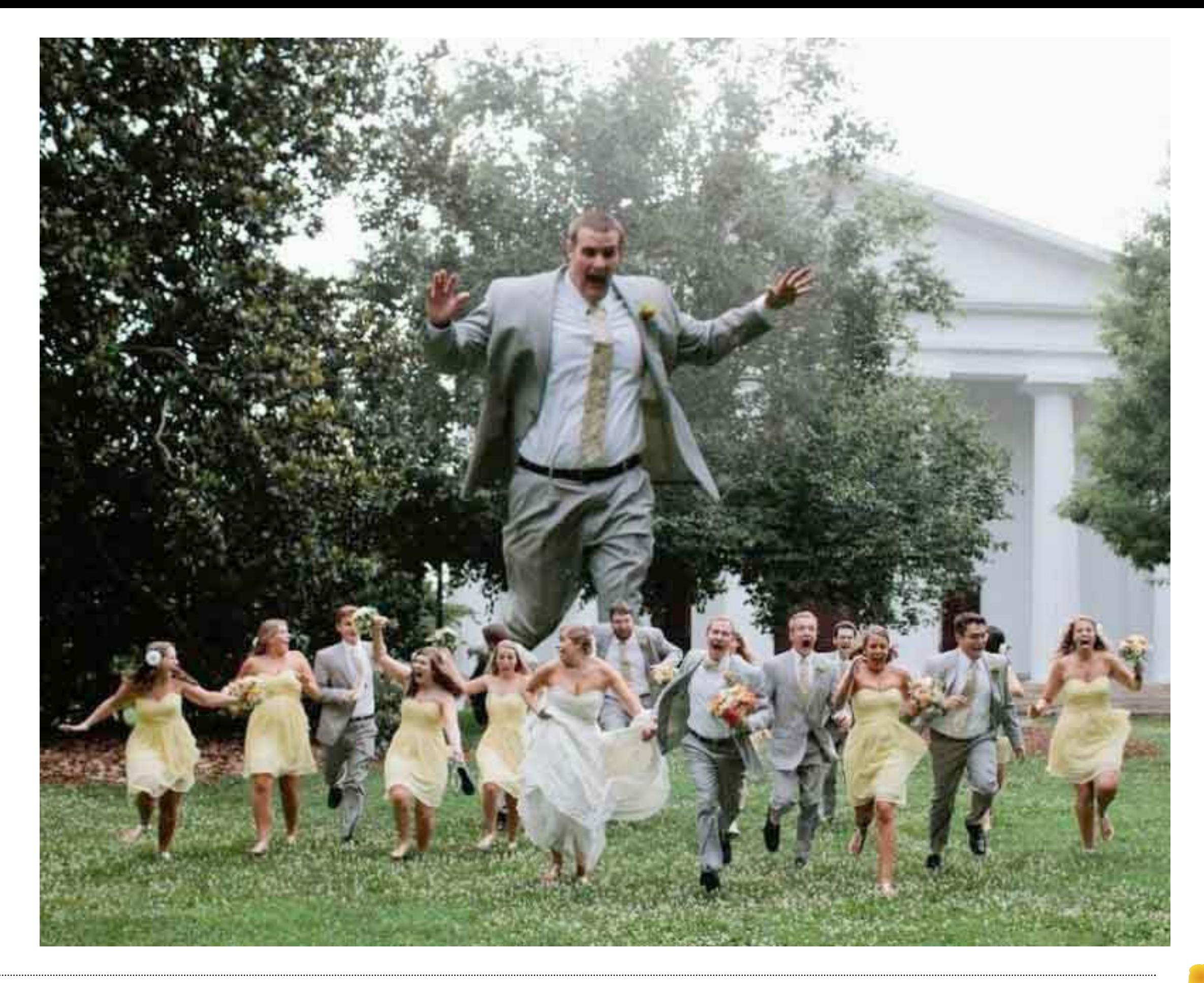

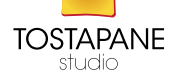

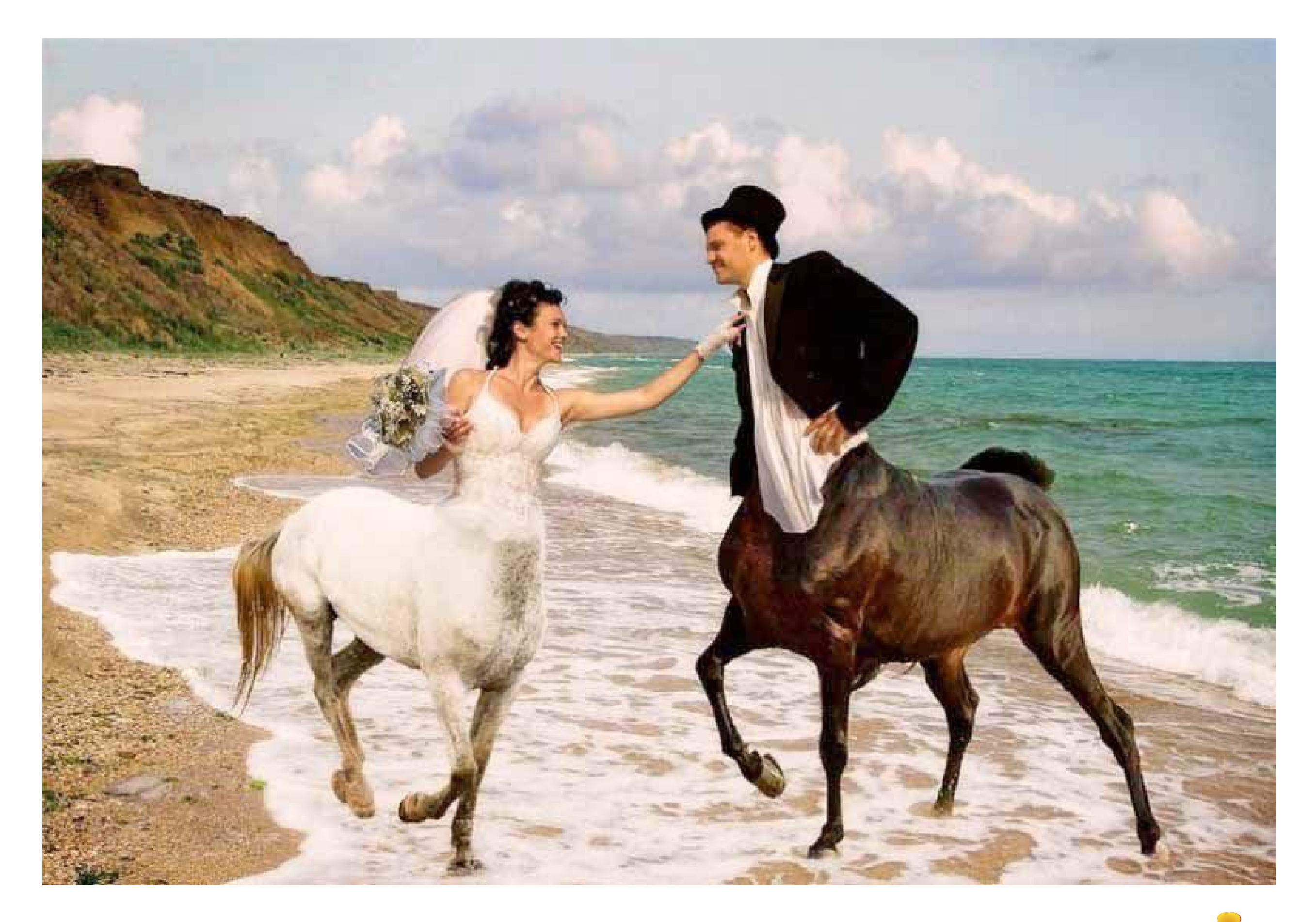

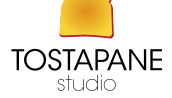

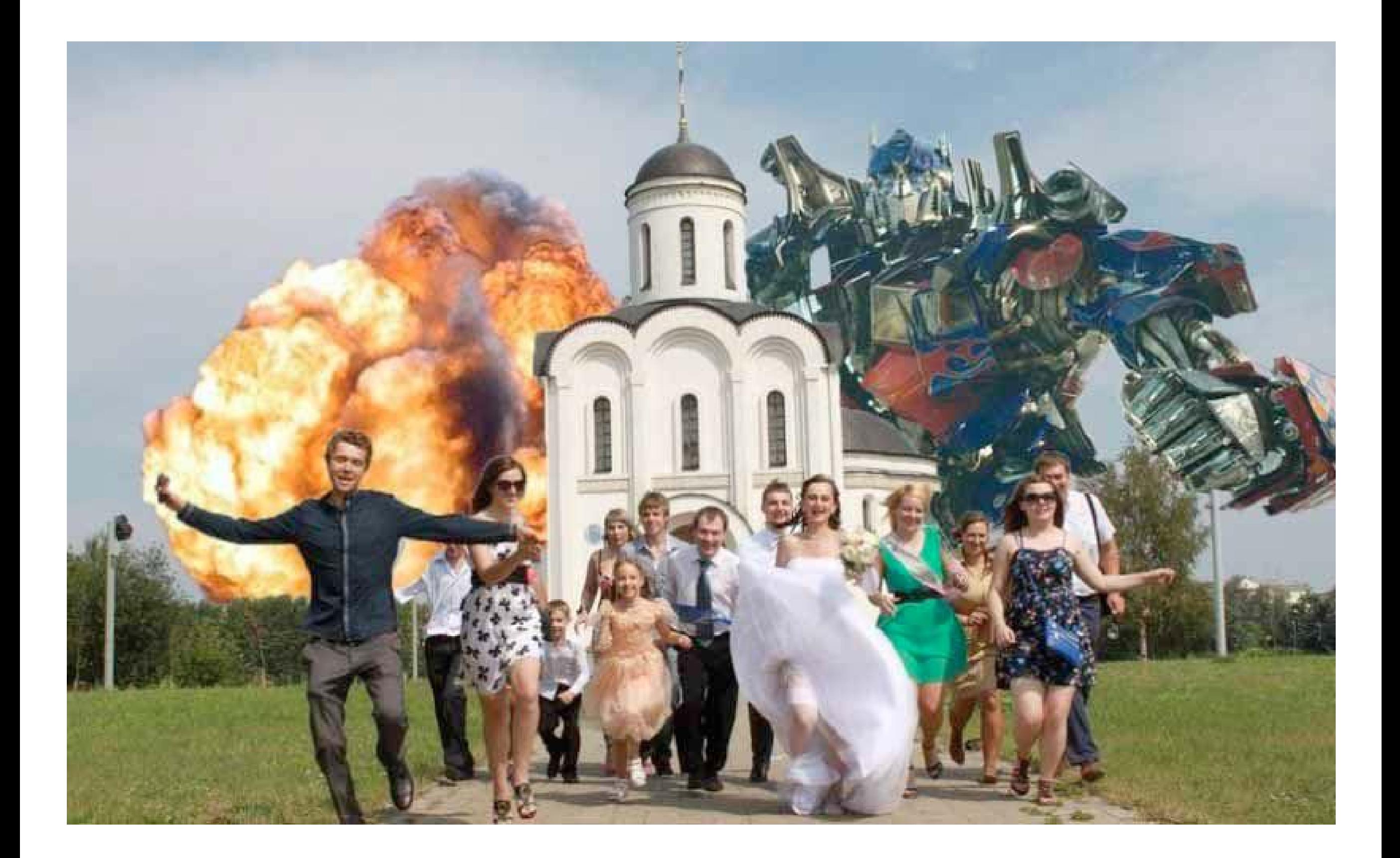

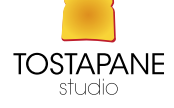

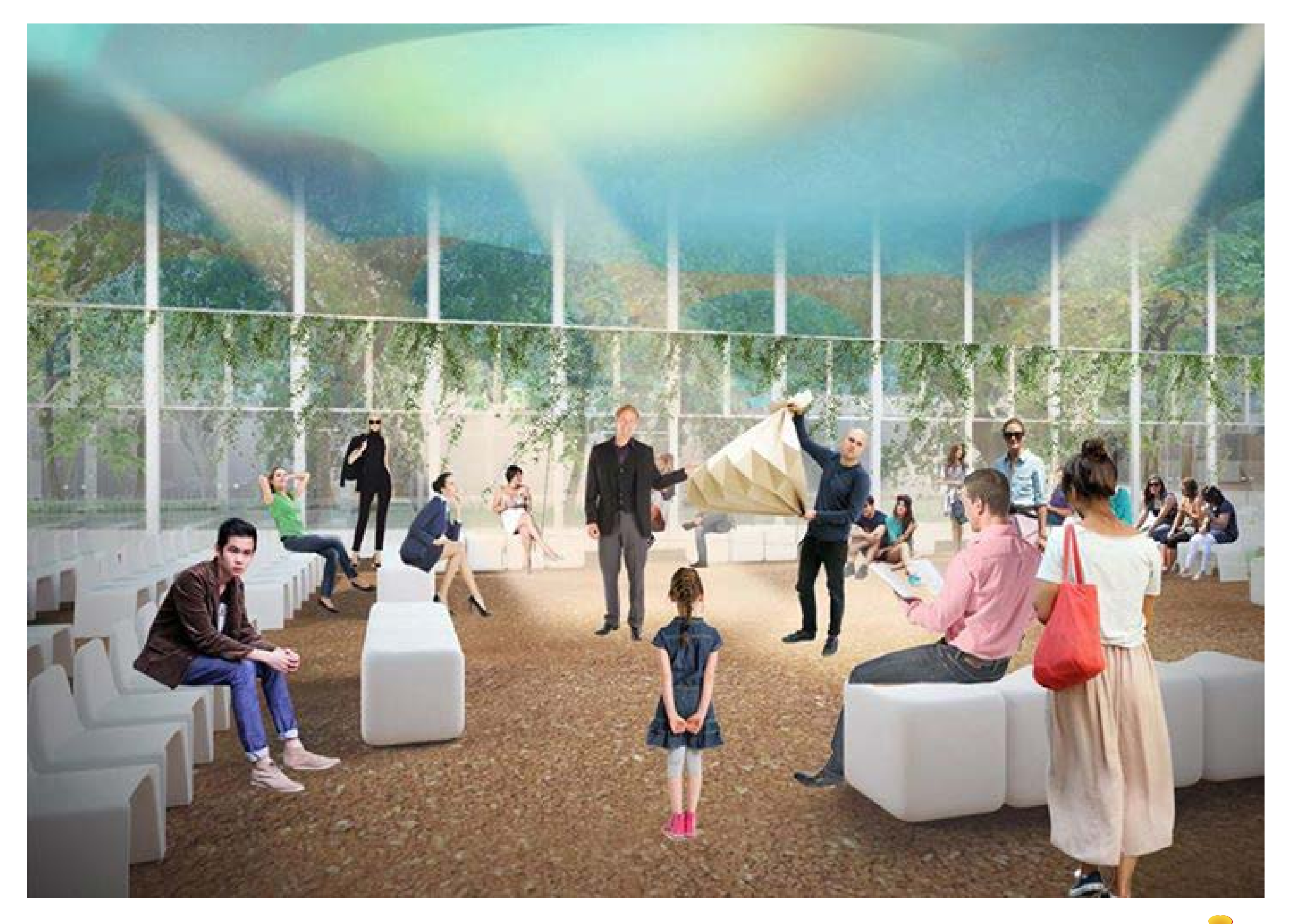

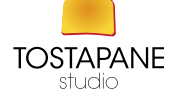

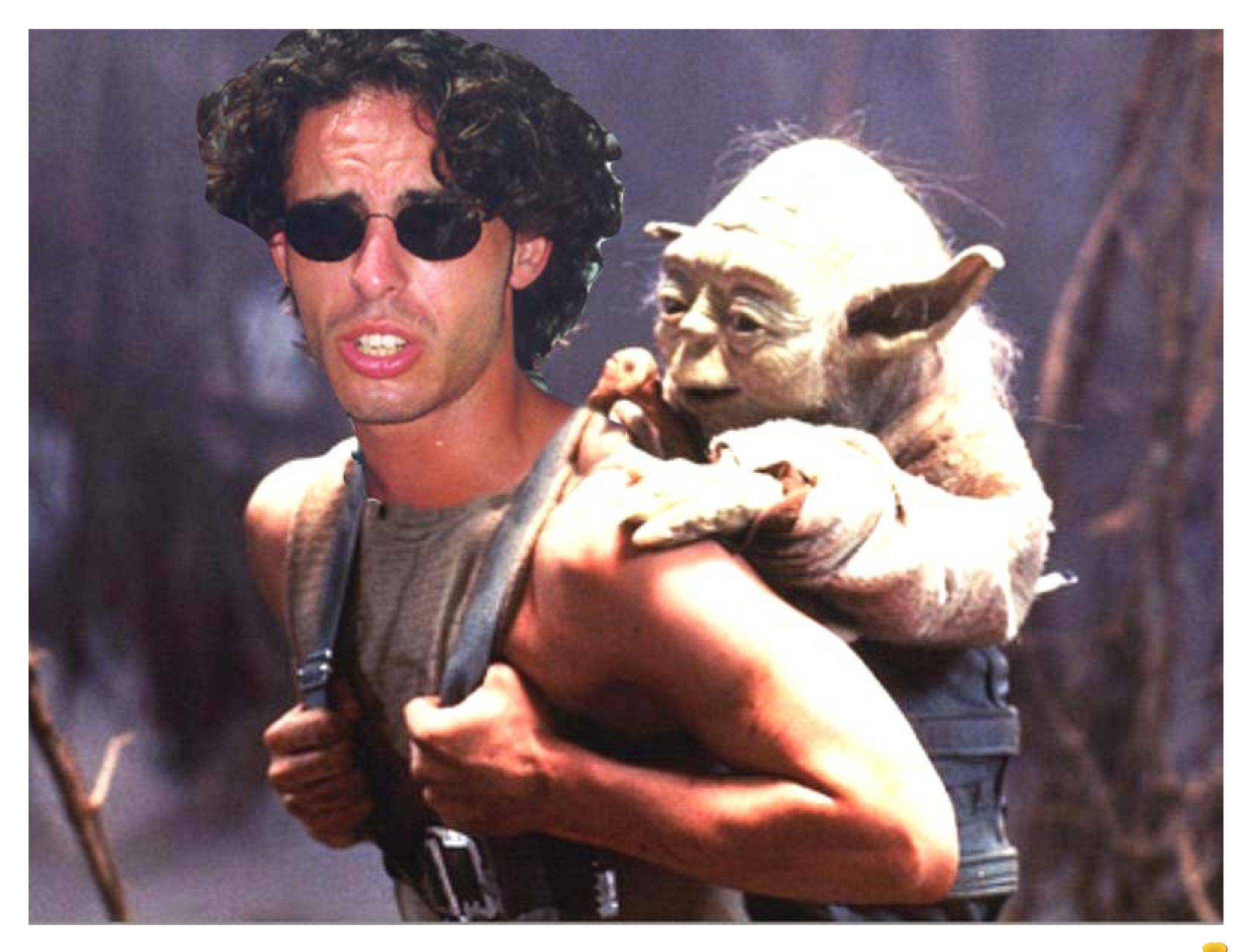

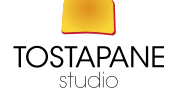